# HP StoreOnce Backup System Single-node and Multi-node CLI Reference Guide

#### **Abstract**

This document details the set of operations supported by the Common CLI. This command set defines the instructions used to obtain information about a StoreOnce Backup system appliance or to control the appliance's activity. It is intended for system administrators managing a single or multi-node HP StoreOnce Backup System.

(I) IMPORTANT: This guide may have more recent updates. Always check <a href="http://www.hp.com/support/manuals">http://www.hp.com/support/manuals</a> for the most up-to-date documentation for your product.

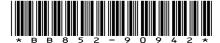

HP Part Number: BB852-90942 Published: June 2013

Edition: Fifth

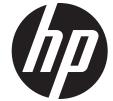

© Copyright 2011–2013 Hewlett-Packard Development Company, L.P.

Confidential computer software. Valid license from HP required for possession, use or copying. Consistent with FAR 12.211 and 12.212, Commercial Computer Software, Computer Software Documentation, and Technical Data for Commercial Items are licensed to the U.S. Government under vendor's standard commercial license.

The information contained herein is subject to change without notice. The only warranties for HP products and services are set forth in the express warranty statements accompanying such products and services. Nothing herein should be construed as constituting an additional warranty. HP shall not be liable for technical or editorial errors or omissions contained herein.

#### **Acknowledgments**

Intel®, Itanium®, Pentium®, Intel Inside®, and the Intel Inside logo are trademarks or registered trademarks of Intel Corporation or its subsidiaries in the United States and other countries.

Microsoft®, Windows®, Windows® XP, and Windows NT® are U.S. registered trademarks of Microsoft Corporation.

Adobe® and Acrobat® are trademarks of Adobe Systems Incorporated.

Java and Oracle are registered trademarks of Oracle and/or its affiliates.

UNIX® is a registered trademark of The Open Group.

#### Warranty

WARRANTY STATEMENT: To obtain a copy of the warranty for this product, see the warranty information website:

http://www.hp.com/go/storagewarranty

#### **Revision History**

| Revision 1                     | October 2012                                                                                         |  |  |  |
|--------------------------------|----------------------------------------------------------------------------------------------------|--|--|--|
| Single-node version only. Init | tial release on product CD                                                                           |  |  |  |
| Revision 2                     | evision 2 December 2012                                                                              |  |  |  |
| Single-node version only. Mi   | Single-node version only. Minor text updates for release to the HP website. Part number: BB852-90924 |  |  |  |
| Revision 4                     | October 2012                                                                                         |  |  |  |
| Multi-node version only. Part  | Multi-node version only. Part number: EJ022-90969                                                    |  |  |  |
| Revision 5                     | Revision 5 June 2013                                                                                 |  |  |  |
| Combined Single and Multi-     | Combined Single and Multi-node versions. Part number: BB852-90942                                    |  |  |  |

# Contents

| 1 | Using the CLI                             | 6   |
|---|-------------------------------------------|-----|
|   | Introduction                              | 6   |
|   | Accessing the CLI                         | 6   |
|   | Command Entry                             |     |
|   | Viewing Help                              |     |
|   | Transferring Files                        |     |
|   | Scripting                                 |     |
| 2 | Command Instruction Syntax                |     |
| _ | Global Defaults                           |     |
| 2 | Categorical List of Commands              |     |
|   |                                           |     |
| 4 | Alphabetical List of Commands and Details |     |
|   | accounts add                              |     |
|   | accounts del                              |     |
|   | accounts modify                           |     |
|   | accounts show                             |     |
|   | alerts show                               |     |
|   | config delete                             |     |
|   | config restore devices.                   |     |
|   | config save devices                       | .22 |
|   | config show list                          |     |
|   | exit                                      | 24  |
|   | hardware add storage                      |     |
|   | hardware beacon.                          |     |
|   | hardware delete storage                   | .27 |
|   | hardware disable failover                 |     |
|   | hardware discover storage                 |     |
|   | hardware enable failover.                 |     |
|   | hardware failback                         |     |
|   | hardware failover                         |     |
|   | hardware poweroff                         |     |
|   | hardware powerup                          |     |
|   | hardware prepare storage                  |     |
|   | hardware reboot                           |     |
|   | hardware set ports                        | .39 |
|   | hardware show net status.                 |     |
|   | hardware show node status                 |     |
|   | hardware show problems                    |     |
|   | hardware show status.                     |     |
|   | hardware show storage status              |     |
|   | help                                      |     |
|   | license add                               |     |
|   | license load                              | .51 |
|   | license show                              | .52 |
|   | logs show events                          | .53 |
|   | net activate config                       | .55 |
|   | net add subnet                            |     |
|   | net copy config                           |     |
|   | net create config                         | .59 |
|   | net delete confign                        |     |
|   | net delete subnet                         |     |

| net modify config             | .63 |
|-------------------------------|-----|
| net modify subnet             | .65 |
| net ping                      |     |
| net set config                | .68 |
| net set wizard                |     |
| net show config               |     |
| net show config               | .75 |
| net show config list          | .77 |
| net show ports                |     |
| net show status               | .79 |
| net validate config           | .80 |
| serviceset show status        | .81 |
| serviceset start              | .82 |
| serviceset stop               | .83 |
| snmp add trapsink             | .84 |
| snmp add user                 |     |
| snm'p del trapsink            | .89 |
| snmp del user                 | .90 |
| snmp disable                  | .91 |
| snmp enable                   | .92 |
| snmp modify trapsink          | .93 |
| snmp modify user              | .95 |
| snmp reset ro-community       | .97 |
| snmp set contact              |     |
| snmp set location             | .99 |
| snmp set ro-community1        | 100 |
| snmp show config <sup>*</sup> | 101 |
| snmp show user                | 103 |
| support create ticket         | 104 |
| support del ticket            | 105 |
| support show ticket           | 106 |
| system clear packages1        | 107 |
| system clear repository       | 108 |
| system disable failover       | 109 |
| system enable failover1       | 110 |
| system load packages1         | 111 |
| system reboot1                | 112 |
| system set clioutput1         | 113 |
| system set config             | 114 |
| system set description        | 121 |
| system set pagecontrol1       | 122 |
| system show config            | 123 |
| system show packages          | 124 |
| system show repository1       | 125 |
| system show status            | 126 |
| system shutdown               | 128 |
| system update packages1       | 129 |
| time add ntpserver            |     |
| time del ntpserver            | 132 |
| time reset timezone           |     |
| time set timezone             |     |
| time set UTC                  | 136 |
| time show config              |     |
| vtl create cartridge          |     |
|                               | 140 |

| vtl delete library146vtl modify cartridge148vtl modify drive150vtl modify library152vtl move cartridge156vtl show capacity158vtl show cartridges160vtl show drive info162vtl show drive list164vtl show library info166vtl show library iscsi authentication169vtl show library list170vtl show lobrary list1715 Support and other resources173Contacting HP173Related information173Websites173Typographic conventions173Documentation feedback174Glossary175Index175 | vtl delete cartridge                  | 144 |
|----------------------------------------------------------------------------------------------------|---------------------------------------|-----|
| vtl modify cartridge148vtl modify drive150vtl modify library152vtl move cartridge156vtl show capacity158vtl show drive info160vtl show drive list164vtl show library info166vtl show library iscsi authentication169vtl show library list170vtl show ports1715 Support and other resources173Contacting HP173Related information173Websites173Typographic conventions173Documentation feedback174Glossary175                                                           |                                       |     |
| vtl modify drive.150vtl modify library.152vtl move cartridge.156vtl show capacity.158vtl show drive info.162vtl show drive list.164vtl show library info.166vtl show library iscsi authentication.169vtl show library list.170vtl show ports.1715 Support and other resources.173Contacting HP.173Related information.173Websites.173Typographic conventions.173Documentation feedback.174Glossary.175                                                                 |                                       |     |
| vtl modify library.152vtl move cartridge.156vtl show capacity.158vtl show cartridges.160vtl show drive info.162vtl show drive list.164vtl show library info.166vtl show library iscsi authentication.169vtl show library list.170vtl show ports.1715 Support and other resources173Contacting HP.173Related information.173Websites.173Typographic conventions.173Documentation feedback.174Glossary.175                                                               |                                       |     |
| vtl move cartridge.156vtl show capacity.158vtl show cartridges.160vtl show drive info.162vtl show drive list.164vtl show library info.166vtl show library iscsi authentication.169vtl show library list.170vtl show ports.1715 Support and other resources.173Contacting HP.173Related information.173Websites.173Typographic conventions.173Documentation feedback.174Glossary.175                                                                                    |                                       |     |
| vtl show capacity158vtl show cartridges160vtl show drive info162vtl show library info164vtl show library iscsi authentication166vtl show library list170vtl show ports1715 Support and other resources173Contacting HP173Related information173Websites173Typographic conventions173Documentation feedback174Glossary175                                                                                                    |                                       |     |
| vtl show cartridges160vtl show drive info162vtl show drive list164vtl show library info166vtl show library iscsi authentication169vtl show library list170vtl show ports1715 Support and other resources173Contacting HP173Related information173Websites173Typographic conventions173Documentation feedback174Glossary175                                                                                                    |                                       |     |
| vtl show drive info.162vtl show drive list.164vtl show library info.166vtl show library iscsi authentication.169vtl show library list.170vtl show ports.1715 Support and other resources.173Contacting HP.173Related information.173Websites.173Typographic conventions.173Documentation feedback.174Glossary.175                                                                                                    |                                       |     |
| vtl show drive list164vtl show library info166vtl show library iscsi authentication169vtl show library list170vtl show ports1715 Support and other resources173Contacting HP173Related information173Websites173Typographic conventions173Documentation feedback174Glossary175                                                                                                    |                                       |     |
| vtl show library info.166vtl show library iscsi authentication.169vtl show library list.170vtl show ports.1715 Support and other resources.173Contacting HP.173Related information.173Websites.173Typographic conventions.173Documentation feedback.174Glossary.175                                                                                                    |                                       |     |
| vtl show library iscsi authentication169vtl show library list170vtl show ports1715 Support and other resources173Contacting HP173Related information173Websites173Typographic conventions173Documentation feedback174Glossary175                                                                                                    |                                       |     |
| vtl show library list170vtl show ports1715 Support and other resources173Contacting HP173Related information173Websites173Typographic conventions173Documentation feedback174Glossary175                                                                                                    |                                       |     |
| vtl show ports1715 Support and other resources173Contacting HP173Related information173Websites173Typographic conventions173Documentation feedback174Glossary175                                                                                                    | ,                                     |     |
| 5 Support and other resources173Contacting HP173Related information173Websites173Typographic conventions173Documentation feedback174Glossary175                                                                                                    | ,                                     |     |
| Contacting HP                                                                                                    | •                                     |     |
| Related information                                                                                                    |                                       |     |
| Websites                                                                                                    |                                       |     |
| Typographic conventions                                                                                                    |                                       |     |
| Documentation feedback                                                                                                    |                                       |     |
| Glossary175                                                                                                    |                                       |     |
| <i>'</i>                                                                                                    |                                       |     |
|                                                                                                    | , , , , , , , , , , , , , , , , , , , |     |

# 1 Using the CLI

#### Introduction

The Common CLI Command Set provides a method of communication with the StoreOnce appliance which is intuitive, consistent, and easy to use. The command set is broad in scope so that once learned, you can use it with the entire StoreOnce portfolio of products.

The commonality of the CLI command set means that some unsupported commands will be present in the CLI inline help (commands that are not applicable your appliance or are accessible through a different CLI command). Any unsupported commands that are executed will return the failure message: Command Failed - This command is not supported on this system.

You control the StoreOnce appliance by entering a command sequence using a specific grammar and syntax. The operation defined by the command sequence is executed, and any output associated with the operation is displayed in text or XML output (depending on the configuration settings). When the operation is complete, the command prompt is displayed and you can enter the next command sequence.

Command sequences are grouped by function. For example, commands related the network configuration are in one group. This makes it easy to determine the correct command sequence for a given operation. See "Categorical List of Commands" (page 10) for details.

Authorization levels are set for each user account to control what commands a user can perform. This enables users to perform appropriate operations but prevents them from executing actions for which they are not qualified; see "Accessing the CLI" (page 6).

# Accessing the CLI

The CLI software embedded in the appliance enables you to manage and monitor storage-system operation. For single-node products, you can access the CLI from an SSH terminal using an SSH client application (freely available on the internet). For multinode products, you can access the CLI from an SSH terminal connected to the master node using an SSH client application (freely available on the internet). The CLI is running on the management console:

ssh <username>@<appliance IP address>

The Common CLI instruction set supports different authorization levels that permit execution of different subsets of commands. Each authorization level has a unique command prompt. The accounts in Table 1 (page 6) are created at the time of the StoreOnce system installation, and the Administrator can create additional users at any time.

**Table 1 Login Information** 

| Authorization Level | Can Execute                                                                                                    | User Name | Password | Command Prompt |
|---------------------|----------------------------------------------------------------------------------------------------|-----------|----------|----------------|
| Operator            | Commands that provide information about the state and configuration of the StoreOnce appliance but no commands that change the configuration.              | Operator  | operator | >              |
| Administrator       | Commands that provide information about the state and configuration of the StoreOnce appliance plus commands that configure or change the configuration of | Admin     | admin    | #              |

**Table 1 Login Information** (continued)

| Authorization Level | Can Execute              | User Name | Password | Command Prompt |
|---------------------|--------------------------|-----------|----------|----------------|
|                     | the StoreOnce appliance. |           |          |                |

# **Command Entry**

Upon log in, the cursor appears after the command prompt. Instruction entry elements are placed after the prompt by entering the appropriate characters and symbols. Pressing the enter key directs the Common CLI to interpret the instruction entry and perform the defined operation. Once the operation is completed, the command prompt is displayed and another instruction may be entered.

Prior to pressing the enter key, the text after the command prompt can be edited using the delete, backspace, right and left arrow keys. In addition, the up and down arrow key are used to scroll through the previously entered command sequences; you can then edit and enter a previous command sequence. This speeds the entry when entering multiple instances of similar command sequences.

# Viewing Help

To view brief descriptions of all global commands and commands that are available to the current user level, enter:

help

You can also include a command or command group after help to see help specific to that command or command group.

To assist in using the Common CLI, the following help features exist:

- If you enter a correct command sequence but use incorrect syntax, information on the correct syntax will be displayed.
- If you enter an invalid command sequence, information on valid permutations of the command elements will be displayed.

# Transferring Files

Transfer of files to and from the StoreOnce appliance is managed with a repository directory within the appliance. Access to the directory is controlled via the secure FTP.

## Scripting

Scripting is performed via Expect, a UNIX automation and testing tool. To aid in parsing, the Common CLI can be configured to return XML formatted output.

# 2 Command Instruction Syntax

A StoreOnce appliance is controlled by operations. An operation is one or more of the following events:

- Providing configuration information to the appliance
- Requesting an action
- Obtaining information about the appliance

The execution of operations is initiated by instructions. The instruction entry consists of three parts:

- The command sequence up to four command elements representing groups of related operations, actions, or subjects of the action. A command sequence is unique and there is a defined syntax for every command sequence. The command sequence must be present in all entries to define the instruction.
  - A typical command sequence consists of a command element defining the group of related operations to which the given sequence belongs. This element is followed by a command element describing the action of the operation. Then, depending on the operation, a third and possibly fourth element may be included to describe the subject of the action. In some cases, the command sequence may consist of only one command element describing the action of the operation.
- Objects represent an item associated with a StoreOnce appliance. It may be a physical
  item, such as a network interface, or a virtual item, such as a virtual tape cartridge. Not all
  instructions contain objects, but up to three is possible.
- Parameters define additional conditions placed upon the operation. A parameter consists
  of a word (or a series of words separated by dashes) followed by a colon; the characters
  after the colon define the value of the parameter. Not all instructions contain parameters.

#### **Table 2 A CLI Instruction**

| Command Sequence   |                     |                      | Objects                    |        |        | Parameters |                     |
|--------------------|---------------------|----------------------|----------------------------|--------|--------|------------|---------------------|
| command<br>(group) | command<br>(action) | command<br>(subject) | command<br>(clarification) | object | object | object     | parameter:<br>value |

**NOTE:** Command entry is case insensitive; command words, objects, and parameters may be entered in either upper or lower case.

The beginning elements of your entry are compared with the allowed command sequences. If there is a direct match, this match defines the command syntax. If there is more than one direct match, the match with the most number of elements is used. If a match does not exist, the help function is performed to aid you in determining the correct entry.

Once the command sequence has been established, the entry is verified for correct syntax. If the entry is correct, the operation is performed as defined. If there is a syntax violation, the help function is performed to aid you in determining the correct entry.

The following convention is used when describing command entry syntax:

- The use of square parenthesis such as [Object] or [parameter] indicates the object or parameter entry is optional
- The use of carat parenthesis such as <Object> or <parameter> indicates user entry is required
  to define the object or parameter
- The use of special parenthesis such as {Object1 | Object2 | .....} or {value1 | value2 | ......} indicates a selection of one item is required among the items separated by the | character.

- The use of parenthesis such as (object) indicates a label for the object will be automatically generated by the Common CLI application. No entry is required for this item.
- The use of parenthesis enclosing the phrase default=value such as (default=value) indicate that if no value is provided for this parameter, the value within the parenthesis will be used.

### Global Defaults

Global defaults exist to clearly represent groups of objects or specific objects. Unlike the existence of most objects which depend on the StoreOnce appliance or user requirements, global defaults are directly related to the Common CLI and can be used in command entries on any implementation of the Common interface.

| Default                            | Represents                                                                                                    |
|------------------------------------|----------------------------------------------------------------------------------------------------|
| ALL                                | All objects related to a given command sequence. (Often, the absence of object elements implies all objects. The "all" default is used to ensure intent. For example, the command entry "hardware disable failover" does not include a definition of a node object. Therefore, the operation is performed on all nodes. In contrast, the command entry "support del ticket all" must include the global default all to delete all the support tickets. Because the user can not reverse the results of deleting all the support tickets, the global default all must be included to ensure the users intent). |
| CLI<br>(multinode default<br>only) | The Common CLI interface. (To support high availability, the instance of the Common CLI can exist on any node, a VIF is used to define the location and by default the Common CLI object. Prior to the VIF assignment, this global default is used to represent the Common CLI.)                                                                                                    |
| CURRENT                            | The object currently active.                                                                                                    |
| DEFAULT                            | Default settings as define by HP.                                                                                                    |
| GUI<br>(multinode default<br>only) | The GUI associated with the StoreOnce appliance support by the Common CLI. (To support high availability, the instance of the GUI can exist on any node, a VIF is used to define the location and by default the Common CLI object. Prior to the VIF assignment, this global default is used to represent the GUI.)                                                                                                    |

# 3 Categorical List of Commands

## **Table 3 Commands by Category**

| Command<br>Group                         | Commands                                                                                                    |
|------------------------------------------|----------------------------------------------------------------------------------------------------|
| accounts                                 | "accounts add" (page 13)  "accounts del" (page 15)  "accounts modify" (page 16)  "accounts show" (page 17)                                                                                                    |
| alerts                                   | "alerts show" (page 18)                                                                                                    |
| config                                   | "config delete" (page 19) "config restore devices" (page 20) "config save devices" (page 22) "config show list" (page 23)                                                                                                    |
| exit                                     | "exit" (page 24)                                                                                                    |
| hardware                                 | "hardware add storage" (page 25) "hardware beacon" (page 26) "hardware delete storage" (page 27) "hardware disable failover" (page 29) "hardware discover storage" (page 30) "hardware enable failover" (page 31) "hardware failback" (page 32) "hardware failover" (page 33) "hardware poweroff" (page 34) "hardware powerup" (page 36) "hardware prepare storage" (page 37) "hardware reboot" (page 38) "hardware set ports" (page 39) "hardware show net status" (page 40) "hardware show problems" (page 42) "hardware show status" (page 43) "hardware show storage status" (page 44) "hardware show storage status" (page 47) |
| help (see<br>"Viewing Help"<br>(page 7)) | "help" (page 48)                                                                                                    |
| license                                  | "license add" (page 50) "license load" (page 51) "license show" (page 52)                                                                                                    |
| logs                                     | "logs show events" (page 53)                                                                                                    |
| net                                      | "net activate config" (page 55)  "net add subnet" (page 56)  "net copy config" (page 58)  "net create config" (page 59)  "net delete config" (page 61)                                                                                                    |

**Table 3 Commands by Category** (continued)

| Command<br>Group | Commands                                                                                                    |
|------------------|----------------------------------------------------------------------------------------------------|
|                  | "net delete subnet" (page 62) "net modify config" (page 63) "net modify subnet" (page 65) "net ping" (page 67) "net set config" (page 68) "net set wizard" (page 70) "net show config" (page 73) "net show config" (page 75) "net show config list" (page 77) "net show ports" (page 78) "net show status" (page 79) "net validate config" (page 80)                                                                                   |
| serviceset       | "serviceset show status" (page 81) "serviceset start" (page 82) "serviceset stop" (page 83)                                                                                                    |
| snmp             | "snmp add trapsink" (page 84)  "snmp add user" (page 87)  "snmp del trapsink" (page 89)  "snmp disable" (page 90)  "snmp disable" (page 91)  "snmp enable" (page 92)  "snmp modify trapsink" (page 93)  "snmp modify user" (page 95)  "snmp reset ro-community" (page 97)  "snmp set contact" (page 98)  "snmp set location" (page 99)  "snmp set ro-community" (page 100)  "snmp show config" (page 101)  "snmp show user" (page 103) |
| support          | "support create ticket" (page 104) "support del ticket" (page 105) "support show ticket" (page 106)                                                                                                    |
| system           | "system clear packages" (page 107) "system clear repository" (page 108) "system disable failover" (page 109) "system enable failover" (page 110) "system load packages" (page 111) "system reboot" (page 112) "system set clioutput" (page 113) "system set description" (page 121) "system set pagecontrol" (page 122) "system show config" (page 123) "system show packages" (page 124)                                              |

**Table 3 Commands by Category** (continued)

| Command<br>Group | Commands                                           |
|------------------|----------------------------------------------------|
|                  | "system show repository" (page 125)                |
|                  | "system show status" (page 126)                    |
|                  | "system shutdown" (page 128)                       |
|                  | "system update packages" (page 129)                |
| time             | "time add ntpserver" (page 130)                    |
|                  | "time del ntpserver" (page 132)                    |
|                  | "time reset timezone" (page 133)                   |
|                  | "time set timezone" (page 134)                     |
|                  | "time set UTC" (page 136)                          |
|                  | "time show config" (page 137)                      |
| vtl              | "vtl create cartridge" (page 138)                  |
|                  | "vtl create library" (page 140)                    |
|                  | "vtl delete cartridge" (page 144)                  |
|                  | "vtl delete library" (page 146)                    |
|                  | "vtl modify cartridge" (page 148)                  |
|                  | "vtl modify drive" (page 150)                      |
|                  | "vtl modify library" (page 152)                    |
|                  | "vtl move cartridge" (page 156)                    |
|                  | "vtl show capacity" (page 158)                     |
|                  | "vtl show cartridges" (page 160)                   |
|                  | "vtl show drive info" (page 162)                   |
|                  | "vtl show drive list" (page 164)                   |
|                  | "vtl show library info" (page 166)                 |
|                  | "vtl show library iscsi authentication" (page 169) |
|                  | "vtl show library list" (page 170)                 |
|                  | "vtl show ports" (page 171)                        |

# 4 Alphabetical List of Commands and Details

#### accounts add

#### **Description of Command Function**

Creates an account that interfaces with the StoreOnce appliance using the CLI or GUI.

**NOTE:** The standard factory or restore image already contains the account Admin with the administrator authority level and the password: admin. You cannot create that account, but you can modify or delete it.

#### **Command Syntax**

accounts add <ACCOUNT> password <current user password> level
{admin|user} newpassword <password> <password>

#### **Command Authority**

Administrator

#### Command Object Requirements

ACCOUNT – This required object is a string uniquely labeling the added account. It can contain uppercase and lowercase letters, numbers, a hyphen (-), and an underscore (\_) for a maximum of 16 characters.

#### **Command Parameter Requirements**

- level This required parameter defines the account authorization level and will be one of the following:
  - admin (administrator)
  - user
- password This required parameter string defines a password for the account. Include the text password followed by the password, white space, and the same password. The string can contain uppercase and lowercase letters, numbers, and the symbols!@#\$%^& \* for a maximum of 24 characters and is case sensitive.

#### **Requirements for Command Execution**

- The command entry must conform to the command syntax.
- The object value must be valid; see the object description for details.
- All parameter values must be valid; see the parameter descriptions for details.

#### **Successful Command Output**

Upon successful completion of the command, the following is displayed:

account ACCOUNT added, where ACCOUNT is the string label of the new account.

#### **Command Operation during Abnormal Conditions**

- If the command does not conform to the required syntax, the following is displayed:
   Command Failed the command does not conform to the required syntax, SYNTAX, where SYNTAX is the command syntax as described under Command Syntax in this section.
- If the password does not meet the defined requirements, the following is displayed:

  Command Failed The password must be 1 character in length minimum and 24 characters in length maximum and can only contain upper,

lower case letters, numbers and the following symbols ! @ # \$  $^{\ }$  & \*

- If the account description is too long, the following is displayed:
   Command Failed The account description can only be 32 characters max
- If the label is the same as an existing account, the following is displayed:
   Command Failed account ACCOUNT already exists, where ACCOUNT is the string label of the account.

#### **Example**

# accounts add Joe\_Operator password B@seB@ll level user newpassword F00tB\*ll F00tB\*ll

account Joe\_Operator added

#### accounts del

#### **Description of Command Function**

Deletes an existing account.

**NOTE:** Accounts can only be deleted if the user is logged in with an account with at least the same level of command authority/permission as the account being deleted.

#### **Command Syntax**

accounts del <ACCOUNT> password <current user password>

#### **Command Authority**

Administrator

#### **Command Object Requirements**

ACCOUNT – This required object is a string matching the label of an existing account. This cannot be the only account with the Administrator authorization level.

#### **Command Parameter Requirements**

Not applicable – no parameters exist within this command.

#### **Requirements for Command Execution**

- The command entry must conform to the command syntax.
- The object value must be valid; see the object description for details.

#### Successful Command Output

Upon successful completion of the command, the following is displayed:

account ACCOUNT deleted, where ACCOUNT is the string label of the deleted account.

#### **Command Operation during Abnormal Conditions**

- Command Failed the command does not conform to the required syntax, SYNTAX, where SYNTAX is the command syntax as described under Command Syntax in this section.
- If the account object in the command entry is the only account with "administrator" authorization level, the following is displayed:

```
Command Failed - At least one account must have administrator authorization
```

 If the account label included in the command does not match an existing account, the following is displayed:

Command Failed - account ACCOUNT does not exist, where ACCOUNT is the account label included in the command.

#### Example

```
# accounts del Joe_Operator password B@seB@ll
account Joe_Operator deleted
```

# accounts modify

#### **Description of Command Function**

Modifies the password of an existing account.

#### **Command Syntax**

accounts modify [ACCOUNT] password <current user password> newpassword
<password> <password>

#### **Command Authority**

Administrator

#### **Command Object Requirements**

ACCOUNT - This required object is a string of an existing account.

#### **Command Parameter Requirements**

password – This parameter may be modified for the account defined within this command by entering a new value.

#### **Requirements for Command Execution**

- The command entry must conform to the command syntax.
- The account object in the command entry must be an existing account.

#### Successful Command Output

Upon successful completion of the command, the following is displayed:

account ACCOUNT modified, where ACCOUNT is the string labeling the account to be modified.

#### **Command Operation during Abnormal Conditions**

- If the command does not conform to the required syntax the following is displayed:
  - Command Failed the command does not conform to the required syntax, SYNTAX where SYNTAX is the command syntax as described under Command Syntax in this section.
- If the password does not meet the defined requirements, the following is displayed:
  - Command Failed The password must be 1 character in length minimum and 24 characters in length maximum characters max and can only contain upper, lower case letters, numbers and the following symbols 1! @ # \$ % ^ & \*.
- If the account label included in the command does not match an existing account, the following is displayed:

```
No such D2D User: ACCOUNT
```

Command Failed -, where ACCOUNT is the account label included in the command.

#### Example

# accounts modify Joe\_Operator password B@seB@ll newpassword F00tB\*ll
F00tB\*ll

account Joe Operator modified

#### To modify the password of the currently active account:

# accounts modify password B@seB@ll newpassword F00tB\*ll F00tB\*ll
account (current account name) modified

#### accounts show

#### **Description of Command Function**

Lists all the user accounts and their authority level defined for the StoreOnce appliance.

#### **Command Syntax**

accounts show [current]

#### **Command Authority**

Administrator

#### **Command Object Requirements**

current – As an option, the global default "current" may be included in the command entry. If included, "current" must follow accounts show in the command entry. The "current" account object indicates the command applies to the account which has been used to log into the currently displayed CLI.

#### **Command Parameter Requirements**

Not applicable – no parameter values exist within this command.

#### **Requirements for Command Execution**

- The command entry must conform to the command syntax.
- If the "current" object is included in the command entry, only information for the current account
  is shown.

#### Successful Command Output

Upon successful completion of the command, the following is displayed for each account:

ACCOUNT AUTHORITY-LEVEL, where ACCOUNT is the string which labels a given account and AUTHORITY-LEVEL is one of the following authorization levels:

- operator
- administrator

#### **Command Operation during Abnormal Conditions**

If the command does not conform to the required syntax the following is displayed:

Command Failed - the command does not conform to the required syntax, SYNTAX, where SYNTAX is the command syntax as described under Command Syntax in this section.

#### **Example**

# accounts show

Username Authority-Level
-----Admin administrator
Operator operator

#### alerts show

#### **Description of Command Function**

Lists all events with a severity of "critical" or "error."

**NOTE:** The command logs show events can also be used to show all events or filtered events, not just critical or error events. See "logs show events" (page 53).

#### **Command Syntax**

```
alerts show [verbose] [numofevents <number>]
```

#### **Command Authority**

Operator, Administrator

#### **Command Object Requirements**

Not applicable – no objects exist within this command.

#### **Command Parameter Requirements**

- verbose When this parameter is included in the command entry a detailed output is provided.
- numofevents When this parameter is use a integer must follow the "numofevents" text. This
  is the maximum number of events which will be listed in the output, starting with the most
  recent events.

#### **Requirements for Command Execution**

The command entry must conform to the command syntax.

#### Successful Command Output

Upon successful completion of the command, a list of the most recent events up to 20 events is displayed starting with the most recent event. The output includes the event time, level, and description.

If the "verbose" parameter is included, a detailed list of information for each event is output. If the "numofevents" parameter is included, the maximum number of events displayed is defined by the interger provided with this parameter. The list of events starts with the most recent event.

#### **Command Operation during Abnormal Conditions**

If the command does not conform to the required syntax, the following is displayed:

Command Failed - the command does not conform to the required syntax, SYNTAX, where SYNTAX is the command syntax as described under Command Syntax in this section.

#### **Examples**

**NOTE:** The example output is in a small font to fit on this specification page. As a CLI output, the character string will simply wrap at the end of a terminal line.

# config delete

#### **Description of Command Function**

Deletes a configuration file that exists in the configuration jail directory.

#### **Command Syntax**

config delete <ConfigFile>

#### **Command Authority**

Administrator

#### **Command Object Requirements**

ConfigFile – This required object is the configuration file which is deleted from the configuration jail directory. This file must exist in the configuration jail directory. The config show list command lists all valid configuration files in the config directory.

#### **Command Parameter Requirements**

Not applicable – no parameters exist within this command.

#### **Requirements for Command Execution**

- The command entry must conform to the command syntax.
- The object value must be valid; see the object description for details.

#### Successful Command Output

Upon successful completion of the command, the following is displayed:

Command Successful

#### **Command Operation during Abnormal Conditions**

If any of the command execution requirements fail, command execution terminates. The configuration file is not deleted and one of these error messages is displayed:

- Command Failed the command does not conform to the required syntax, "config delete <ConfigFile>"
- Command Failed The configuration file does not exist in the configuration directory

#### Example

```
# config delete
devconfig_hpd4856476a1fc_Thur_Jul_19_10:33:24_UTC_2012.zip
Command Successful
```

# config restore devices

#### **Description of Command Function**

Restores the StoreOnce system devices to the condition detailed in the defined device's configuration file.

**NOTE:** For more information about the configuration save and restore process, see the *HP StoreOnce Backup System User Guide* (single-node or multi-node, depending on your product). See also "config save devices" (page 22).

#### **Command Syntax**

config restore devices SETX[,X] ConfigFile force

#### **Command Authority**

Administrator

#### **Command Object Requirements**

Not applicable – no objects exist within this command.

- ConfigFile This required object defines the device configuration file detailing the configuration to which the devices in the system are restored.
- SETX This required object defines the service set to which the drive will be added. X is the numeric index of the service set. You can include more than one service sets.

#### **Command Parameter Requirements**

force – This optional parameter overrides any digital signatures or sumchecks.

#### Requirements for Command Execution

- The command entry must conform to the command syntax.
- All object values must be valid; see the object descriptions for details.
- The parameter value must be valid; see the parameter description for details.

#### Successful Command Output

Upon successful completion of the command, the following is displayed:

Command Successful

#### **Command Operation during Abnormal Conditions**

- If any of the command execution requirements fail, command execution terminates. The configurations are not restored and one of these error messages is displayed:
  - Command Failed the command does not conform to the required syntax, SYNTAX, where SYNTAX is the command syntax as described under Command Syntax in this section.
  - ° Command Failed The configuration file does not exist
  - Command Failed The configuration file is not a device configuration file
  - Command Failed Duplicate service sets
  - ° Command Failed The service set(s) are invalid
  - The software version of the configuration file [configuration software version] does not match system software version [system software version]
  - Command Failed The system hardware does not match the configuration file (difference in number of nodes)

- Command Failed The system hardware does not match the configuration file (service set does not exist)
- Command Failed Configuration file has been modified (use of the force parameter will override this check)
- If the force parameter is set, the following message is displayed before executing the command:

  The validity of the configuration file is not being checked. After command execution, verify devices have been configured on system as expected
- Errors generated by the d2d serviceset restore process are prefixed with "Command Failed" and displayed as CLI error messages.

#### Example

# config restore devices saved-devices-config
Command Successful

# config save devices

#### **Description of Command Function**

Saves the device configuration to the configuration jail directory using the standard naming convention of devconfig\_<cluster ID and serial number> <date and time stamp>.zip.

**NOTE:** For more information about the configuration save and restore process, see the *HP StoreOnce Backup System User Guide* (single-node or multi-node, depending on your product). See also "config restore devices" (page 20).

#### **Command Syntax**

config save devices

#### **Command Authority**

Administrator

#### **Command Object Requirements**

Not applicable – no objects exist within this command.

#### **Command Parameter Requirements**

Not applicable – no parameters exist within this command.

#### **Requirements for Command Execution**

The command entry must conform to the command syntax.

#### Successful Command Output

Upon successful completion of the command, the following is displayed:

Configuration Save Started

Enter the config show list command to see the saved configuration files.

#### **Command Operation during Abnormal Conditions**

If the command does not conform to the required syntax the following is displayed:

- Command Failed the command does not conform to the required syntax, SYNTAX, where SYNTAX is the command syntax as described under Command Syntax in this section.
- Errors generated by the d2d serviceset save process are prefixed with "Command Failed" and displayed as CLI error messages.

#### Example

# config save devices

Command Successful

# config show list

#### **Description of Command Function**

Displays a list of saved configuration files. A saved configuration file is any file located in the config jail directory with the .zip extention. (A configuration file listed by this may not be a valid configuration file. The user must manage the transfer of valid configuration files into the config directory.)

#### **Command Syntax**

config show list

#### **Command Authority**

Operator and Administrator

#### **Command Object Requirements**

Not applicable – no objects exist within this command.

#### **Command Parameter Requirements**

Not applicable – no parameters exist within this command.

#### **Requirements for Command Execution**

The command entry must conform to the command syntax.

#### Successful Command Output

Upon successful completion of the command, the configuration information is displayed:

#### **Command Operation during Abnormal Conditions**

If the command does not conform to the required syntax the following is displayed:

Command Failed - the command does not conform to the required syntax, SYNTAX, where SYNTAX is the command syntax as described under Command Syntax in this section.

#### Example

```
# config show list
Location: /config
Configuration
------
devconfig_hpd4856476a1fc_Thur_Jul_19_10:33:24_UTC_2012.zip
devconfig_hpd4856476a1fc_Fri_Jul_13_16:54:24_UTC_2012.zip
```

Command Successful

#### exit

#### **Description of Command Function**

Terminates a CLI session.

#### **Command Syntax**

exit

#### **Command Authority**

Operator and Administrator

#### **Command Object Requirements**

Not applicable – no objects exist within this command.

#### **Command Parameter Requirements**

Not applicable – no parameters exist within this command.

#### **Requirements for Command Execution**

The command entry must conform to the command syntax.

#### **Successful Command Output**

Not applicable – after command execution, the terminal is closed.

#### **Command Operation during Abnormal Conditions**

If the command does not conform to the required syntax the following is displayed:

Command Failed - the command does not conform to the required syntax, SYNTAX, where SYNTAX is the command syntax as described under Command Syntax in this section.

#### **Example**

> exit

The CLI session is terminated.

## hardware add storage

#### **Description of Command Function**

This command adds storage which has been discovered using the hardware discover storage command (see "hardware discover storage" (page 30)). Before this command can be executed, newly discovered storage must exist as presented in the system show status command (see "system show status" (page 126)). At least one storage set must exist with a status of "discovered (XXTB)" where XX cannot be equal to zero. The discovery process must be complete; no storage set can have the status of "discovering." Once the storage addition process has been successfully started, the system show status command is used to determine the status and completion of the process.

#### **Command Syntax**

hardware add storage

#### **Command Authority**

Administrator

#### Command Object Requirements

Not applicable – no objects exist within this command.

#### **Command Parameter Requirements**

Not applicable – no parameters exist within this command.

#### **Requirements for Command Execution**

- The command entry must conform to the command syntax.
- Storage discover must be complete.
- Each storage enclosure must contain 12 drives all of the same capacity.

#### **Successful Command Output**

Upon successful completion of the command, the following is displayed:

storage addition successfully started

#### **Command Operation during Abnormal Conditions**

- If the command does not conform to the required syntax, the following is displayed:
   Command Failed the command does not conform to the required syntax, SYNTAX, where SYNTAX is the command syntax as described under Command Syntax in this section.
- If newly discovered storage does not exist, the following is displayed:
  - Command Failed New storage does not exist. Add physical storage to D2D system and execute the "hardware discover storage" command
- If the storage discovery process in currently being executed, the following message is displayed: Command Failed – Storage discover already in process

#### Example

# hardware add storage
storage addition successfully started

#### **Description of Command Function**

Turns on or off the beacon for a hardware component. (The hardware component must support the beacon feature.)

#### **Command Syntax**

hardware beacon <dev-id> {on|off}

#### Command Authority

Operator and Administrator

#### **Command Object Requirements**

dev-id – This required object defines the hardware component whose beacon is to be turned on or off. The value is a string of the device identifier as listed in the hardware show status command.

#### **Command Parameter Requirements**

on/off – This required parameter defines the state of the beacon on the hardware component. "On" illuminates the beacon, and "off" places the beacon in a non-illuminated state.

#### Requirements for Command Execution

- The command entry must conform to the command syntax.
- All object values must be valid; see the object descriptions for details.
- All parameter values must be valid; see the parameter descriptions for details.

#### **Successful Command Output**

After command execution, the beacon on the selected hardware component is turned on or off and the following is displayed:

Command Successful

#### Command Operation during Abnormal Conditions

If any of the command execution requirements fail, command execution terminates. The beacon status is unchanged and one of these error messages is displayed:

- Command Failed the command does not conform to the required syntax, SYNTAX, where SYNTAX is the command syntax as described under Command Syntax in this section.
- Command Failed The hardware component does not exist
- Command Failed The hardware component does not support the beacon function
- Command Failed The hardware component cannot support the beacon feature at this time

#### **Examples**

```
# hardware beacon enclosure-1-1 on
Command Successful
# hardware beacon hard disk-1-1-1 off
```

Command Successful

## hardware delete storage

**NOTE:** This command applies to single-node products only.

#### **Description of Command Function**

Deletes storage segments associated with the StoreOnce system "backend" file system. This command does not apply to the storage on which each nodes operating system is located.

#### **Command Syntax**

Hardware delete storage {ALL|dev-id}

#### **Command Authority**

Administrator

#### **Command Object Requirements**

Not applicable – no objects exist within this command.

#### **Command Parameter Requirements**

- ALL When this global parameter is defined in the command sequence, all couplet file systems, logical segments, logical volumes, and physical volume are removed. The system is left in a state in which no storage is configured. The command requires this parameter or a dev-id value.
- dev-id This parameter defines a specific volume to be deleted. A specific volume is defined
  as a storage component with a specific SCSI LUN. The device ID for the storage component
  to be deleted can be determined using the hardware show status command. The
  command requires this parameter or the global ALL.

#### **Requirements for Command Execution**

- The command entry must conform to the command syntax.
- All parameter values must be valid; see the parameter descriptions for details.

#### **Successful Command Output**

Prior to executing the command the following message is displayed:

You must enter a y response for command execution to continue. Upon successful completion of the command, the following is displayed:

Command Successful

#### **Command Operation during Abnormal Conditions**

- If any of the command execution requirements fail, command execution terminates. The beacon status is unchanged and one of these error messages is displayed:
  - Command Failed the command does not conform to the required syntax, SYNTAX, where SYNTAX is the command syntax as described under Command Syntax in this section.
  - Command Failed The global parameter ALL or a device ID must be defined
  - O Command Failed The device ID is not a storage volume
  - Command Failed The device does not exist

- Command Failed The storage volume is assigned to the D2D dedupe data file system
- Command Failed The storage volume is not part of D2D dedupe data storage
- If you do not respond to the warning message with y, the command is terminated and the CLI returns to the user prompt.

#### **Example**

# hardware delete storage ALL
Command Successful

#### **Description of Command Function**

Disables the failover feature between nodes which is automatically configured during the initial automatic configuration of the StoreOnce appliance. HP recommends disabling failover before rebooting the StoreOnce appliance.

#### **Command Syntax**

hardware disable failover [NODEX]

#### **Command Authority**

Administrator

#### **Command Object Requirements**

NODEX – As an option, this can be used to define an individual file server node. X is a unique numeric index. NODEX is a label uniquely defining the hardware component. It was assigned during the initial automatic hardware initialization and configuration and its value resides in the "node\_config" file. A complete list of the NODEX labels can be obtained using the hardware show node status command (see "hardware show node status" (page 42)). If a file server node is defined, failover is only disabled for this node.

#### **Command Parameter Requirements**

Not applicable – no parameters exist within this command.

#### **Requirements for Command Execution**

- The command entry must conform to the command syntax.
- Failover must not already be disabled.

#### Successful Command Output

Upon successful completion of the command, the following is displayed:

failover disabled

#### **Command Operation during Abnormal Conditions**

- If the command does not conform to the required syntax, the following is displayed:
   Command Failed the command does not conform to the required syntax, SYNTAX, where SYNTAX is the command syntax as described under Command Syntax in this section.
- If failover is already disabled, the following is displayed:
   Command Failed failover is already disabled

#### **Example**

```
# hardware disable failover node1
failover disabled
```

## hardware discover storage

#### **Description of Command Function**

Discovers storage which has been connected to the StoreOnce appliance. Before this command can be executed, any previous discovery process must be complete. No storage set can have the status of "discovering." The status of storage sets can be obtain by using the system show status command (see "system show status" (page 126)). Once the discover storage process has been successfully started, the system show status command is used to determine the status and completion of the process.

#### **Command Syntax**

hardware discover storage

#### **Command Authority**

Administrator

#### **Command Object Requirements**

Not applicable – no objects exist within this command.

#### **Command Parameter Requirements**

Not applicable – no parameters exist within this command.

#### **Requirements for Command Execution**

- The command entry must conform to the command syntax.
- Storage must be connected correctly.

#### Successful Command Output

Upon successful completion of the command, the following is displayed:

storage discovery successfully completed

#### **Command Operation during Abnormal Conditions**

If the command does not conform to the required syntax, the following is displayed:

Command Failed - the command does not conform to the required syntax, SYNTAX, where SYNTAX is the command syntax as described under Command Syntax in this section.

#### Example

# hardware discover storage

This command takes several minutes to complete execution.

#### **Description of Command Function**

Enables the failover feature between nodes which had been disabled using the hardware disable failover (see "hardware disable failover" (page 29)) command.

#### **Command Syntax**

hardware enable failover [NODEX]

#### **Command Authority**

Administrator

#### **Command Object Requirements**

NODEX – As an option, this can be used to define an individual file server node. X is a unique numeric index. NODEX is a label uniquely defining the hardware component. It was assigned during the initial automatic hardware initialization and configuration and its value resides in the "node\_config" file. A complete list of the NODEX labels can be obtained using the hardware show node status command (see "hardware show node status" (page 42)). If a file server node is defined, failover is only enabled for this node.

#### Command Parameter Requirements

Not applicable – no parameters exist within this command.

#### Requirements for Command Execution

- The command entry must conform to the command syntax.
- Failover must already be disabled.

#### **Successful Command Output**

Upon successful completion of the command, the following is displayed:

failover enabled

#### **Command Operation during Abnormal Conditions**

- If the command does not conform to the required syntax the following is displayed:
  - Command Failed the command does not conform to the required syntax,  ${\tt SYNTAX}$  where  ${\tt SYNTAX}$  is the command syntax as described under Command Syntax in this section.
- If failover is already enabled, the following is displayed:
  - Command Failed failover is already enabled.

#### Example

# hardware enable failover node1
failover enabled

#### **Description of Command Function**

Returns the file server node defined in the command entry back from the failover condition. The node is placed in the failover condition as a result of automatic failover or by using the hardware failover command (see "hardware failover" (page 33)).

#### **Command Syntax**

hardware failback NODEX

#### **Command Authority**

Administrator

#### **Command Object Requirements**

NODEX – this object must appear in the command entry after hardware failover NODEX is used to define an individual file server node. X is a unique numeric index. NODEX is a label uniquely defining the hardware component; It was assigned during the initial automatic hardware initialization and configuration and its value resides in the "node\_config" file. A complete list of the NODEX labels can be obtained using the hardware show node status command (see "hardware show node status" (page 42)).

#### **Command Parameter Requirements**

Not applicable – no parameters exist within this command.

#### **Requirements for Command Execution**

- The command entry must conform to the command syntax.
- The node defined in the command must be powered up and not in a failed stated.
- The node defined in the command entry must be in a failed over state.

#### **Successful Command Output**

Upon successful completion of the command, the following is displayed:

NODEX has successfully failed back, where NODEX is the file server node defined in the command entry.

#### Command Operation during Abnormal Conditions

- If the command does not conform to the required syntax the following is displayed:
  - Command Failed the command does not conform to the required syntax, SYNTAX where SYNTAX is the command syntax as described under Command Syntax in this section.
- If the node is not in a failover state, the following is displayed:
  - Command Failed NODEX is not failed over, where NODEX is the file server node defined in the command entry.

#### Example

# hardware failback node1
NODE1 has successfully failed back

#### **Description of Command Function**

Forces the implementation of the high availability feature for the file server node defined within the command. When this command is executed, the backup node within the couplet takes over the service set functions originally residing on the defined node.

#### **Command Syntax**

hardware failover NODEX

#### **Command Authority**

Administrator

#### Command Object Requirements

NODEX – this object must appear in the command entry after hardware failover. NODEX is used to define an individual file server node. X is a unique numeric index. NODEX is a label uniquely defining the hardware component; it was assigned during the initial automatic hardware initialization and configuration and its value resides in the "node\_config" file. A complete list of the NODEX labels can be obtained using the hardware show node status command (see "hardware show node status" (page 42)).

#### **Command Parameter Requirements**

Not applicable – no parameters exist within this command.

#### **Requirements for Command Execution**

- The command entry must conform to the command syntax.
- The node to which failover will occur must be in a good state.

#### Successful Command Output

Upon successful completion of the command, the following is displayed:

NODEX has successfully failed over, where NODEX is the file server node defined in the command entry.

#### **Command Operation during Abnormal Conditions**

If the command does not conform to the required syntax the following is displayed:

Command Failed - the command does not conform to the required syntax, SYNTAX, where SYNTAX is the command syntax as described under Command Syntax in this section.

#### **Example**

# hardware failover node1

NODE1 has successfully failed over

# hardware poweroff

**NOTE:** This command applies to multi-node products only.

#### **Description of Command Function**

Powers down the StoreOnce appliance. If a file server node is defined in the command entry, only this node is powered down.

NOTE: This command will only work if failover is enabled. See the system enable failover command, "system enable failover" (page 110)

#### **Command Syntax**

hardware poweroff [NODEX]

#### **Command Authority**

Administrator

#### **Command Object Requirements**

NODEX – As an option, this can be used to define an individual file server node. X is a unique numeric index. NODEX is a label uniquely defining the hardware component; it was assigned during the initial automatic hardware initialization and configuration and its value resides in the "node\_config" file. A complete list of the NODEX labels can be obtained using the hardware show node status command (see "hardware show node status" (page 42)). If a file server node is defined, only this node is powered down.

#### **Command Parameter Requirements**

Not applicable – no parameters exist within this command.

#### **Requirements for Command Execution**

- The command entry must conform to the command syntax.
- At least one system with an active CLI must exist.
- If a file serving node is defined in the command entry, the defined node must be powered up.
- This command will only work if failover is enabled.

#### Successful Command Output

Upon successfully sending the power off request, the following is displayed:

poweroff request successfully sent

**NOTE:** This message only indicates the success for the shutdown request. The hardware show node status command (see "hardware show node status" (page 42)) must be entered to verify the server nodes shutdown correctly. Also, if the shutdown applies to the node currently supporting the CLI interface, the session will be terminated following this command.

#### **Command Operation during Abnormal Conditions**

- If the command does not conform to the required syntax, the following is displayed:
  - Command Failed the command does not conform to the required syntax, SYNTAX where SYNTAX is the command syntax as described under Command Syntax in this section.
- If the node is already powered down, the following is displayed:
   Command Failed NODEX already shutdown, where NODEX is the file server node object defined in the command entry.

#### Example

# hardware poweroff node1

poweroff request successfully sent

# hardware powerup

**NOTE:** This command applies to multi-node products only.

#### **Description of Command Function**

Powers up the StoreOnce appliance. If a file server node is defined in the command entry, only this node is powered up.

#### **Command Syntax**

hardware powerup [NODEX]

#### **Command Authority**

Administrator

#### **Command Object Requirements**

NODEX – As an option, this can be used to define an individual file server node. X is a unique numeric index. NODEX is a label uniquely defining the hardware component; it was assigned during the initial automatic hardware initialization and configuration and its value resides in the "node\_config" file. A complete list of the NODEX labels can be obtained using the hardware show node status command (see "hardware show node status" (page 42)). If a file server node is defined, only this node is powered up.

#### **Command Parameter Requirements**

Not applicable – no parameters exist within this command.

#### **Requirements for Command Execution**

- The command entry must conform to the command syntax.
- At least one system with an active CLI must exist.
- If a file serving node is defined in the command entry, the defined node must be powered up.

#### Successful Command Output

Upon successfully sending the power up request, the following is displayed:

```
power up request successfully sent
```

**NOTE:** This message only indicates the success for the power up request. The hardware show node status command (see "hardware show node status" (page 42)) must be entered to verify that the server nodes powered up correctly.

#### **Command Operation during Abnormal Conditions**

- If the command does not conform to the required syntax, the following is displayed:
  - Command Failed the command does not conform to the required syntax, SYNTAX, where SYNTAX is the command syntax as described under Command Syntax in this section.
- If the entire StoreOnce appliance or the specified node is already powered up, the following is displayed:

```
Command Failed - device already powered up
```

#### Example

```
# hardware powerup node1
power up request successfully sent
```

# hardware prepare storage

# **Description of Command Function**

An alias for the hardware discover storage command. See "hardware discover storage" (page 30) for details.

## **Command Syntax**

hardware prepare storage

**NOTE:** This command applies to multi-node products only.

#### **Description of Command Function**

Reboots the StoreOnce appliance nodes. If a file server node is defined in the command entry, only this node is rebooted.

#### **Command Syntax**

hardware reboot [NODEX]

## Command Authority

Administrator

#### **Command Object Requirements**

NODEX – As an option, this can be used to define an individual file server node. X is a unique numeric index. NODEX is a label uniquely defining the hardware component. It was assigned during the initial automatic hardware initialization and configuration. A complete list of the NODEX labels can be obtained using the hardware show node status command (see "hardware show node status" (page 42)). If a file server node is defined, only this node is rebooted. If no nodes are defined, all the nodes in the appliance are rebooted.

#### **Command Parameter Requirements**

Not applicable – no parameters exist within this command.

#### **Requirements for Command Execution**

- The command entry must conform to the command syntax.
- At least one system with an active CLI must exist.
- If a file serving node is defined in the command entry, the defined node must be powered on.

## Successful Command Output

Upon successfully sending the reboot request, the following is displayed:

```
reboot request successfully sent
```

**NOTE:** This message only indicates the success for the reboot request. The hardware show node status command (see "hardware show node status" (page 42)) must be entered to verify that the server nodes rebooted correctly. Also, if the reboot applies to the node currently supporting the CLI interface, the session will terminate following this command.

## Command Operation during Abnormal Conditions

- If the command does not conform to the required syntax, the following is displayed:
   Command Failed the command does not conform to the required syntax,
   SYNTAX, where SYNTAX is the command syntax as described under Command Syntax in this
- If the defined node is not powered up, the following is displayed:
   Command Failed NODEX is not rebooted, where NODEX is the file server node defined for reboot in the command entry.

#### Example

section.

```
# hardware reboot
reboot request successfully sent
```

# hardware set ports

**NOTE:** This command applies to single-node products only.

#### **Description of Command Function**

Sets the node's physical port parameters.

#### Command Syntax

hardware set ports [NODEX] PORTX [speed {auto|2Gbs|4Gbs|8Gbs}] [{Connection Loop|Fabric|pnt-to-pnt}]

## **Command Authority**

Administrator

#### **Command Object Requirements**

- NODEX This object defines the node containing the port whose parameters are to be set.
   X is a numeric index for the node.
- PORTX This object defines the port whose parameters are to be set. X is a numeric index for the port.

#### **Command Parameter Requirements**

- Speed This parameter defines the speed of the port. The possible values are defined in the Command Syntax section.
- Connection This parameter defines the connection type. The possible values are defined
  in the Command Syntax section.

#### **Requirements for Command Execution**

- The command entry must conform to the command syntax.
- All object values must be valid; see the object descriptions for details.
- All parameter values must be valid; see the parameter descriptions for details.

## Successful Command Output

Upon successful completion of the command, the following is displayed:

Command Successful

#### **Command Operation during Abnormal Conditions**

If any of the command execution requirements fail, command execution terminates. The node's ports are unchanged and one of these error messages is displayed:

- Command Failed the command does not conform to the required syntax, SYNTAX, where SYNTAX is the command syntax as described under Command Syntax in this section.
- Command Failed The port is invalid
- Command Failed The node is invalid
- Command Failed Cannot change port settings on a node while in failover

#### Example

# hardware set ports port1 speed 8Gbs
Command Successful

**NOTE:** This command applies to multi-node products only.

#### **Description of Command Function**

Provides status on the StoreOnce file server node's network interfaces.

#### **Command Syntax**

hardware show net status

#### **Command Authority**

Operator and Administrator

#### **Command Object Requirements**

Not applicable – no objects exist within this command.

#### **Command Parameter Requirements**

Not applicable – no parameters exist within this command.

#### **Requirements for Command Execution**

The command entry must conform to the command syntax.

#### Successful Command Output

Upon successful completion of the command, the status of the hardware network interfaces is displayed. The displayed status can be one of the following:

- Up
- LinkUp
- Inactive
- Standby
- LinkDown
- BondsDegraded
- NicsStatusStale

## **Command Operation during Abnormal Conditions**

If the command does not conform to the required syntax, the following is displayed:

Command Failed - the command does not conform to the required syntax, SYNTAX, where SYNTAX is the command syntax as described under Command Syntax in this section.

#### **Example**

> hardware show net status

| HOST                                       | IFNAME    | TYPE    | STATE             | IP ADDRESS  | MAC ADDRESS       |
|--------------------------------------------|-----------|---------|-------------------|-------------|-------------------|
| BACKUP HOST BACKUP IF ROL                  | TE LINKMO | ON      |                   | _           | _                 |
|                                            |           |         |                   |             |                   |
|                                            |           |         |                   |             |                   |
| d2d78e7d1e6928e_node_1                     | bond1:3   | User    | Inactive, Standby |             | 78:e7:d1:e6:92:8e |
|                                            | No        |         |                   |             |                   |
| d2d78e7d1e6928e_node_1                     | bond1:1   | User    | Up, LinkUp        | 10.10.10.10 | 78:e7:d1:e6:92:8e |
| d2d78e7d1e6928e_node_2 bond1:3             | No        |         |                   |             |                   |
| d2d78e7d1e6928e_node_1                     | bond0     | Cluster | Up, LinkUp        | 10.10.4.1   | 3c:4a:92:3d:90:a8 |
|                                            | No        |         |                   |             |                   |
| d2d78e7d1e6928e_node_2                     | bond1:1   | User    | Up, LinkUp        | 10.10.10.11 | 1c:c1:de:23:d4:5e |
| d2d78e7d1e6928e_node_1 bond1:3             | No        |         |                   |             |                   |
| d2d78e7d1e6928e_node_2                     | bond1:3   | User    | Inactive, Standby |             |                   |
|                                            | No        |         |                   |             |                   |
| d2d78e7d1e6928e_node_2                     | bond0     | Cluster | Up, LinkUp        | 10.10.4.2   | d4:85:64:23:22:40 |
|                                            | No        |         |                   |             |                   |
| d2d78e7d1e6928e_node_1 [Active FM Nonedit] | bond0:1   | Cluster | Up, LinkUp        | 10.10.1.1   |                   |
|                                            | No        |         |                   |             |                   |
| d2d78e7d1e6928e_node_1 [Active FM Nonedit] | bond1:2   | User    | Up, LinkUp        | 10.10.10.5  |                   |
|                                            | No        |         |                   |             |                   |

## hardware show node status

## **Description of Command Function**

Provides status on the StoreOnce file server nodes. If a node object is included in the command entry. The port and component status is only provided for that node.

## **Command Syntax**

hardware show node status [NODEX]

#### **Command Authority**

Operator and Administrator

### **Command Object Requirements**

**NODEX** – As an option, this can be used to define an individual file server node. X is a unique numeric index. NODEX is a label uniquely defining the hardware component. It was assigned during the initial automatic hardware initialization and configuration.

#### Command Parameter Requirements

Not applicable – no parameters exist within this command.

#### **Requirements for Command Execution**

The command entry must conform to the command syntax.

#### Successful Command Output

Upon successful completion of the command, the status of the hardware network interfaces is displayed. The displayed status can be one of the following:

- Up
- Down
- Initializing/PoweringUp
- NicsLinkDown
- NicsStatusStale
- FailedOver
- InFailback
- PartialFailover
- BondsDegraded

#### Command Operation during Abnormal Conditions

If the command does not conform to the required syntax, the following is displayed:

Command Failed - the command does not conform to the required syntax, SYNTAX, where SYNTAX is the command syntax as described under Command Syntax in this section.

#### Example

> hardware show node status

```
SERVER_NAME BACKUP STATE HA ID GROUP

d2d78e7d1e6928e_node_1 d2d78e7d1e6928e_node_2 Up off 68fa0df3-ceed-41f6-9b93-ce86cdf552a3 servers
d2d78e7d1e6928e_node_2 d2d78e7d1e6928e_node_1 Up, HBAsDown off 0f1488ca-9478-46b0-9aff-7e39b2a59017 servers

Clients

======

CLIENT_NAME IPADDRESS ID GROUP
```

# hardware show problems

## **Description of Command Function**

Displays a list of the failed hardware components in the StoreOnce system.

#### **Command Syntax**

hardware show problems

## **Command Authority**

Operator and Administrator

#### **Command Object Requirements**

Not applicable – no objects exist within this command.

#### **Command Parameter Requirements**

Not applicable – no parameters exist within this command.

## **Requirements for Command Execution**

The command entry must conform to the command syntax.

### Successful Command Output

Upon successful completion of the command, the failed hardware components are listed.

### **Command Operation during Abnormal Conditions**

- If the command does not conform to the required syntax, the following is displayed:
   Command Failed the command does not conform to the required syntax, SYNTAX, where SYNTAX is the command syntax as described under Command Syntax in this section.
- If any of the command elements (hardware, show, problem, report) are misspelled, the following is displayed:

```
element: command not found
```

#### Example

> hardware show problems

## hardware show status

## **Description of Command Function**

Provides status on all the hardware components of the StoreOnce system.

#### **Command Syntax**

hardware show status [detail] [dev-id]

### **Command Authority**

Operator and Administrator

#### **Command Object Requirements**

Not applicable – no objects exist within this command.

#### **Command Parameter Requirements**

- detail This optional parameter provides a detailed output for the hardware components selected. If not defined, only the device ID and its status are provided.
- dev-id This optional parameter selects a particular device and its immediate children to have
  their statuses shown. If not defined, the top level status and device IDs of couplets (with their
  nodes and storage arrays) and internal network switches are shown. The device ID of any
  component can be found using the hardware show status command and then using that
  device ID with the same command to view the device IDs of its subcomponents.

#### **Requirements for Command Execution**

- The command entry must conform to the command syntax.
- All parameter values must be valid; see the parameter descriptions for details.

## Successful Command Output

Upon successful completion of the command, the status of the selected devices is shown.

**NOTE:** If CLI paging is enabled, the output of this command is displayed with paging.

#### **Command Operation during Abnormal Conditions**

If any of the command execution requirements fail, command execution terminates. The hardware status is not displayed and one of these error messages is displayed:

- Command Failed the command does not conform to the required syntax, SYNTAX, where SYNTAX is the command syntax as described under Command Syntax in this section.
- Command Failed Component for the device ID does not exist in system

#### **Examples**

```
dev-id StatusText

Couplet_1 down
- msa1 warn
- msa2 warn
- hp85647867b2-2 up
- hp85647867b2-1 up
switch1 up
switch2 up
Command Successful
```

> hardware show status msa1

```
dev-id StatusText
-----
msa1 warn
- controller-1-1 up
```

```
- controller-1-2 up
 - enclosure-1-1 down
- enclosure-1-2 up
- raidset-1-1 up
- raidset-1-2 warn
- raidset-1-3 up
- raidset-1-4 up
Command Successful
> hardware show status Couplet 1 detail
dev-id
______
Couplet 1
      Name = Couplet_1

SerialNumber = Couplet_1

Status = 3

Id = Couplet_1

FirmwareVersion =

Type = COUPLET

Vendor = HP

SystemName = HP B6200 StoreOnce Backup System

RolledUpStatus = down

diagMessages =

Additional Properties = groupId=null displayIp=
      Name
                                   = Couplet 1
      AdditionalProperties = groupId=null, displayIp=
 - msa1
                                   = MSA
      Name
       SerialNumber
      Status
Id
                                   = 4
       Ιd
                                    = msa1
      FirmwareVersion =

Type = STORAGE_ARRAY

Vendor = HP

SystemName = HP B6200 StoreOnce Backup System

RolledUpStatus = unknown
diagMessages =
      Additional Properties = State=NEEDS ATTENTION
 - msa2
      Name
SerialNumber =
Status = 4
Id = msa2
FirmwareVersion =
STORAGE_ARRAY
= HP
      vendor = HP

SystemName = HP B6200 StoreOnce Backup System

RolledUpStatus = unknown

diagMessages =
       Additional Properties = State=NEEDS ATTENTION
 - hp85647867b2-2
      Name = ProLiant DL380 G7 SerialNumber = USE048N4JX
      Status
Id
                                   = 2
      ru = hp85647867b2-2
FirmwareVersion = P67 05/05/2011
Type = CEDIUS
                                  = HP
       Vendor
      Vendor = HP

SystemName = HP B6200 StoreOnce Backup System

RolledUpStatus = unknown

diagMessages = Good
       AdditionalProperties = UIDBeacon=On, ReleaseVersion=3.3.0-1222.16
 - hp85647867b2-1
                                   = ProLiant DL380 G7
      Name
       SerialNumber = USE048N4JT
                                    = 2
       Status
       Ιd
                                    = hp85647867b2-1
```

FirmwareVersion = P67 05/05/2011

Type = SERVER

Vendor = HP

SystemName = HP B6200 StoreOnce Backup System

RolledUpStatus = unknown

diagMessages = Good

Additional Properties

AdditionalProperties = UIDBeacon=On, ReleaseVersion=3.3.0-1222.16

Command Successful

# hardware show storage status

# **Description of Command Function**

An alias for the system show status command. See "system show status" (page 126) for details.

## **Command Syntax**

hardware show storage status

# help

#### **Description of Command Function**

Provides information to assist in the use of the CLI.

#### **Command Syntax**

help [command]

## **Command Authority**

Operator and Administrator

#### **Command Object Requirements**

Not applicable – no objects exist within this command entry.

#### **Command Parameter Requirements**

- Command Group A command group word may be included in the command entry. If this
  parameter is included, it appears after "help" in the command entry.
- Command a command word may be included in the command entry. If this parameters is
  included, it appear after "help" in the command entry.

#### **Requirements for Command Execution**

- The command entry must conform to the command syntax
- The parameters included in the command entry must be valid command groups or command words.

## Successful Command Output

Provides information on command sequences in the CLI.

#### **Command Operation during Abnormal Conditions**

Not applicable.

#### **Example**

# help

Global commands

- help List commands or get help for a specific command.
- home Go to the root level.
- exit Log out.
- up Go up one level.

Paths currently available

accounts - manage user accounts.

alerts — commands related to display and settings of alerts and events

<sup>•</sup> filesys - provides information on the Backup System file system.

hardware - manage Backup System hardware.

<sup>•</sup> license - manage Backup System licenses.

logs - commands related to the logs generated by the Backup System.

net - commands related to the Backup System network configuration.

snmp — ommands related to management of appliance via the network

- support create, delete or show support tickets.
- system commands related to configuration and system setup.
- time manage time related functions.

Commands currently available

 $\ensuremath{\mathsf{hpsupport}} - \ensuremath{\mathsf{provides}}$  access to the HP support account with the HP support authority level.

shell - creates a shell with root access on the server node.

## license add

#### **Description of Command Function**

Provides for the installation of a StoreOnce appliance license. The license is entered as a 168 character string.

## **Command Syntax**

license add <license>

## **Command Authority**

Administrator

#### **Command Object Requirements**

Not applicable – no objects exist within this command entry.

#### **Command Parameter Requirements**

license – a license string must appear in the command entry after license add. The license string is 168 characters in length. White space within the license is ignored. The license is purchased by the customer and provided by HP.

#### **Requirements for Command Execution**

The command entry must conform to the command syntax.

#### Successful Command Output

Upon successful completion of the command, the following is displayed:

license added

## **Command Operation during Abnormal Conditions**

- If the command does not conform to the required syntax, the following is displayed:
   Command Failed the command does not conform to the required syntax, SYNTAX, where SYNTAX is the command syntax as described under Command Syntax in this section.
- If the license is invalid, the following is displayed:

Invalid License

## **Example**

# license add QACA A99A H9PY KHUY UVA5 HW6F Y9JL KMPL B89H MZVU DXAU 2CSM GHTG L762 M7R6 EWJ9 KJVT D5KM EFVW TSNJ N6CJ 6KGC Q9R9 LB2K 5ART QNMV 4ZCQ 5YEM Q3ZN FB79 N45F BAUG BKTG 6VAB 3KMW R42A WW64 2N5Q 2R9F 2LME EMJC LBYF

license added

## license load

## **Description of Command Function**

Provides for the installation of a StoreOnce appliance license. The license is entered as a file image which exists in the StoreOnce appliances repository directory. The means by which the license file is placed in the repository directory is outside the scope of the CLI.

## **Command Syntax**

license load <file-image>

## **Command Authority**

Administrator

#### **Command Object Requirements**

Not applicable – no objects exist within this command entry.

## **Command Parameter Requirements**

file-image – The name of the license file in the StoreOnce directory must appear in the command entry after <code>license load</code>. The license is purchased by the customer and provided by HP. The means by which the license file is place in the StoreOnce appliance repository directory is beyond the scope of the CLI.

## **Requirements for Command Execution**

The command entry must conform to the command syntax.

#### Successful Command Output

Upon successful completion of the command, the following is displayed:

license loaded successfully

## **Command Operation during Abnormal Conditions**

- If the command does not conform to the required syntax, the following is displayed:
  - Command Failed the command does not conform to the required syntax, SYNTAX, where SYNTAX is the command syntax as described under Command Syntax in this section  $\frac{1}{2}$
- If the license is invalid, the following is displayed:

Command Failed - license invalid

#### Example

# license load HP\_D2D\_543467
license loaded successfully

## license show

## **Description of Command Function**

Displays the licenses which are available for this StoreOnce appliance.

#### **Command Syntax**

license show

## **Command Authority**

Administrator

#### **Command Object Requirements**

Not applicable – no objects exist within this command entry.

#### **Command Parameter Requirements**

Not applicable – no parameters exist within this command entry.

## Requirements for Command Execution

The command entry must conform to the command syntax.

#### Successful Command Output

Upon successful completion, the command displays the serial number and available licenses for the StoreOnce appliance.

#### **Command Operation during Abnormal Conditions**

If the command does not conform to the required syntax, the following is displayed:

Command Failed - the command does not conform to the required syntax, SYNTAX, where SYNTAX is the command syntax as described under Command Syntax in this section.

#### **Example**

```
# license show
D2D Appliance
Model Number: 652428-B21
Product Serial Number: XXXXXXXX
Replication lic# 1245656 Qty: 1
Additional 24 TB Storage lic# 3409723 Qty: 2
```

# logs show events

#### **Description of Command Function**

Lists all the items in the event log. If a severity parameter is included in the command entry, only events at or greater than the defined severity are displayed.

## **Command Syntax**

logs show events [severity {alert|warni|info}] [numofevents <number>]
(default = 20)

## **Command Authority**

Operator, Administrator

#### **Command Object Requirements**

Not applicable – no objects exist within this command.

#### **Command Parameter Requirements**

severity – This is an optional parameter which filters which events are displayed. The parameter appears after "logs show" in the command entry. It consists of the text "severity" followed by one of these values:

- alerts
- warn
- info

#### **Requirements for Command Execution**

The command entry must conform to the command syntax.

#### **Successful Command Output**

Upon successful completion of the command, the output is displayed as in the example below.

#### **Command Operation during Abnormal Conditions**

If the command does not conform to the required syntax, the following is displayed:

Command Failed - the command does not conform to the required syntax, SYNTAX, where SYNTAX is the command syntax as described under Command Syntax in this section.

#### **Example**

#### > logs show events

```
EVENT ID TIMESTAMP LEVEL TEXT
SEGMENT NUMBER PV NUMBER NIC HBA
                                             FILESYSTEM HOST
                                                                               USER NAME OPERATION
                                                      RELATED EVENT
    644 Aug 3 19:00:41 INFO Nic bond1:3 on host d2d78e7d1e6928e_node_1 inactive
                                                d2d78e7d1e6928e_node_1
                        bond1 · 3
    643 Aug 3 18:59:55 INFO Nic bond1:1 on host d2d78e7d1e6928e_node_2 up
                                                        d2d78e7d1e6928e node 2
                        bond1:1
    642 Aug 3 18:59:46 INFO Server d2d78e7d1e6928e_node_2 failed back
                                                          d2d78e7d1e6928e node 2
    640 Aug 3 18:59:40 WARN Server d2d78e7d1e6928e_node_2 in failback
                                                         d2d78e7d1e6928e_node_2
   639 Aug 3 18:59:40 INFO Command from Local Host, user root: Failover for server d2d78e7d1e6928e_node_2.
                                                    d2d78e7d1e6928e_node_2
    638 Aug 3 18:58:54 INFO Nic bond1:1 on host d2d78e7d1e6928e_node_2 inactive
```

d2d78e7d1e6928e\_node\_2

```
bond1:1
INFO Nic bond1:3 on host d2d78e7d1e6928e_node_1 up

d2d78e7d1e6928e_node_1

bond1:3
0
636 Aug 3 18:58:19 WARN Server d2d78e7d1e6928e_node_2 failed over

d2d78e7d1e6928e_node_2

635 Aug 3 18:58:13 ALERT Server d2d78e7d1e6928e_node_2 in failover

d2d78e7d1e6928e_node_2

634 Aug 3 18:58:13 INFO Command from Local Host, user root: Failover for server d2d78e7d1e6928e_node_2.

d2d78e7d1e6928e_node_2

d2d78e7d1e6928e_node_2
```

# net activate config

**NOTE:** This command applies to single-node products only.

#### **Description of Command Function**

Configures the external network.

(!) IMPORTANT: If the network you are using for the CLI session is modified from this command, your session may be terminated.

## **Command Syntax**

net activate config <netlabel>

#### **Command Authority**

Administrator

## **Command Object Requirements**

netlabel – This required object identifies the network configuration whose data structure will be used to configure the external network for the cluster.

## **Command Parameter Requirements**

Not applicable – no parameters exist within this command.

#### **Requirements for Command Execution**

The following list shows some examples but is not a complete list of checks.

- Verify the configuration structure according to the rules below:
  - A default subnet must exist.
  - Only one default subnet can exists.
  - A gateway is required for the default subnet.
  - The ports defined in a subnets must be valid options.
  - If more than one port is defined in a subnet, all the ports must be the same type.
  - The same port cannot be in two different subnets or defined twice in same subnet.
- If DHCP is defined in any subnet, verify that the DHCP server exists.
- Configure the external network as defined by the configuration data structure.
- If defined, verify that the gateway exists.

#### Successful Command Output

Upon successful completion of the command, information on the external network configuration is displayed.

#### **Command Operation during Abnormal Conditions**

If the command fails, the system will attempt to configure the external network using the original, current configuration.

#### Example

# net activate config management

**NOTE:** This command applies to single-node products only.

#### **Description of Command Function**

Adds a subnet data structure to the network configuration.

#### Command Syntax

```
net add subnet <netlabel> subnet <label> [default \{yes|no\}] [domain \{string>|DHCP\}] IPAddr \{DHCP|IP address\} [netmask <mask>] [gateway < gateway>|DHCP] [bonding <mode>] ports list>
```

#### **Command Authority**

**Administrator** 

#### **Command Object Requirements**

- netlabel This required object identifies the network configuration to which the subnet will be added. This is not case sensitive.
- subnet This optional object is a label that identifies the subnet configuration object that will be created by execution of this command and will then be added to the network configuration defined in this command sequence. The object is a data structure which defines a subnet configuration. This must uniquely identify the subnet and may not be "ALL" or begin with the letters "grp." If the subnet label is "ALL," begins with "grp," or is already being used to identify a subnet object within the network configuration, an error message is generated and the execution of the command will fail. If this is not defined, the label is "default". This label is not case sensitive.

#### **Command Parameter Requirements**

- default This optional parameter defines if the subnet configuration is the default; the default subnet defines the default gateway for the system. The values can be either Yes or No. If not defined, the default value is No, unless the subnet label is "default" in which case the value is Yes.
- domain This optional parameter defines the domain name for the subnet configuration.
- IPAddr This parameter defines an IP address. The value DHCP can be used to indicate that
  the IP address will be defined by a DHCP server.
- netmask This parameter defines the netmask. If the IPAddr value is DHCP, a value is not required for netmask.
- gateway This required parameter defines the gateway for the subnet configuration. The text "DHCP" indicates the gateway is defined by the DHCP server.

bonding – This parameter defines network bonding modes. <mode> is 1, 4, or 6. See the HP StoreOnce Backup System Installation and Configuration guide for more detailed information on supported bonding modes and related templates.

| Bonding mode                                            | Description                                                                                                    | Default Bonding Mode for: |
|---------------------------------------------------------|----------------------------------------------------------------------------------------------------|---------------------------|
| Mode 1<br>(Active/Backup)                               | Simple bonding mode that allows network traffic via one active port only. If the active network fails then traffic moves to the backup port.                           | Templates 1, 3, 4, and 5  |
| Mode 4 (IEEE<br>802.3ad<br>Dynamic Link<br>Aggregation) | LACP bonding mode that requires a special external switch configuration. Provides a link aggregation solution which increases the bond physical bandwidth.             | none                      |
| Mode 6 (Active<br>Load Balancing)                       | Load balance solution that can be used in a 2-switch configuration. The switch must allow ARP negotiation (but no specific external switch configuration is required). | Template 2                |

ports – This parameter defines the ports which will be attached to the subnet for each node associated with the network configuration containing the subnet. (See the "net activate config" (page 55) command for details on how the nodes are associated with network configurations.) The values consist of a list of integers separated by commas; the integers define the physical ports on the nodes. Execute the "net show ports" (page 78) command to obtain information on which integers may be used to define ports for the subnet configuration. The list may consist of one integer value or multiple values. The maximum number of values depends on your system; use the Command Authority (page 56) command for information on which ports are available.

#### **Requirements for Command Execution**

- The command entry must conform to the command syntax.
- All object values must be valid; see the object descriptions for details.
- All parameter values must be valid; see the parameter descriptions for details.

## Successful Command Output

Upon successful completion of the command, information on the external network configuration is displayed.

#### **Command Operation during Abnormal Conditions**

If the command does not conform to the required syntax, the following is displayed:

Command Failed - the command does not conform to the required syntax, SYNTAX, where SYNTAX is the command syntax as described under Command Syntax in this section.

#### **Examples**

# net add subnet save1 subnet new ipaddr 1.2.3.4 gateway 5.6.7.8 netmask 255.255.0.0 domain qbr.hp.com default yes bonding 5 port eth0,eth2

**NOTE:** This command applies to single-node products only.

#### **Description of Command Function**

Copies a network configuration.

## Command Syntax

net copy config from <netlabel> to <newnetlabel>

#### **Command Authority**

Administrator

#### **Command Object Requirements**

- netlabel The data structure in this network configuration is copied to the new network configuration object created by this command.
- newnetlabel This network configuration object is created by this command.

#### **Command Parameter Requirements**

- from This parameter identifies the label of the network configuration whose data structure will be copied and assigned to a new network configuration with a different label.
- to This parameter identifies the label of the network configuration created by this command. The label must uniquely identify the network configuration and may not be "ALL" or begin with the letters "grp." If the label is "ALL," begins with "grp," or is already being used to identify a network configuration, an error message will be generated and the execution of the command will fail.

#### **Requirements for Command Execution**

- The command entry must conform to the command syntax.
- All object values must be valid; see the object descriptions for details.
- All parameter values must be valid; see the parameter descriptions for details.

#### Successful Command Output

Upon successful completion of the command, information on the external network configuration is displayed.

#### **Command Operation during Abnormal Conditions**

If the command does not conform to the required syntax, the following is displayed:

Command Failed - the command does not conform to the required syntax, SYNTAX, where SYNTAX is the command syntax as described under Command Syntax in this section.

#### Example

# net copy config from default to management

**NOTE:** This command applies to single-node products only.

#### **Description of Command Function**

Creates a data structure that defines a network configuration. (A default data structure exists as part of the initial installation.)

#### **Command Syntax**

net create config <netlabel> [description <string>] [WriteProtect {Yes|No}] [DNS {IPaddr|DHCP} [subnet <label>] [default {yes|no}] [domain {<string> | DHCP}] IPAddr {DHCP|IP address} [netmask <mask>] [gateway <gateway>] port t>

## **Command Authority**

Administrator

## **Command Object Requirements**

netlabel – This value is the label which identifies the network configuration that will be created by execution of this command. The identified object is a data structure which defines a network configuration. The label must uniquely identify the network configuration. It cannot be "ALL," "undelete," or cannot begin with the letters "grp." If the network label is "ALL," "undelete," begins with "grp," or is already being used to identify a network configuration, an error message will be generated and the execution of the command will fail. This label is case insensitive.

- current This is the network configuration with is currently being used to configure the entire cluster or a group of nodes. If the cluster consists of groups of nodes, a current network configuration can exist for each group.
- Factory\_Default\_Configuration This is a network configuration object that is pre-defined at the initial installation. This default configuration will be different depending on the StoreOnce system.

#### **Command Parameter Requirements**

- description This optional parameter describes the network configuration and is contained
  in quotes ("). There is no limit to the number of characters.
- WriteProtect This optional parameter determines if the network configuration can be modified.
  The values for this parameter can be Yes or No. Yes means the network configuration cannot be modified (with one exception the WriteProtect parameter can be modified). If this parameter is not defined in the command sequence, the default value is No. (The DEFAULT configuration cannot be modified. The WriteProtect parameter of the DEFAULT configuration is always Yes. The WriteProtect parameter of the DEFAULT configuration cannot be modified.)
- DNS This optional parameter defines the DNS servers used in the network configuration.
  The value can be an up to three IP address or the text DHCP. The value DHCP indicates the
  DNS servers will be defined by the DHCP server. If more than one value is defined, the values
  are separated by commas.
- default This optional parameter must follow a subnet object within the command sequence.
  This parameter defines if the preceding subnet configuration is the default subnet. The values
  for this parameter can be either Yes or No. If a subnet label is defined and this parameter is
  not defined following the subnet label, the default value for the subnet is No.
- domain This optional parameter defines the domain name for the preceding subnet configuration.
- IPAddr This parameter defines an IP address. The value DHCP can be used to indicate that the IP address will be defined by a DHCP server.

- netmask This optional parameter defines the netmask. If the IPAddr value is DHCP, a value is not required for netmask.
- gateway This optional parameter defines the gateway for the subnet configuration.
- ports This parameter defines the ports which will be attached to the subnet for each node associated with the network configuration containing the subnet. (See the "net activate config" (page 55) command for details on how the nodes are associated with network configurations.) The values consist of a list of integers separated by commas; the integers define the physical ports on the nodes. Execute the "net show ports" (page 78) command to obtain information on which integers may be used to define ports for the subnet configuration. The maximum number of values depends on your system; use the Command Authority (page 56) command for information on which ports are available.

#### **Requirements for Command Execution**

- The command entry must conform to the command syntax.
- All object values must be valid; see the object descriptions for details.
- All parameter values must be valid; see the parameter descriptions for details.

## **Successful Command Output**

Upon successful completion of the command, information on the external network configuration is displayed.

## Command Operation during Abnormal Conditions

If the command does not conform to the required syntax, the following is displayed:

Command Failed - the command does not conform to the required syntax, SYNTAX, where SYNTAX is the command syntax as described under Command Syntax in this section.

### **Example**

# net create config management dns dhcp

# net delete config

**NOTE:** This applies to single-node products only.

#### **Description of Command Function**

Deletes a network configuration.

#### Command Syntax

net delete config <netlabel>

#### **Command Authority**

Administrator

#### **Command Object Requirements**

netlabel – This label identifies the network configuration to be deleted. This label is case insensitive.

#### **Command Parameter Requirements**

Not applicable – no parameters exist within this command.

## **Requirements for Command Execution**

- The command entry must conform to the command syntax.
- The object value must be valid; see the object description for details.

## **Successful Command Output**

Upon successful completion of the command, information on the external network configuration is displayed.

## **Command Operation during Abnormal Conditions**

If the command does not conform to the required syntax, the following is displayed:

Command Failed - the command does not conform to the required syntax, SYNTAX, where SYNTAX is the command syntax as described under Command Syntax in this section.

#### Example

# net delete config management

**NOTE:** This command applies to single-node products only.

#### **Description of Command Function**

Deletes a subnet configuration.

#### **Command Syntax**

net delete subnet <netlabel> <sublabel>

#### **Command Authority**

Administrator

#### **Command Object Requirements**

- netlabel This label identifies the network configuration to which the subnet will be added. This label is case insensitive.
- sublabel This label identifies the subnet configuration within the define network configuration that will be deleted. This label is case insensitive.

## **Command Parameter Requirements**

Not applicable – no parameters exist within this command.

## **Requirements for Command Execution**

- The command entry must conform to the command syntax.
- All object values must be valid; see the object descriptions for details.

## **Successful Command Output**

Upon successful completion of the command, information on the external network configuration is displayed.

## **Command Operation during Abnormal Conditions**

If the command does not conform to the required syntax, the following is displayed:

Command Failed - the command does not conform to the required syntax, SYNTAX, where SYNTAX is the command syntax as described under Command Syntax in this section.

### **Example**

# net delete subnet management 10GbE

# net modify config

**NOTE:** This command applies to single-node products only.

#### **Description of Command Function**

Modifies the parameters in an existing network configuration.

#### **Command Syntax**

net modify config <netlabel> [description <string>] [WriteProtect
{Yes|No}] [DNS {IPaddr|DHCP} [subnet <label>] [default {yes|no}] [domain
{<string> | DHCP}] IPAddr {DHCP|IP address} [netmask <mask>] [gateway
<gateway>] port <list>

#### **Command Authority**

Administrator

## Command Object Requirements

netlabel – This value is the label which identifies the network configuration that will be modified. This label is case insensitive.

- current The execution of the command on the "current" configuration involves more activity
  than simply modifying parameters as when executed on other configurations. The following
  is a list of activity which occurs when the "current" config is modified:
  - 1. The current configuration is copied to a temporary data structure.
  - **2.** The modifications defined in the command sequences are made to this temporary structure.
  - **3.** The temporary structure is activated.
    - If the activation is successful, the changes made to the temporary structure are made to the current network configuration and the temporary structure discarded.
    - on DATE by USER, where date is the system date and time when modification was made and user is the account user from which the modification was made.
    - If the activation fails, the command sequence fails. The temporary structure is discarded and the original current configuration is activated.
- Factory\_Default\_Configuration This configuration cannot be modified.

#### **Command Parameter Requirements**

- description This optional parameter describes the network configuration and is contained in quotes ("). There is no limit to the number of characters.
- WriteProtect This optional parameter determines if the network configuration can be modified.
  The values for this parameter can be Yes or No. Yes means the network configuration cannot be modified (with one exception the WriteProtect parameter can be modified). If this parameter is not defined in the command sequence, the default value is No. (The DEFAULT configuration cannot be modified. The WriteProtect parameter of the DEFAULT configuration is always Yes. The WriteProtect parameter of the DEFAULT configuration cannot be modified.)
- DNS This optional parameter defines the DNS servers used in the network configuration.
  The value can be an up to three IP address or the text DHCP. The value DHCP indicates the
  DNS servers will be defined by the DHCP server. If more than one value is defined, the values
  are separated by commas.
- default This optional parameter must follow a subnet object within the command sequence.
  This parameter defines if the preceding subnet configuration is the default subnet. The values
  for this parameter can be either Yes or No. If a subnet label is defined and this parameter is
  not defined following the subnet label, the default value for the subnet is No.

- domain This optional parameter defines the domain name for the preceding subnet configuration.
- IPAddr This parameter defines an IP address. The value DHCP can be used to indicate that the IP address will be defined by a DHCP server.
- netmask This optional parameter defines the netmask. If the IPAddr value is DHCP, a value is not required for netmask.
- gateway This optional parameter defines the gateway for the subnet configuration.
- ports This parameter defines the ports which will be attached to the subnet for each node associated with the network configuration containing the subnet. (See the "net activate config" (page 55) command for details on how the nodes are associated with network configurations.) The values consist of a list of integers separated by commas; the integers define the physical ports on the nodes. Execute the "net show ports" (page 78) command to obtain information on which integers may be used to define ports for the subnet configuration. The maximum number of values depends on your system; use the Command Authority (page 56) command for information on which ports are available.
- IMPORTANT: If a parameter is undefined in the modify command sequence, the current parameter value remains unchanged.

If a parameter is given the value "undefined," a value is no longer declared for the parameter.

## **Requirements for Command Execution**

- The writeprotect parameter must be set to NO for this command to execute. (The writeprotect parameter can be modified independent of the current state of the writeprotect parameter.)
- The command entry must conform to the command syntax.
- All object values must be valid; see the object descriptions for details.
- All parameter values must be valid; see the parameter descriptions for details.

## Successful Command Output

Upon successful completion of the command, information on the external network configuration is displayed.

#### **Command Operation during Abnormal Conditions**

If the command does not conform to the required syntax, the following is displayed:

Command Failed - the command does not conform to the required syntax, SYNTAX, where SYNTAX is the command syntax as described under Command Syntax in this section.

#### Example

# net modify config management dns 13.13.100.8

# net modify subnet

**NOTE:** This command applies to single-node products only.

#### **Description of Command Function**

Modifies an existing named subnet configuration. Modifies parameters in the current configuration and validates and activates settings.

**NOTE:** It is not possible to modify the default configuration.

#### **Command Syntax**

net modify subnet <netlabel> <sublabel> [default  $\{yes|no\}$ ] [domain  $\{<string>|DHCP\}$ ] [IPAddr  $\{DHCP|address\}$ ] [netmask <mask>] [gateway <gateway>] [ports <list>] [bonding <mode>]

## **Command Authority**

Administrator

## **Command Object Requirements**

- *netlabel* This label identifies the network configuration containing the subnet configuration to be modified. This label is case insensitive.
- *sublabel* This label identifies the subnet configuration that will be modified. This label is case insensitive.

### **Command Parameter Requirements**

- default This optional parameter defines if the preceding subnet configuration is the default subnet. The values for this parameter can be either Yes or No.
- domain This optional parameter defines the domain name for the subnet configuration.
- IPAddr This parameter defines an IP address. The value DHCP can be used to indicate that the IP address will be defined by a DHCP server.
- netmask This optional parameter defines the netmask. If the IPAddr value is DHCP, a value
  is not required for netmask.
- gateway This optional parameter defines the gateway for the subnet configuration.
- ports This parameter defines the ports which will be attached to the subnet for each node associated with the network configuration containing the subnet. (See the "net activate config" (page 55) command for details on how the nodes are associated with network configurations.) The values consist of a list of integers separated by commas; the integers define the physical ports on the nodes. Execute the "net show ports" (page 78) command to obtain information on which integers may be used to define ports for the subnet configuration. The maximum number of values depends on your system; use the Command Authority (page 56) command for information on which ports are available.
- bonding This parameter defines how the multiple ports are bonded. The supported bonding
  modes and the default bonding modes for specific templates are shown in the table below.
  Note that if only one port is defined, the bonding value should be undefined. See the HP

StoreOnce B6200 Backup System Installation Planning and Preparation Guide and Checklists for more detailed information about supported bonding modes.

| Bonding mode                                                                                                    | Description                                                                                                    | Default Bonding Mode for: |
|----------------------------------------------------------------------------------------------------|----------------------------------------------------------------------------------------------------|---------------------------|
| Mode 1<br>(Active/Backup)                                                                                                    | Simple bonding mode that allows network traffic via one active port only. If the active network fails then traffic moves to the backup port.               | Templates 1, 3, 4, and 5  |
| Mode 4 (IEEE<br>802.3ad<br>Dynamic Link<br>Aggregation)                                                                                                    | LACP bonding mode that requires a special external switch configuration. Provides a link aggregation solution which increases the bond physical bandwidth. | none                      |
| Mode 6 (Active Load balance solution that can be used in a 2-switch configuration. The switch must allow ARP negotiation (but no specific external switch configuration is required). |                                                                                                    | Template 2                |

•

(1) IMPORTANT: If a parameter is undefined in the modify command sequence, the current parameter value remains unchanged.

If a parameter is given the value "undefined," a value is no longer declared for the parameter.

#### **Requirements for Command Execution**

- The command entry must conform to the command syntax.
- All object values must be valid; see the object descriptions for details.
- All parameter values must be valid; see the parameter descriptions for details.

## Successful Command Output

Upon successful completion of the command, information on the external network configuration is displayed.

#### **Command Operation during Abnormal Conditions**

If the command does not conform to the required syntax, the following is displayed:

Command Failed - the command does not conform to the required syntax, SYNTAX, where SYNTAX is the command syntax as described under Command Syntax in this section.

#### **Examples**

Example 1 modifies an existing named network configuration:

net modify subnet savel Subnet2 ipaddr 1.2.3.4 gateway 5.6.7.8 netmask 255.255.0.0 domain gbr.hp.com default yes bonding 5 port eth0,eth2 netmask 255.255.255.0

#### Additional examples:

# net add subnet management subnet 10GbE ipaddr dchp ports 4,5
#net modify subnet management 10GbE gateway 13.25.25.1

# net ping

#### **Description of Command Function**

Verifies communication by pinging a defined location.

#### **Command Syntax**

net ping [{NODEX|CLI|GUI}] [IPAddr <IPaddr>]|[FQN <name>]

## **Command Authority**

Operator and Administrator

#### **Command Object Requirements**

- NODEX This object defines which node should transmit the "ping" packet. X is the index which uniquely defines each node in the cluster.
- GUI This optional global object determines that the node supporting the GUI processes will transmit the "ping" packet.
- CLI This optional global object determines that the node supporting the CLI processes will transmit the "ping" packet.

## **Command Parameter Requirements**

IPAddr – This required parameter defines the location to which the "ping" packet will be transmitted. The value is either an IP address or a fully qualified name (FQN).

## **Requirements for Command Execution**

- The command entry must conform to the command syntax.
- All object values must be valid; see the object descriptions for details.
- The parameter value must be valid; see the parameter description for details.

## **Successful Command Output**

Upon successful completion of the command, information on the external network configuration is displayed.

## **Command Operation during Abnormal Conditions**

If the command does not conform to the required syntax, the following is displayed:

Command Failed - the command does not conform to the required syntax, SYNTAX, where SYNTAX is the command syntax as described under Command Syntax in this section.

## Example

Example for multi-node:

```
net ping node1 ipaddr 10.12.13.12
```

Example for single-node:

```
net ping ipaddr 10.12.13.12
```

# net set config

**NOTE:** This command applies to multi-node products only.

#### **Description of Command Function**

Configures the external network to one of the five pre-defined configurations.

**NOTE:** See the HP StoreOnce B6200 Backup System Installation Planning and Preparation Guide and Checklists for more detailed information about supported network configurations.

## **Command Syntax**

net set config TEMPLATEX

#### **Command Authority**

Administrator

## **Command Object Requirements**

TEMPLATEX - One of five predefined configurations.

| Template      | Standard Configuration                            | Description                                                                                | Default Bonding Mode |
|---------------|---------------------------------------------------|--------------------------------------------------------------------------------------------|----------------------|
| Template<br>1 | 1GbE management network and<br>10Gbe data network | Supports use of separate sub-nets for data and management.                                 | Mode 1               |
| Template<br>2 | Combined 1GbE management and data network         | Supports use of one 1GbE network only for both data and management.                        | Mode 6               |
| Template<br>3 | Combined 10GbE management and data network        | Supports use of one 10 GbE network only for both data and management.                      | Mode 1               |
| Template<br>4 | 1GbE management network and<br>1GbE data network  | Supports use of two 1 GbE networks, one used for data, one used for management.            | Mode 1               |
| Template<br>5 | Two 1 GbE combined management and data networks   | Supports use of two 1 GbE network connections, both used for combined data and management. | Mode 1               |

#### **Command Parameter Requirements**

Not applicable – no parameters exist within this command.

#### **Requirements for Command Execution**

The command entry must conform to the command syntax.

## **Successful Command Output**

Will implement a prompt response driven configuration process as defined in the example below.

#### Example

Net set config template1

Upon execution of the command, a prompt and response method will be used to obtain the required values for the network template defined in the command entry. You will need to enter the following values (for the example, for template 1):

- Virtual Management Console IP Address (must be IPv4 X.X.X.X)
- 1GbE management network start IP address (must be IPv4 X.X.X.X)
- 1GbE management end IP address
- 1GbE management subnet mask
- 10GbE data network start IP address (must be IPv4 X.X.X.X)
- 10GbE data network end IP address

- 10GbE management subnet mask
- 10GbE management subnet mask
- DNS server IP addresses (enter up to three, separated with commas)

The information you just entered is displayed for confirmation. After you enter Y, the following displays:

Starting network configuration
This session may terminate
Log in to Virtual Management Console IP Address: XXX:XXX:XXX
And enter command "net show config"
To verify network configuration

**NOTE:** This command applies to single-node products only.

#### **Description of Command Function**

Runs a step-based wizard to guide you through the creation of a complete network configuration.

## Command Syntax

net set wizard

#### **Command Authority**

Administrator

#### **Command Object Requirements**

Not applicable – no objects exist within this command.

#### **Command Parameter Requirements**

Not applicable – no parameters exist within this command.

#### Requirements for Command Execution

The command entry must conform to the command syntax.

#### Successful Command Output

Upon successful completion of the command, you will be guided through a set of steps to configure the network configuration. Upon completion, the command will return:

You have successfully configured the network settings on your StoreOnce Appliance.

#### **Command Operation during Abnormal Conditions**

If the command does not conform to the required syntax, the following is displayed:

Command Failed - the command does not conform to the required syntax, SYNTAX, where SYNTAX is the command syntax as described under Command Syntax in this section.

## **Example**

```
# net set wizard
StoreOnce Network Configuration Wizard
This Wizard will guide you through the configuration of
network settings on your StoreOnce Backup System
If you wish to make additions or modifications to an existing
network configuration without having to reconfigure all settings
then use the 'net modify' or 'net add' CLI commands instead
The wizard consists of the following steps:
Step 1.) Set system wide DNS server addresses
Step 2.) Configure network settings for available network adapters
Step 3.) Save and apply all network settings
Press ESC+ENTER at any time to exit wizard
Step 1.)
Enter a list (max 3) of DNS servers separated by commas: (eg 192.168.1.100,192.168.3.100)
192.168.1.100,192.168.3.100
Step Complete. Do you want to :
1.) Go to next step: Step 2.) (default)
2.) Go back to start of present step: Step 1.)
3.) Quit wizard and lose all settings
Step 2.)
Select the type of configuration for this subnet :
1.) Single port (default)
2.) Bonded ports (note ports must be the same speed to bond
```

```
Select bond configuration :
1.) eth0 and eth1 (1 Gig) (default)
2.) eth3 and eth4 (10 Gig)
Select Static or DHCP addressing :
1.) DHCP (default)
2.) Static
Enter static IP address :
192.168.1.27
Enter subnet mask :
255.255.255.0
Do you want to configure a static default gateway for this subnet or get gateway from DHCP?
1.) Gateway obtained from DHCP server (default)
2.) Set gateway manually
Enter gateway IP address :
192 168 1 1
Do you want to configure the network domain name or get domain name from DHCP?
1.) Domain name obtained from DHCP server (default)
2.) Set domain name manually (e.g. mydomain.local)
Enter domain name :
mydomain.local
_____
Network: Subnet_1
IP Address: 192.168.1.27
Net Mask: 255.255.255.0
Domain Name: mydomain.local
Gateway: 192.168.1.1
Interfaces:eth0 eth1
Is this configuration correct?
1.) Yes (default)
2.) No
1
Do you want to configure another subnet?
1.) No (default)
2.) Yes
Select a default network (The default network shall be used as the default gateway subnet)
1.) Subnet_1 (default)
1
Step Complete. Do you want to :
1.) Go to next step: Step 3.) (default)
2.) Go back to previous step: Step 1.)
3.) Go back to start of present step: Step 2.)
4.) Quit wizard and lose all settings
1
Step 3.)
Network Name: Network_Config_by_Wizard
Network Description: Network configuration created by network config wizard on: 14:17:9 3 October 2012
Write Protected: no
DNS Servers: 1.1.1.1
Number of Networks:1
Network: Subnet 1 (default)
IP Address: 2.2.2.2
Net Mask: 255.0.0.0
Domain Name: kev.net
Gateway: 3.3.3.3
Interfaces:eth0 eth2
Press any key to continue
```

```
Step Complete. Do you want to:
1.) Finish wizard and apply settings (default)
2.) Go back to previous step: Step 2.)
3.) Go back to start of present step: Step 3.)
4.) Quit wizard and lose all settings

1
You have successfully configured the network settings on your StoreOnce Appliance.
```

#### **Description of Command Function**

Shows the network configuration.

#### **Command Syntax**

net show config

#### **Command Authority**

Operator and Administrator

#### **Command Object Requirements**

Not applicable - no objects exist within this command.

#### **Command Parameter Requirements**

Not applicable – no parameters exist within this command.

#### Requirements for Command Execution

The command entry must conform to the command syntax.

## **Successful Command Output**

Upon successful completion of the command, information on the external network configuration is displayed.

#### **Command Operation during Abnormal Conditions**

If the command does not conform to the required syntax, the following is displayed:

Command Failed - the command does not conform to the required syntax, SYNTAX, where SYNTAX is the command syntax as described under Command Syntax in this section.

```
# net show config
External Network Configuration
Management/Data/Replication on (4) 1Gb ports (bonded)
Virtual Management Console IP Address: 16.24.164.21
1GbE Network Bonding
Mode 6 - Active Load Balance Bonding
Node Specific Parameters
______
Node 1:
1GbE Network Physical IP (HP Service Only): 16.24.164.22
1GbE Network Virtual Data IP: 16.24.164.23
Node 2:
1GbE Network Physical IP (HP Service Only): 16.24.164.24
1GbE Network Virtual Data IP: null
Appliance Wide Parameters
1GbE subnet mask: 255.255.240.0
Data/Management network gateway: 16.24.160.1 (default)
```

#### Domain Name:

DNS server IP address(es): 16.110.135.51, 16.110.135.52

# IP Address Ranges Allocated for this B6200 system

-----

1GbE Data/Management network start IP address: 16.24.164.22

1GbE Data/Management network End IP range: 16.24.164.33

#### **Description of Command Function**

Shows the network configuration.

#### **Command Syntax**

```
net show config <netlabel> [all]
```

#### **Command Authority**

Operator and Administrator

## **Command Object Requirements**

netlabel— This object defines the name of the specific network configuration to be shown. If the object is not included in the command sequence, the parameter "all" must be included in the command sequence.

#### **Command Parameter Requirements**

all— This parameter is optional. If included in the command sequence, all templates in the existing network configuration are described. If this command is not included, a network template object must be included in the command sequence.

#### **Requirements for Command Execution**

The command entry must conform to the command syntax.

#### **Successful Command Output**

Upon successful completion of the command, information on the external network configuration is displayed.

## **Command Operation during Abnormal Conditions**

If the command does not conform to the required syntax, the following is displayed:

Command Failed - the command does not conform to the required syntax, SYNTAX, where SYNTAX is the command syntax as described under Command Syntax in this section.

```
# net show config current
______
Network Name: current
Network Description: default
Write Protected: no
DNS Servers:
______
Number of Networks:1
______
Network: subnet one
______
IP Address: dhcp
Net Mask: dhcp
Domain Name: dhcp
Gateway: dhcp
Bonding Mode: 6 (High Availability)
Default Network: yes
Interfaces:eth0
Command Successful
# net show config all
_____
Network Name: Factory_Default_Configuration
Network Description: default
```

Write Protected: no

DNS Servers:

-----Number of Networks:1 Network: subnet\_one -----

IP Address: dhcp Net Mask: dhcp Domain Name: dhcp Gateway: dhcp

Bonding Mode: 6 (High Availability)

Default Network: yes Interfaces:eth0

Network Name: current

Network Description: default

Write Protected: no

DNS Servers:

-----Number of Networks:1 -----Network: subnet\_one \_\_\_\_\_

IP Address: dhcp Net Mask: dhcp Domain Name: dhcp Gateway: dhcp

Bonding Mode: 6 (High Availability)

Default Network: yes

Interfaces:eth0

# net show config list

**NOTE:** This command applies to single-node products only.

#### **Description of Command Function**

Lists all the labels of all the existing network configurations.

#### Command Syntax

net show config list

#### **Command Authority**

Operator and Administrator

#### **Command Object Requirements**

Not applicable – no objects exist within this command.

#### **Command Parameter Requirements**

list – Though list is presented as a command word, it is in fact a parameter. In other words, this command is the net show config command with the list parameter included. No value is defined for this parameter.

#### **Requirements for Command Execution**

The command entry must conform to the command syntax.

## **Successful Command Output**

Upon successful completion of the command, information on the external network configuration is displayed.

### **Command Operation during Abnormal Conditions**

If the command does not conform to the required syntax, the following is displayed:

Command Failed - the command does not conform to the required syntax, SYNTAX, where SYNTAX is the command syntax as described under Command Syntax in this section.

#### Example

# net show config list

#### **Description of Command Function**

Lists the ports that are available to use in subnet configurations.

### Command Syntax

net show ports [NODEX]

# **Command Authority**

Operator and Administrator

#### **Command Object Requirements**

**NODEX** – This object determines that port information will be provided for individual nodes verses the entire cluster.

#### **Command Parameter Requirements**

Not applicable – no parameters exist within this command.

#### **Requirements for Command Execution**

- The command entry must conform to the command syntax.
- All object values must be valid; see the object descriptions for details.

#### Successful Command Output

Upon successful completion of the command, information on the external network configuration is displayed.

#### **Command Operation during Abnormal Conditions**

If the command does not conform to the required syntax, the following is displayed:

Command Failed - the command does not conform to the required syntax, SYNTAX, where SYNTAX is the command syntax as described under Command Syntax in this section.

#### Example

# net show ports

#### **Description of Command Function**

Displays information on the network status.

#### **Command Syntax**

net show status [subnet <name>] [port <name|all>] [all]

#### **Command Authority**

Operator and Administrator

#### **Command Object Requirements**

Not applicable – no parameters exist within this command.

#### **Command Parameter Requirements**

- subnet This parameter shows subnetwork status.
- port— This parameter shows port status. Use all to show status for all ports.
- all— This parameter is optional. If included in the command sequence, shows the status of all subnets or ports, respectively.

# **Requirements for Command Execution**

- The command entry must conform to the command syntax.
- All object values must be valid; see the object descriptions for details.

#### **Successful Command Output**

Upon successful completion of the command, information on the external network configuration is displayed.

# **Command Operation during Abnormal Conditions**

If the command does not conform to the required syntax, the following is displayed:

Command Failed - the command does not conform to the required syntax, SYNTAX, where SYNTAX is the command syntax as described under Command Syntax in this section.

#### **Example**

Show general network status: # net show status

Show subnetwork status: # net show status subnet subnet1

Show port status: # net show status port eth0

Show all port status: # net show status port all

Show top level status of all subnets: net show status all

#### **Description of Command Function**

Validates a configuration. The command checks the data structure according to the rules listed in the net activate config command. However, unlike the activate command, the external network is not configured as defined by the data structure. This command exists to allow a newly created configuration to be tested before configuration is actually activated. For example, if the activation is scheduled to take place at a given time when the backup traffic is low, the command provides confidence the net activate config command will execute successfully.

#### **Command Syntax**

net validate config <netlabel>

#### **Command Authority**

Administrator

#### **Command Object Requirements**

netlabel – This label identifies the network configuration object whose data structure will be used to configure the external network for the cluster.

#### **Command Parameter Requirements**

Not applicable – no parameters exist within this command.

#### **Requirements for Command Execution**

The following list shows some examples but is not a complete list of checks. The system will verify the configuration structure according to the rules below:

- A default subnet must exist.
- Only one default subnet can exists.
- A gateway is required for the default subnet.
- The ports defined in a subnets must be valid options.
- If more than one port is defined in a subnet, all the ports must be the same type.
- The same port cannot be in two different subnets or defined twice in same subnet.
- If IP addresses are defined, the netmask and gateway must be valid.
- If IP addresses are defined, the range for each subnet must be unique.
- If an IP address list exists, it must be large enough for all nodes in the cluster.
- If Data VIFs are defined, they must all be valid in the IP address structure.
- If Data VIFs are defined, the range for each subnet must be unique.
- If a Cluster VIF is defined, it can only be defined on one subnet.

### Successful Command Output

Upon successful completion of the command, information on the external network configuration is displayed.

#### **Command Operation during Abnormal Conditions**

If the command fails, the system will attempt to configure the external network using the original, current configuration.

#### **Example**

# net validate config management

# serviceset show status

# **Description of Command Function**

This command displays information on the selected or all service sets.

### **Command Syntax**

```
serviceset show status [SETX] [all]
```

## **Command Authority**

Operator and Administrator

#### **Command Object Requirements**

SETX — This optional object defines an individual service set. X is a unique numeric index. If the object is not included in the command sequence, the parameter must be included in the command sequence.

#### **Command Parameter Requirements**

all — This parameter is optional. If included in the command sequence, all the service sets in the cluster are restarted. If this command is not included, a service set object must be included in the command sequence.

#### **Requirements for Command Execution**

The command entry must conform to the command syntax.

#### **Successful Command Output**

Upon successful completion of the command, the status of the serviceset is shown.

## **Command Operation During Abnormal Conditions**

If the command does not conform to the required syntax, the following is displayed:

Command Failed - The command does not conform to the required syntax, SYNTAX, where SYNTAX is the command syntax as described under Command Syntax in this section.

#### **Example**

> serviceset show status

Service Set 1 Status

Overall : Fault
StoreOnce Subsystem : Running
Virtual Tape : Running
NAS : Running
StoreOnce Catalyst : Running
Replication : Fault
Housekeeping : Running

## serviceset start

#### **Description of Command Function**

This command starts the service sets. The command will either start the service set defined in the command sequence or if parameter "all" is included in the command sequence, all the service sets in the cluster will be started.

## **Command Syntax**

serviceset start [SETX] [all]

#### **Command Authority**

Administrator

## **Command Object Requirements**

SETX — This optional object defines an individual service set. X is a unique numeric index. If the object is not included in the command sequence, the parameter must be included in the command sequence.

#### **Command Parameter Requirements**

all — This parameter is optional. If included in the command sequence, all the service sets in the cluster are restarted. If this command is not included, a service set object must be included in the command sequence.

## **Requirements for Command Execution**

- The command entry must conform to the command syntax
- If a service set is defined in the command sequence, it must exist.
- The service set defined in the command sequence must be stopped.
- If the "all" parameter is defined in the command sequence, all the service sets must be stopped.

# **Successful Command Output**

Upon successful completion of the command, the service sets defined in the command sequence are started and the following is displayed:

Command Successful

#### **Command Operation During Abnormal Conditions**

If any of the above requirements fail, command execution terminates. No service sets are restarted and the appropriate error message listed below is displayed:

- If the command does not conform to the required syntax, the following message is displayed:
   Command Failed the command does not conform to the required syntax,
   SYNTAX, where SYNTAX is the command syntax as described under Command Syntax in this section.
- If the command defines a service set that does not exist, the following message is displayed: Command Failed — the service set <SETX> does not exist
  - If the chosen service set is not stopped, the following message is displayed:
    - Command Failed The service set <SETX> is not stopped
- If the "all" parameter has been defined in the command sequence and all service sets are not stopped, the following message is displayed:

Command Failed - Some or all of the service sets are not stopped.

```
# serviceset start set1
Command Successful
```

# serviceset stop

#### **Description of Command Function**

This command stops the service sets. The command will either stop the service set defined in the command sequence or if parameter "all" is included in the command sequence, all the service sets in the cluster will be sopped.

• IMPORTANT: This command will stop the service set independent of the existing state of the service set.

#### **Command Syntax**

serviceset stop [SETX] [all]

## **Command Authority**

Administrator

## **Command Object Requirements**

SETX — This optional object defines an individual service set. X is a unique numeric index. If the object is not included in the command sequence, the parameter "all" must be included in the command sequence.

#### **Command Parameter Requirements**

all — This parameter is optional. If included in the command sequence, all the service sets in the cluster are stopped. If this command is not included, a service set object must be included in the command sequence.

#### **Requirements for Command Execution**

- The command entry must conform to the command syntax.
- If a service set is defined in the command sequence, it must exist.

#### **Successful Command Output**

Upon successful completion of the command, the service sets defined in the command sequence are stopped and the following is displayed:

Command Successful

#### **Command Operation During Abnormal Conditions**

- If the command does not conform to the required syntax, the following message is displayed:
   Command Failed the command does not conform to the required syntax,
   SYNTAX, where SYNTAX is the command syntax as described under Command Syntax in this section.
- If the chosen service set is not stopped, the following message is displayed:
   Command Failed The service set <SETX> does not exist

```
# serviceset stop set 1
Command Successful
```

# snmp add trapsink

#### **Description of Command Function**

Defines a host to which the SNMP agent sends traps. Parameters for SNMP versions 1 and 2 differ from those for SNMP version 3 (v3).

## **Command Syntax**

#### SNMP versions 1 and 2:

```
snmp add trapsink <FQDN|IP> [version \{1|2\}] [port <Number>] [trap-community <"string">] [events \{alert|warn|info\}]
```

#### **SNMP version 3:**

```
snmp add trapsink <FQDN | IP> version 3 user <"username"> [port <Number>]
[events {alert|warn|info}] [authentication-algo {MD5|SHA}]
["authuthentication-pwd" <authentication-password>] [privacy-algo
{DES|AES}] [privacy-pwd <"privacy-password">] [contextname
<"contextname">]
```

#### **Command Authority**

Administrator

#### **Command Object Requirements**

Not applicable – no objects exist within this command.

#### Command Parameter Requirements

- FQDN or IP This is a required parameter. The value is either the fully qualified name or IP address of the host to receive the SNMP traps (also known as the trap sink).
- user(v3 only) This required parameter is an existing authorized SNMP user name.
- port This is an optional parameter it consists of the text "port" followed by the port number
  of the host. If this parameter is not included, a default port value of 162 is used. Note: only
  one port can be defined per trap host.
- trap-community This optional parameter defines the community name (i.e., password string) for the trap host. The parameter consists of the text "trap-community" followed by the password string. The string is in quotation marks. If this parameter is not used, a default of "public" is used.
- events This optional parameter filters what traps are transmitted to the defined trap host. The
  parameter consists text "events" followed by a filter level of alert or warning or info. The SNMP
  agent will transmit to the trap host all events which are at or higher in severity than the defined
  event level. If this parameter is not included in the command sequence a default value of "info"
  is used (all events are transmitted).
- authorization-algo(v3 only) This optional parameter specifies the user authentication algorithm used to authorize messages sent or received on behalf of this user (default is MD5).
- authentication-password(v3 only) This optional parameter specifies the user authentication password (default is no password set). Passwords must contain at least eight characters.
- privacy-algo(v3 only) This optional parameter identifies the SNMP version 3 privacy algorithm
  used to encrypt messages or received on behalf of this user (default is DES).
- privacy-password(v3 only) This optional parameter specifies the privacy password for SNMP version 3 and decryption (default is no password set). Passwords must contain at least eight characters
- contextname(v3 only) This optional parameter specifies the managed objects that can be
  accessed by the agent. It is required if the trap receiver has defined subsets of managed
  objects.

#### **Requirements for Command Execution**

The command entry must conform to the command syntax.

#### Successful Command Output

Upon successful entry of the command sequence, the trap host is added to the StoreOnce appliance's SNMP agent and the following is displayed:

#### SNMP versions 1 and 2:

Command Successful, host trap FQDN | IP added, where FQDN | IP is the fully qualified domain name or IP address of the trap host.

#### SNMP version 3:

Command Successful, host trap FQDN | IP added for "username", where FQDN IP is the fully qualified domain name or IP address of the trap host and username is the authorized SNMP user provided in the command entry.

## **Command Operation during Abnormal Conditions**

If any of the command elements (snmp, add, trapsink) are misspelled, the following is displayed:

```
element: command not found
```

If the command does not conform to the required syntax, the following is displayed:

```
Command Failed - the command does not conform to the required syntax,
```

```
To add trapsink for SNMP version 1 or 2
snmp add trapsink <FQN | IP>
                [version {1 | 2}]
                [port <Number>]
                [trap-community <"string">]
                [events {alert | warning | information}]
To add trapsink for SNMP version 3
snmp add trapsink <FQN | IP>
                version 3
                user <username>
                [port <Number>]
                [events {alert | warning | information}]
                [authentication-algo {MD5 | SHA}]
                [authuthentication-pwd <authentication-password>]
                 [privacy-algo {DES | AES}]
                 [privacy-pwd <privacy-password>]
                [contextname <contextname>]
        This command defines a sink to which the snmp agent sends the traps.
- authorized user name.
[authentication-algo] - authorization algorithm (default - MD5).
[authuthentication-pwd] - authorization password (default none).
[privacy-algo] - privacy algorithm (default - DES).
[privacy-pwd] - privacy password (default none).
[contextname] - context name (default none).
Examples:
        snmp add trapsink 16.34.123.44 events alert
        - adds trapsink 16.34.123.44 for SNMP version 1.
        snmp add trapsink 14.34.123.44
                          version 3
                          user username
```

port 182
events information
authentication-algo SHA
authuthentication-pwd authpass
privacy-algo AES
privacy-pwd privpass
contextname cname

- adds trapsink 14.34.123.44 for SNMP version 3.

If the SNMP USERNAME provided does not exist, the following is displayed:
 Failed - snmp user USERNAME does not exist, where USERNAME is the user name provided in the command entry.

## **Examples**

## **SNMP version 2:**

# snmp add trapsink 16.34.123.44 version 2 event alerts
Command Successful, trapsink 16.34.123.44 added

#### **SNMP version 3:**

# snmp add trapsink 16.34.123.44 version 3 user john-snmp event alerts
authentication-algo SHA authentication-pwd T3stPwd privacy-algo AES
privacy-pwd Pr!vPwd contextname D2D-SNMP

Command Successful, trapsink 16.34.123.44 added for john-snmp

# snmp add user

#### **Description of Command Function**

Creates a new SNMP user.

#### **Command Syntax**

snmp add user USERNAME security-level {noAuthNoPriv|authNoPriv|authPriv}
[authorization-algo {MD5|SHA}] [authorization-pwd
<authorization-password>] [privacy-algo {DES|AES}] [privacy-pwd
<privacy-password>]

### **Command Authority**

Administrator

#### **Command Object Requirements**

Not applicable – no objects exist within this command.

#### **Command Parameter Requirements**

- USERNAME This parameter defines the user name to create (in any string format).
- security-level This parameter defines the SNMP version 3 security level assigned to this group:
  - o noAuthNoPriv: no user authorization or privacy encryption performed (default)
  - authNoPriv: user authorization performed but no privacy encryption
  - authPriv: user authorization and privacy encryption performed
- authorization-algo This optional parameter specifies the user authentication algorithm used to authorize messages sent or received on behalf of this user (default is MD5).
- authentication-password This optional parameter specifies the user authentication password (default is no password set). Passwords must contain at least eight characters.
- privacy-algo This optional parameter identifies the SNMP version 3 privacy algorithm used to encrypt messages or received on behalf of this user (default is DES).
- privacy-password This optional parameter specifies the privacy password for SNMP version 3 and decryption (default is no password set). Passwords must contain at least eight characters.

#### **Requirements for Command Execution**

The command entry must conform to the command syntax.

#### Successful Command Output

Upon successful command entry, the SNMP user "username" is created and added to a group per the security level set for the SNMP agent and the following is displayed:

Command Successful, snmp user 'username' added

#### **Command Operation during Abnormal Conditions**

- If any of the command elements (snmp, add, user) are misspelled, the following is displayed: element: command not found
- If the command does not conform to the required syntax, the following is displayed:
   Command Failed the command does not conform to the required syntax, SYNTAX, where SYNTAX is the command syntax as described under Command Syntax in this section.

#### Example

# snmp add user john-snmp security-level noAuthNoPriv authorization-algo SHA authorization-pwd auth798wd privacy-algo AES privacy-pwd priv945wd

Command Successful, snmp user john-snmp added

# snmp del trapsink

## **Description of Command Function**

Removes a trap host which has already been created using the snmp add trapsink command (see "snmp add trapsink" (page 84)).

## **Command Syntax**

snmp del trapsink <FQDN | IP>

## **Command Authority**

Administrator

## **Command Object Requirements**

Not applicable – no objects exist within this command.

#### **Command Parameter Requirements**

FQDN or IP – This is a required parameter. The value is either the fully qualified domain name or IP address of the host (also known as the trap sink) to be removed.

## **Requirements for Command Execution**

The command entry must conform to the command syntax.

### Successful Command Output

Upon successful command entry, the trap host is removed and the following is displayed:

Command Successful, trap host <FQDN | IP> has been removed, where <FQDN | IP> is the fully qualified domain name or IP address of the trap host to be removed.

## **Command Operation during Abnormal Conditions**

If the command does not conform to the required syntax, the following is displayed:

Command Failed - the command does not conform to the required syntax,  ${\tt SYNTAX}$ , where  ${\tt SYNTAX}$  is the command syntax as described under Command Syntax in this section.

#### Example

```
# snmp del trapsink 10.10.10.10
```

Command Successful, trap host 10.10.10.10 has been removed.

# snmp del user

## **Description of Command Function**

Deletes an existing SNMP user.

#### **Command Syntax**

snmp del user USERNAME

## **Command Authority**

Administrator

#### **Command Object Requirements**

Not applicable – no objects exist within this command.

#### **Command Parameter Requirements**

Not applicable – no parameters exist within this command.

### Requirements for Command Execution

The command entry must conform to the command syntax.

#### Successful Command Output

Upon successful command entry, the SNMP user "username" is deleted and the following is displayed:

Command Successful, snmp user 'username' deleted

## **Command Operation during Abnormal Conditions**

- If any of the command elements (snmp, del, user) are misspelled, the following is displayed: element: command not found
- If the command does not conform to the required syntax, the following is displayed:
   Command Failed the command does not conform to the required syntax, SYNTAX, where SYNTAX is the command syntax as described under Command Syntax in this section.
- If the SNMP USERNAME provided does not exist, the following is displayed:

  Failed snmp user USERNAME does not exist, where USERNAME is the user name provided in the command entry.

```
# snmp del user john-snmp
Command Successful, snmp user john-snmp deleted
```

# snmp disable

# **Description of Command Function**

Disables the SNMP functionality.

## **Command Syntax**

snmp disable

## **Command Authority**

Administrator

#### **Command Object Requirements**

Not applicable – no objects exist within this command.

#### **Command Parameter Requirements**

Not applicable – no parameters exist within this command.

## **Requirements for Command Execution**

The command entry must conform to the command syntax.

#### Successful Command Output

Upon successful entry of the command, the SNMP function is disabled and the following is displayed:

Command Successful, snmp disabled

## **Command Operation during Abnormal Conditions**

If the command does not conform to the required syntax, the following is displayed:

Command Failed - the command does not conform to the required syntax, SYNTAX, where SYNTAX is the command syntax as described under Command Syntax in this section.

## Example

# snmp disabled

Command Successful, snmp disabled

# snmp enable

#### **Description of Command Function**

Enables the SNMP functionality.

#### **Command Syntax**

snmp enable [version  $\{1|2|3\}$ ] [engine-id <engine-id>] [allownonv3request <yes|no>]

#### **Command Authority**

Administrator

## **Command Object Requirements**

Not applicable – no objects exist within this command.

#### **Command Parameter Requirements**

- version This is a mandatory parameter which implies which SNMP version the user wants to set. The parameter consists of the text version followed by a value of 1, 2, or 3.
- engine-id This optional parameter can be provided during version 3 configuration.
- allownonv3request This optional parameter can be provided during version 3 configuration. If the value is "yes," versions 1 and 2 will be supported along with version 3. If the value is "no," only version 3 will be supported. If this parameter is not included in the command entry, only version 3 will be supported.

#### **Requirements for Command Execution**

The command entry must conform to the command syntax.

#### Successful Command Output

Upon successful entry of the command, the SNMP function is enabled and the following is displayed: Command Successful, snmp enabled for version X, where X is the version number defined in the command entry.

## **Command Operation during Abnormal Conditions**

• If any of the command elements (snmp, enable) are misspelled, the following is displayed:

```
element: command not found
```

• If the command does not conform to the required syntax, the following is displayed:

```
Command Failed - the command does not conform to the required syntax,
```

```
# snmp enabled version 2
Command Successful, snmp enabled for version 2
```

# snmp modify trapsink

## **Description of Command Function**

Modifies the host to which the SNMP agent sends traps.

#### **Command Syntax**

#### SNMP versions 1 and 2:

```
snmp modify trapsink <FQDN|IP> [version \{1|2\}] [port <Number>] [trap-community <"string">] [events \{alert|warn|info\}]
```

#### **SNMP version 3:**

```
snmp modify trapsink <FQDN | IP> version 3 [user <"username">] [port
<Number>] [events {alert|warn|info}] [authentication-algo {MD5|SHA}]
["authuthentication-pwd" <authentication-password>] [privacy-algo
{DES|AES}] [privacy-pwd <"privacy-password">] [contextname
<"contextname">]
```

#### **Command Authority**

Administrator

### **Command Object Requirements**

Not applicable – no objects exist within this command.

#### Command Parameter Requirements

- FQDN or IP This is a required parameter. The value is either the fully qualified domain name or IP address of the host to receive the SNMP traps (also known as the trap sinks).
- user(v3 only) This required parameter is an existing authorized SNMP user name.
- port This is an optional parameter. It consists of the text "port" followed by the port number
  of the host.
- trap-community This optional parameter defines the community name (password string) for the trap host. The parameter consists of the text "trap-community" followed by the password string. The string is in quotation marks.
- events This optional parameter filters what traps are transmitted to the defined trap host. The
  parameter consists text "events" followed by a filter level of alert or warning or info. The SNMP
  agent will transmit to the trap host all events which are at or higher in severity than the defined
  event level. If this parameter is not included in the command sequence a default value of info
  is used (all events are transmitted).
- authorization-algo(v3 only) This optional parameter specifies the user authentication algorithm used to authorize messages sent or received on behalf of this user (default is MD5).
- authentication-password(v3 only) This optional parameter specifies the user authentication password (default is no password set). Passwords must contain at least eight characters.
- privacy-algo(v3 only) This optional parameter identifies the SNMP version 3 privacy algorithm used to encrypt messages or received on behalf of this user (default is DES).
- privacy-password(v3 only) This optional parameter specifies the privacy password for SNMP version 3 and decryption (default is no password set). Passwords must contain at least eight characters.
- contextname(v3 only) This optional parameter specifies the managed objects that can be
  accessed by the agent. It is required if the trap receiver has defined subsets of managed
  objects.

#### **Requirements for Command Execution**

The command entry must conform to the command syntax.

#### **Successful Command Output**

Upon successful entry of the command sequence the trap host values are modified and the following is displayed:

#### SNMP versions 1 and 2:

Command Successful, host trap FQDN | IP modified, where FQDN | IP is the fully qualified domain name or IP address of the trap host.

#### **SNMP version 3:**

Command Successful, host trap  $FQDN \mid IP$  added for "username", where  $FQDN \mid IP$  is the fully qualified domain name or IP address of the trap host and username is the authorized SNMP user provided in the command entry.

### **Command Operation during Abnormal Conditions**

If any of the command elements (snmp, modify, trapsink) are misspelled, the following
is displayed:

element: command not found

- If the command does not conform to the required syntax, the following is displayed:
  - Command Failed the command does not conform to the required syntax, SYNTAX, where SYNTAX is the command syntax as described under Command Syntax in this section.
- If the SNMP USERNAME provided does not exist, the following is displayed:

  Failed snmp user USERNAME does not exist, where USERNAME is the user name provided in the command entry.

#### **Examples**

#### **SNMP version 2:**

# snmp modify trapsink 16.34.123.44 version 2 port 133 trap-community
"passwordstring"

Command Successful, hostsink 16.34.123.44 modified

#### **SNMP version 3:**

# snmp modify trapsink 16.34.123.44 version 3 user john-snmp event alerts authentication-algo MD5 authentication-pwd T3stPwd privacy-algo DES privacy-pwd Pr!vPwd contextname D2D-SNMP

Command Successful, trapsink 16.34.123.44 modified for john-snmp

# snmp modify user

#### **Description of Command Function**

Modifies an existing SNMP user.

#### **Command Syntax**

```
snmp modify user USERNAME security-level
{noAuthNoPriv|authNoPriv|authPriv} [authorization-algo {MD5|SHA}]
[authorization-pwd <authorization-password>] [privacy-algo {DES|AES}]
[privacy-pwd <privacy-password>]
```

### **Command Authority**

Administrator

#### **Command Object Requirements**

Not applicable – no objects exist within this command.

#### **Command Parameter Requirements**

- USERNAME This parameter defines the user name to modify (in any string format).
- security-level This parameter defines the SNMP version 3 security level assigned to this group:
  - noAuthNoPriv: no user authorization or privacy encryption performed (default)
  - authNoPriv: user authorization performed but no privacy encryption
  - authPriv: user authorization and privacy encryption performed
- authorization-algo This optional parameter specifies the user authentication algorithm used to authorize messages sent or received on behalf of this user (default is MD5).
- authentication-password This optional parameter specifies the user authentication password (default is no password set). Passwords must contain at least eight characters.
- privacy-algo This optional parameter identifies the SNMP version 3 privacy algorithm used to encrypt messages or received on behalf of this user (default is DES).
- privacy-password This optional parameter specifies the privacy password for SNMP version 3 and decryption (default is no password set). Passwords must contain at least eight characters.

#### **Requirements for Command Execution**

The command entry must conform to the command syntax.

#### Successful Command Output

Upon successful command entry, the SNMP user "username" is modified as instructed in the parameters and the following is displayed:

Command Successful, snmp user 'username' modified

#### **Command Operation during Abnormal Conditions**

• If any of the command elements (snmp, modify, user) are misspelled, the following is displayed:

```
element: command not found
```

- If the command does not conform to the required syntax, the following is displayed:
   Command Failed the command does not conform to the required syntax,
   SYNTAX, where SYNTAX is the command syntax as described under Command Syntax in this section.
- If the SNMP USERNAME provided does not exist, the following is displayed:
   Failed snmp user USERNAME does not exist, where USERNAME is the user name provided in the command entry.

# **Example**

# snmp modify user john-snmp security-level noAuthNoPriv
authorization-algo MD5 authorization-pwd auth798wd privacy-algo AES
privacy-pwd priv945wd

Command Successful, snmp user john-snmp modified

# snmp reset ro-community

## **Description of Command Function**

Resets the ro-community string (the password to access the StoreOnce Management Information Base) to the default string of "public."

#### **Command Syntax**

snmp reset ro-community

## **Command Authority**

Administrator

### **Command Object Requirements**

Not applicable – no objects exist within this command.

#### **Command Parameter Requirements**

Not applicable – no parameters exist within this command.

#### **Requirements for Command Execution**

The command entry must conform to the command syntax.

#### **Successful Command Output**

Upon successful entry of the command sequence, the ro community is set to the default string of public and the following is displayed:

Command Successful, ro community string reset

## **Command Operation during Abnormal Conditions**

If the command does not conform to the required syntax, the following is displayed:

Command Failed - the command does not conform to the required syntax, SYNTAX, where SYNTAX is the command syntax as described under Command Syntax in this section.

#### Example

# snmp reset ro-community

Command Successful, ro community string reset

# snmp set contact

#### **Description of Command Function**

Defines a text string indicating the contact person for SNMP agent management of this StoreOnce appliance.

#### **Command Syntax**

snmp set contact <"contact">

#### **Command Authority**

Administrator

### **Command Object Requirements**

Not applicable – no objects exist within this command.

#### **Command Parameter Requirements**

contact – This is a required parameter. It consists of a character text string enclosed in quotations. The text string provides information on the contact responsible for the management of the StoreOnce appliance's SNMP agent.

#### **Requirements for Command Execution**

The command entry must conform to the command syntax.

#### Successful Command Output

Upon successful entry of the command sequence, the SNMP contact is defined and the following is displayed:

Command Successful, contact set

#### **Command Operation during Abnormal Conditions**

If the command does not conform to the required syntax, the following is displayed:

Command Failed - the command does not conform to the required syntax, SYNTAX, where SYNTAX is the command syntax as described under Command Syntax in this section.

```
# snmp set contact "JAdmin"
Command Successful, contact set
```

# snmp set location

## **Description of Command Function**

Defines a text string indicating the location of the StoreOnce appliance containing the SNMP agent.

### **Command Syntax**

snmp set location <"location">

#### **Command Authority**

Administrator

### **Command Object Requirements**

Not applicable – no objects exist within this command.

#### **Command Parameter Requirements**

location – This is a required parameter. It consists of a character text string enclosed in quotations. The text string provides information on the location for the StoreOnce appliance containing the SNMP agent.

### **Requirements for Command Execution**

The command entry must conform to the command syntax.

#### Successful Command Output

Upon successful entry of the command sequence, the SNMP contact is defined and the following is displayed:

Command Successful, location set

#### **Command Operation during Abnormal Conditions**

If the command does not conform to the required syntax, the following is displayed:

Command Failed - the command does not conform to the required syntax, SYNTAX, where SYNTAX is the command syntax as described under Command Syntax in this section.

#### Example

# snmp set location "paradise"
Command Successful, location set

# snmp set ro-community

## **Description of Command Function**

Defines the ro-community string. In other words, it defines the passphrase for read-only access to the SNMP agent on the StoreOnce appliance.

## **Command Syntax**

snmp set ro-community <"ro-community">

#### **Command Authority**

Administrator

## **Command Object Requirements**

Not applicable – no objects exist within this command.

#### **Command Parameter Requirements**

ro-community – This is a required parameter. It consists of a character text string enclosed in quotations. The text string defines the ro-community string.

#### **Requirements for Command Execution**

The command entry must conform to the command syntax.

## Successful Command Output

Upon successful entry of the command sequence, the SNMP contact is defined and the following is displayed:

Command Successful, ro-community string set

## **Command Operation during Abnormal Conditions**

If the command does not conform to the required syntax, the following is displayed:

Command Failed - the command does not conform to the required syntax, SYNTAX, where SYNTAX is the command syntax as described under Command Syntax in this section.

```
# snmp set ro-community "password"
Command Successful, ro-community string set
```

# snmp show config

## **Description of Command Function**

Displays information on the StoreOnce appliance's SNMP configuration.

### **Command Syntax**

snmp show config

## **Command Authority**

Administrator

#### **Command Object Requirements**

Not applicable – no objects exist within this command.

#### **Command Parameter Requirements**

Not applicable – no parameters exist within this command.

#### **Requirements for Command Execution**

The command entry must conform to the command syntax.

## Successful Command Output

Upon successful completion of the command, the following is displayed:

- A list of trap hosts consisting of:
  - their fully qualified domain name or IP address
  - their port 0
  - their trap community string
- The StoreOnce appliance's SNMP agent contact string (or blank if not defined).
- The StoreOnce appliance's SNMP agent location string (or blank if not defined).
- The StoreOnce appliance's SNMP agent ro community string.

#### **Command Operation during Abnormal Conditions**

If any of the command elements (snmp, show, config) are misspelled, the following is displayed:

```
element: command not found
```

If the command does not conform to the required syntax (for example, if any arguments are passed in the command entry), the following is displayed:

```
Command Failed - the command does not conform to the required syntax,
snmp show config
Description:
       This command displays information on the backup system's
        snmp configuration.
Example:
       snmp show config
                                       - displays snmp configuration
```

#### Examples

# snmp show config

```
SNMP V1/V2 Trapsinks
_____
on
```

| SNMP V3 Trapsink               |              |          |             |                   |                    |         |                     |  |  |
|--------------------------------|--------------|----------|-------------|-------------------|--------------------|---------|---------------------|--|--|
| Trapsink Address Password Cont | Version      |          | User Name   | Auth Algorithm    | n Auth Password    | Priv    | Algorithm Priv      |  |  |
| 16.78.5.170                    | 3<br>on      | 162      | d2dUser     | MD5               | authpasswd         | DES     | privpasswd          |  |  |
| Snmp agent param               |              |          |             |                   |                    |         |                     |  |  |
| Version                        | ====         | :        | 2           |                   |                    |         |                     |  |  |
| Port                           |              | :        | 161         |                   |                    |         |                     |  |  |
| SysContact                     |              | :        | JAdmin      |                   |                    |         |                     |  |  |
| SysLocation                    |              | :        | Paradise    |                   |                    |         |                     |  |  |
| SysDescr<br>SKU]               |              | :        | HP StorageW | orks D2D Backup S | System [D2D Serial | Number] | [D2D hostname] [D2D |  |  |
| SysObjectID                    |              | :        | SEMI-MIB::  | hp.10.3.1.3.27    |                    |         |                     |  |  |
| Encrypt password               | ls and commu | nities : | no          |                   |                    |         |                     |  |  |
| Allow non-V3 read requests     |              |          | : yes       |                   |                    |         |                     |  |  |
| Allow non-V3 set               | requests     | :        | no          |                   |                    |         |                     |  |  |
| Read community                 |              | :        | public      |                   |                    |         |                     |  |  |
| State : on                     | 1            |          |             |                   |                    |         |                     |  |  |

**NOTE:** The example output is in a small font to fit on this specification page. As a CLI output, the character string will simply wrap at the end of a terminal line.

# snmp show user

#### **Description of Command Function**

Lists the SNMP user settings of all SNMP users unless a specific user name is included.

#### Command Syntax

snmp show user [username]

## **Command Authority**

Administrator

#### **Command Object Requirements**

Not applicable – no objects exist within this command.

#### **Command Parameter Requirements**

USERNAME – If this optional parameter is included, the SNMP settings for only that user are displayed.

#### Requirements for Command Execution

- The command entry must conform to the command syntax.
- The username in the command entry, if present, must be an existing account.

#### Successful Command Output

Upon successful command entry, the SNMP settings for all users are displayed. If the command entry includes a specific user, only settings for that user are displayed.

# **Command Operation during Abnormal Conditions**

- If any of the command elements (snmp, show, user) are misspelled, the following is displayed: element: command not found
- If the command does not conform to the required syntax, the following is displayed: Command Failed - the command does not conform to the required syntax, SYNTAX, where SYNTAX is the command syntax as described under Command Syntax in this section.
- If the SNMP USERNAME provided does not exist, the following is displayed: Failed - snmp user USERNAME does not exist, where USERNAME is the user name provided in the command entry.

```
# snmp show user
User Name Security Level Auth Algorithm Auth Password Privacy Algorithm Privacy Password
                                              DES
user1 noAuthNoPriv MD5
                                         Us3r@123
user2 authPriv
                                                            AES Us3r@456
# snmp show user user1
User Name Security Level Auth Algorithm Auth Password Privacy Algorithm Privacy Password
user1 noAuthNoPriv MD5
                                                 DES
```

# support create ticket

## **Description of Command Function**

Creates a support ticket for the StoreOnce appliance.

## Command Syntax

support create ticket

## **Command Authority**

Operator and Administrator

#### **Command Object Requirements**

No object is required in the command entry, but upon command execution a support ticket object with a date label is created.

#### **Command Parameter Requirements**

Not applicable – no parameters exist within this command.

#### Requirements for Command Execution

The command entry must conform to the command syntax.

## Successful Command Output

Upon successful completion of the command, the following is displayed:

Creation of Ticket 'TICKET" is in progress, where TICKET is the object label of the newly created support ticket

## **Command Operation during Abnormal Conditions**

If the command does not conform to the required syntax, the following is displayed:

Command Failed - the command does not conform to the required syntax, SYNTAX, where SYNTAX is the command syntax as described under Command Syntax in this section.

```
# support create ticket
Creation of Ticket 'tkt_110803_205514" is in progress
```

# support del ticket

### **Description of Command Function**

Deletes support tickets which exist for the StoreOnce appliance.

### **Command Syntax**

```
support del ticket {TICKET|ALL}
```

## **Command Authority**

Administrator

## **Command Object Requirements**

- TICKET This object is a support ticket which has already been create and exists for the StoreOnce appliance.
- ALL This is a global default which represents all of the support ticket objects which exist within the StoreOnce appliance.

## **Command Parameter Requirements**

Not applicable – no parameters exist within this command.

## **Requirements for Command Execution**

- The command entry must conform to the command syntax.
- The support ticket defined in the command entry must exist.

## Successful Command Output

Upon successful completion of the command when a support ticket is defined, the following is displayed:

support ticket TICKET deleted, where TICKET is the support ticket label defined in the command entry.

## **Command Operation during Abnormal Conditions**

- If the command does not conform to the required syntax, the following is displayed: Command Failed - the command does not conform to the required syntax, SYNTAX, where SYNTAX is the command syntax as described under Command Syntax in this section.
- If the support ticket defined in the command entry does not exist, the following is displayed: Command Failed - support ticket does not exist

```
support del ticket tkt 110803 205514
support ticket tkt 110803 205514 deleted
```

# support show ticket

## **Description of Command Function**

Lists the support tickets that exist for the StoreOnce appliance.

## Command Syntax

support show ticket

## **Command Authority**

Administrator

#### **Command Object Requirements**

Not applicable – objects exist within this command.

## **Command Parameter Requirements**

Not applicable – no parameters exist within this command.

### **Requirements for Command Execution**

The command entry must conform to the command syntax.

#### Successful Command Output

Upon successful completion of the command, all the support tickets which exist within the StoreOnce appliance are listed with their description and time created.

## **Command Operation during Abnormal Conditions**

- If the command does not conform to the required syntax, the following is displayed: Command Failed - the command does not conform to the required syntax, SYNTAX, where SYNTAX is the command syntax as described under Command Syntax in this section.
- If no support tickets exist, the following is displayed:

```
no support tickets exist
```

### Example

# support show ticket

| Name<br>Size                   | Description                                        | State     | Date                 | Initiator |
|--------------------------------|----------------------------------------------------|-----------|----------------------|-----------|
|                                |                                                    |           |                      |           |
| tkt_110803_212227<br>209693 KB | tkt_110803_212227 collected at 2011-08-03-21-22-29 | Ocllected | 1 2011-08-03-21-22-2 | 9 Manual  |
| tkt_110803_205514<br>207011 KB | tkt_110803_205514 collected at 2011-08-03-20-55-16 | Collected | 1 2011-08-03-20-55-1 | 6 Manual  |

The example output is in a small font to fit on this specification page. As a CLI output, the character string will simply wrap at the end of a terminal line.

# system clear packages

## **Description of Command Function**

Clears all packages from the queue which have been loaded for update.

### **Command Syntax**

system clear packages

## **Command Authority**

Administrator

## **Command Object Requirements**

Not applicable – no parameters exist within this command.

#### **Command Parameter Requirements**

Not applicable – no parameters exist within this command.

### **Requirements for Command Execution**

The command entry must conform to the command syntax.

#### Successful Command Output

Upon successfully sending the command, the following is displayed:

command succeeded

## **Command Operation during Abnormal Conditions**

If the command does not conform to the required syntax, the following is displayed:

Command Failed - the command does not conform to the required syntax, SYNTAX, where SYNTAX is the command syntax as described under Command Syntax in this section.

### Example

# system clear packages command succeeded

# system clear repository

#### **Description of Command Function**

Deletes all the files in the StoreOnce appliance repository directory.

#### Command Syntax

system clear repository

## **Command Authority**

Administrator

#### **Command Object Requirements**

Not applicable – no parameters exist within this command.

#### **Command Parameter Requirements**

Not applicable – no parameters exist within this command.

### **Requirements for Command Execution**

The command entry must conform to the command syntax.

#### Successful Command Output

Upon successfully sending the command, the following is displayed:

repository directory clear of all files

## **Command Operation during Abnormal Conditions**

If the command does not conform to the required syntax, the following is displayed:

Command Failed - the command does not conform to the required syntax, SYNTAX, where SYNTAX is the command syntax as described under Command Syntax in this section.

### Example

# system clear repository repository directory clear of all files

# system disable failover

NOTE: This command applies to multi-node products only.

#### **Description of Command Function**

Disables the failover feature on the StoreOnce appliance. It is a direct map to the command sequence hardware disable failover (see "hardware disable failover" (page 29)). For the initial release, this command will only disable failover for the entire appliance. In following releases, the command will be updated to disable failover for given service sets.

#### **Command Syntax**

system disable failover

#### **Command Authority**

Administrator

#### **Command Object Requirements**

Not applicable – no objects exist within this command.

#### **Command Parameter Requirements**

Not applicable – no parameters exist within this command.

#### Requirements for Command Execution

- The command entry must conform to the command syntax.
- Failover must not already be disabled.

#### Successful Command Output

Upon successful completion of the command, the following is displayed:

failover disabled

#### **Command Operation during Abnormal Conditions**

- If the command does not conform to the required syntax, the following is displayed:
  - Command Failed the command does not conform to the required syntax, SYNTAX, where SYNTAX is the command syntax as described under Command Syntax in this section.
- If failover is already disabled for all nodes, the following is displayed:

Command Failed - failover is already disabled

#### Example

# system disable failover failover disabled

NOTE: This command applies to multi-node products only.

#### **Description of Command Function**

Enables the failover feature on the StoreOnce appliance. It is a direct map to the command sequence hardware enable failover (see "hardware enable failover" (page 31)). For the initial release, this command will only enable failover for the entire appliance. In following releases, the command will be updated to enable failover for give service sets.

#### **Command Syntax**

system enable failover

#### **Command Authority**

Administrator

#### **Command Object Requirements**

Not applicable – objects exist within this command.

#### **Command Parameter Requirements**

Not applicable – no parameters exist within this command.

#### Requirements for Command Execution

- The command entry must conform to the command syntax.
- Failover must already be disabled.

#### Successful Command Output

Upon successful completion of the command, the following is displayed:

failover enabled

#### **Command Operation during Abnormal Conditions**

- If the command does not conform to the required syntax, the following is displayed:
  - Command Failed the command does not conform to the required syntax, SYNTAX, where SYNTAX is the command syntax as described under Command Syntax in this section.
- If failover is already enabled, the following is displayed:

Command Failed - failover is already enabled

#### Example

# system enable failover

failover enabled

# system load packages

#### **Description of Command Function**

Loads the queue with the packages for which the StoreOnce appliance will be updated. The update package is a file image which must exist in the StoreOnce appliance repository. The placement of the files in the repository is outside the scope of this document. This command moves the file image from the StoreOnce appliance and into the package update queue. The next time the system update packages command is executed the StoreOnce appliance will be updated with the packages in the queue.

#### **Command Syntax**

system load packages <file-image>

#### **Command Authority**

Administrator

#### **Command Object Requirements**

Not applicable – no objects exist within this command.

#### **Command Parameter Requirements**

file-image – This parameter is the file names of the packages to be installed. This parameter appears after "system load package" in the command entry. The package exists in the StoreOnce appliance repository. The means by which the file is placed into the StoreOnce appliance directory is outside the scope of the CLI. This parameter can consist of more than one file image name. If so, the names are separated by white space.

#### **Requirements for Command Execution**

- The command entry must conform to the command syntax.
- The package file defined in the command entry must exist in the repository directory.

#### **Successful Command Output**

Upon successful completion of the command, the following is displayed:

Package FILE-IMAGE successfully added to update queue use "systems update packages" command to install software, where FILE-IMAGE is the package file defined in the command entry.

#### **Command Operation during Abnormal Conditions**

- If the command does not conform to the required syntax, the following is displayed:
   Command Failed the command does not conform to the required syntax, SYNTAX, where SYNTAX is the command syntax as described under Command Syntax in this section.
- If the defined file image does not exist in the repository directory, the following is displayed:

  Command Failed package file does not exist in the D2D appliance repository directory

```
# system load packages D2D-example.scexe
package D2D-common-5.3.3-1 successful added to update queue
use "systems update packages" command to install software
```

# system reboot

#### **Description of Command Function**

Gracefully shuts down and reboots the entire StoreOnce appliance.

#### Command Syntax

system reboot

#### **Command Authority**

Administrator

#### **Command Object Requirements**

Not applicable – no parameters exist within this command.

#### **Command Parameter Requirements**

Not applicable – no parameters exist within this command.

#### Requirements for Command Execution

The command entry must conform to the command syntax.

#### Successful Command Output

Upon successfully sending the reboot request, the following is displayed:

reboot request successfully sent

#### Command Operation during Abnormal Conditions

If the command does not conform to the required syntax, the following is displayed:

Command Failed - the command does not conform to the required syntax, SYNTAX, where SYNTAX is the command syntax as described under Command Syntax in this section.

#### Example

# system reboot reboot request successfully sent

# system set clioutput

#### **Description of Command Function**

Defines the format of the command output. The format can be either ASCII text or xml; the default is text. Every time a new terminal session is started the default output will be set.

#### **Command Syntax**

```
system set clioutput {text|xml}
```

#### **Command Authority**

Administrator

#### **Command Object Requirements**

Not applicable – no objects exist within this command.

#### **Command Parameter Requirements**

text or xml - the word "text" or "xml" must be included in the command entry after "config set clioutput."

#### **Requirements for Command Execution**

The command entry must conform to the command syntax.

#### Successful Command Output

Upon successful completion of the command which included "text," the following is displayed:

```
Command Complete - CLI output is in text format
```

Upon successful completion of the command which included "xml," the following string is displayed:

Command Complete - CLI output is in xml format

#### **Command Operation during Abnormal Conditions**

If the command does not conform to the required syntax, the following is displayed:

Command Failed - the command does not conform to the required syntax, SYNTAX, where SYNTAX is the command syntax as described under Command Syntax in this section.

```
# system set clioutput text
# system set clioutput text
```

# system set config

#### **Description of Command Function**

Runs a step-based wizard to guide you through a complete series of system configuration steps:

- Configure network
- Configure time
- Configure licenses
- Verify hardware health
- Configure failover
- Finish configuration and reboot
- Finish configuration

#### Command Syntax

system set config

#### **Command Authority**

Administrator

#### **Command Object Requirements**

Not applicable—no objects exist within this command

#### **Command Parameter Requirements**

Not applicable—no parameters exist within this command. (Any parameters are entered within the wizard rather than appended to the command.)

#### Requirements for Command Execution

The command entry must conform to the command syntax.

#### Successful Command Output

Upon successful completion of the command, system configuration set up is complete.

#### **Command Operation During Abnormal Conditions**

If the command does not conform to the required syntax, the following is displayed:

Command Failed - the command does not conform to the required syntax, SYNTAX, where SYNTAX is the command syntax as described under Command Syntax in this section.

```
> system set config
Please ensure all nodes have joined the cluster prior to running this command.
Found 2 nodes. Some components are in a failed state!
  Failed components:
    Couplet_1 > hpb3cce3861a-1 > node1_hba_host6
    Couplet_1 > hpb3cce3861a-1 > node1_hba_host7
Continue with configuration (y/N)?
failover disabled.
MENU Item 1
The following configuration steps will be performed:
-> Configure Network
   Configure Time
   Configure Licenses
  Verify Hardware health
   Configure Failover
   Finish Configuration and reboot
  Finish Configuration
Actions:
  execute) Perform the current step (Default)
     skip) Skip to the next step
     back) Go back to a previous step
     quit) Exit the configuration immediately
```

```
Configure Network [execute]?
Please choose a template to apply:
  1) Management on (2) 1Gb ports (bonded), Data/Replication on (2) 10Gb ports
     (bonded) - Template 1
 2) Management/Data/Replication on (4) 1Gb ports (bonded) - Template 2
3) Management/Data/Replication on (2) 10 Gb ports (bonded) - Template 3
 4) Management on (2) 1Gb ports (bonded), Data/Replication on (2) 1Gb ports (bonded) - Template 4
  5) Management/Data/Replication on (2) 1Gb ports (bonded) - Template 5
  quit) quit without configuring the network
Please select a template (1-5) or "quit":
______
Template #1 - Management on (2) 1Gb ports (bonded), Data/Replication on (2) 10Gb ports (bonded)
Do you want to configure a 1GbE management and 10GbE data network? [Y/(N)]:
Enter Virtual Management Console IP Address
(must be IPv4 X.X.X.X):
Select bonding mode for 1GbE management bond
enter 1 (Active/Backup),
      4 (IEEE 802.3ad Dynamic Link Aggregation),
   or 6 (Active Load Balancing),
(default = 1):
Enter 1GbE management network start IP address
(must be IPv4 X.X.X.X):
Error: The IP Address provided should not lie between the existing
       range of network IP addresses. Please enter the value again
Enter 1GbE management network end IP address
(must be IPv4 X.X.X.X):
Enter 1GbE management subnet mask
(must be IPv4 X.X.X.X):
Select bonding mode for 10GbE data bond
enter 1 (Active/Backup),
     4 (IEEE 802.3ad Dynamic Link Aggregation),
   or 6 (Active Load Balancing),
(default = 1): 1
Enter 10GbE data network start IP address
(must be IPv4 X.X.X.X):
Enter 10GbE data network end IP address
(must be IPv4 X.X.X.X):
Enter 10GbE data subnet mask
(must be IPv4 X.X.X.X):
Error: Incorrect number of IP address blocks entered.
       Please enter the values again
Select bonding mode for 1GbE management bond
enter 1 (Active/Backup),
     4 (IEEE 802.3ad Dynamic Link Aggregation),
   or 6 (Active Load Balancing),
(default = 1): 4
Bonding mode 4 (dynamic link aggregation) requires the ports on your network switch(es) to be configured for
LACP. This change must be made immediately after applying the changes in the network configuration on this
system.
This is to maintain reliable network connectivity to this system.
Continue with network setup? [Y/N]:
Enter 1GbE management network start IP address
(must be IPv4 X.X.X.X):
Enter 1GbE management network end IP address
(must be IPv4 X.X.X.X):
Enter 1GbE management subnet mask
```

```
(must be IPv4 X.X.X.X):
Select bonding mode for 10GbE data bond
enter 1 (Active/Backup),
      4 (IEEE 802.3ad Dynamic Link Aggregation),
  or 6 (Active Load Balancing),
(default = 1):
Template #2 - Management/Data/Replication on (4) 1Gb ports (bonded)
Do you want to configure a combined 1GbE management and data network? [Y/(N)]:
Select bonding mode for 1GbE management and data bond
enter 1 (Active/Backup),
      4 (IEEE 802.3ad Dynamic Link Aggregation),
   or 6 (Active Load Balancing),
(default = 6): 1
Enter 1GbE management and data network start IP address
(must be IPv4 X.X.X.X):
Enter 1GbE management and data network end IP address
(must be IPv4 X.X.X.X):
Enter 1GbE management and data subnet mask
(must be IPv4 X.X.X.X):
Template #3 - Management/Data/Replication on (2) 10 Gb ports (bonded)
Do you want to configure a combined 10GbE management and data network? [Y/(N)]: y
Enter Virtual Management Console IP Address
(must be IPv4 X.X.X.X): 16.24.164.147
Select bonding mode for 10GbE management and data bond
enter 1 (Active/Backup),
     4 (IEEE 802.3ad Dynamic Link Aggregation),
   or 6 (Active Load Balancing),
(default = 1): 1
Enter 10GbE management and data network start IP address
(must be IPv4 X.X.X.X): 100.100.100.1
Enter 10GbE management and data network end IP address
(must be IPv4 X.X.X.X): 100.100.100.100
Enter 10GbE management and data subnet mask
(must be IPv4 X.X.X.X): 255.255.255.0
Template #4 - Management on (2) 1Gb ports (bonded), Data/Replication on (2) 1Gb ports (bonded)
Network Configuration [Management]
    ===========
VIF Address
                : 16.24.164.147
IP Address Start : 16.24.164.148
IP Address End : 16.24.164.155
                 : 255.255.240.0
: 16.24.160.1 (default)
Subnet
Gateway
Network Configuration [Data/Replication]
_____
VIF Address
              : 16.24.164.147
IP Address Start : 15.15.15.1
IP Address End : 15.15.15.16
                  : 255.255.255.128
: 15.15.15.77
Subnet
Gateway
DNS Configuration
==============
Domain Name : gbr.hp.com
Primary DNS
Secondary DNS
Tertiary DNS
Do you want to configure a 1GbE management and 1GbE data network? [Y/(N)]:
Enter Virtual Management Console IP Address
(must be IPv4 X.X.X.X): 16.24.164.147
Select bonding mode for 1GbE management bond
enter 1 (Active/Backup),
```

```
4 (IEEE 802.3ad Dynamic Link Aggregation),
   or 6 (Active Load Balancing),
(default = 1): 1
Enter 1GbE management network start IP address
(must be IPv4 X.X.X.X):
Enter 1GbE management network end IP address
(must be IPv4 X.X.X.X):
Enter 1GbE management subnet mask
(must be IPv4 X.X.X.X):
Select bonding mode for 1GbE data bond
enter 1 (Active/Backup),
      4 (IEEE 802.3ad Dynamic Link Aggregation),
  or 6 (Active Load Balancing),
(default = 1): 1
Enter 1GbE data network start IP address (must be IPv4 - X.X.X.X):
Enter 1GbE data network end IP address
(must be IPv4 X.X.X.X):
Enter 1GbE data subnet mask
(must be IPv4 X.X.X.X):
_____
Template #5 - Management/Data/Replication on (2) 1Gb ports (bonded)
Do you want to configure a combined 1GbE management and data network? [Y/(N)]: y
Enter Virtual Management Console IP Address
(must be IPv4 X.X.X.X):
Select bonding mode for 1GbE management and data bond
enter 1 (Active/Backup),
   4 (IEEE 802.3ad Dynamic Link Aggregation), or 6 (Active Load Balancing),
(default = 1): 1
Enter 1GbE management and data network start IP address
(must be IPv4 X.X.X.X):
Enter 1GbE management and data network end IP address
(must be IPv4 X.X.X.X):
Enter 1GbE management and data subnet mask
(must be IPv4 X.X.X.X):
MENU Item 2
The following configuration steps will be performed:
  Configure Network
-> Configure Time
   Configure Licenses
   Verify Hardware health
   Configure Failover
   Finish Configuration and reboot
   Finish Configuration
Actions:
  execute) Perform the current step (Default)
     skip) Skip to the next step
     back) Go back to a previous step
     quit) Exit the configuration immediately
Configure Time [execute]?
Choose how to set time:
 1) Set time explicitly
 2) Set time using NTP server
 skip) Skip setting time
Enter Selection: 1
Enter UTC time for the system (mm/dd/yyyy hh:mm:ss): 05/01/2013 09:39:00
Command Successful. The Backup System UTC has been set to 05/01/2013 09:39:00.
N.B. If set time is before current system time this warning will appear.
Current UTC : 05/01/2013 09:35:23
New UTC
             : 05/01/2013 09:35:05
Warning: System time will move backwards as a result of this command. The system will need to be rebooted via
the 'system reboot' command.
Enter 'y' to continue or 'n' to skip [default='n']:
```

```
Enter Selection: 2
Enter up to 2 ntp server names or ip addresses (space separated): 12.10.191.251
Cannot get time for NTP server 12.10.191.251
Both selections lead onto this ...
Do you want to set your timezone [y/N]? y
Please identify a location so that time zone rules can be set correctly.
Please select a continent or ocean.
                4) Arctic Ocean
1) Africa
                                                7) Australia
                                                                       10) Pacific Ocean
2) Americas
                        5) Asia
                                                8) Europe
                                                                       11) Exit
                    6) Atlantic Ocean 9) Indian Ocean
3) Antarctica
Please select a country.
 1) Aaland Islands
                              18) Greece
                                                             35) Norway
 2) Albania
                              19) Guernsey
                                                             36) Poland
                              20) Hungary
                                                            37) Portugal
 3) Andorra
                                                            38) Romania
39) Russia
40) San Marino
 4) Austria
                              21) Ireland
 5) Belarus
                              22) Isle of Man
 6) Belgium
                              23) Italy
6) Belgium 23) Italy
7) Bosnia & Herzegovina 24) Jersey
8) Britain (UK) 25) Latvia
9) Bulgaria 26) Liechtenstein
10) Croatia 27) Lithuania
11) Czech Republic 28) Luxembourg
12) Denmark 29) Macedonia
13) Estonia 30) Malta
14) Finland 31) Moldova
15) France 32) Monaco
                                                            41) Serbia
                                                            42) Slovakia
                                                            43) Slovenia
44) Spain
                                                            45) Sweden
46) Switzerland
47) Turkey
48) Ukraine
                            32) Monaco
33) Montenegro
34) Netherlands
15) France
                                                            49) Vatican City
16) Germany
17) Gibraltar
#? 8
The following information has been given:
         Britain (UK)
Therefore TZ='Europe/London' will be used.
Local time is now: Wed May 1 10:37:06 BST 2013.
Universal Time is now: Wed May 1 09:37:06 UTC 2013.
Is the above information OK?
1) Yes
2) No
#?
MENU Item 3
The following configuration steps will be performed:
    Configure Network
    Configure Time
-> Configure Licenses
   Verify Hardware health
    Configure Failover
    Finish Configuration and reboot
    Finish Configuration
Actions:
  execute) Perform the current step (Default)
      skip) Skip to the next step
      back) Go back to a previous step
      quit) Exit the configuration immediately
Configure Licenses [execute]?
Enter/Show Applicable licenses:
  1) Enter license key at the terminal
  2) Load license file from repository directory
  3) Show licenses
  skip) Stop entering licenses
Enter option: 1
Enter license key:
Enter option: 2
Load license files in the /repository directory using sftp.
Choose license files from the /repository directory:
  No files found
  skip) Stop entering licenses
  rescan) Rescan the repository
Enter option: 3
```

```
License(s):
No licenses installed
MENU Item 4
The following configuration steps will be performed:
  Configure Network
  Configure Time
  Configure Licenses
-> Verify Hardware health
  Configure Failover
  Finish Configuration and reboot
  Finish Configuration
Actions.
 execute) Perform the current step (Default)
    skip) Skip to the next step back) Go back to a previous step
    quit) Exit the configuration immediately
Verify Hardware health [execute]?
#
# SYSTEM HEALTH SUMMARY
Wed May 01 08:52:52 UTC 2013
Report Date:
             HP B6200 StoreOnce Backup System
Product ID:
            hpa0b3cce3861a
Cluster S/N:
              3.6.0-1315.1
Version:
Overall Status: FAILED (Hardware)
The following hardware is in a 'down' or 'failed' state:
nodel_hba_host6 | failure | HBA
nodel_hba_host7 | failure | HBA
                                       Couplet_1 > hpb3cce3861a-1 > node1_hba_host6 | Couplet_1 > hpb3cce3861a-1 > node1_hba_host7
hpb3cce3861a-1: Up
hpb3cce3861a-2: Up
MENU Item 5
The following configuration steps will be performed:
  Configure Network
  Configure Time
  Configure Licenses
  Verify Hardware health
-> Configure Failover
  Finish Configuration and reboot
  Finish Configuration
Actions:
 execute) Perform the current step (Default)
    skip) Skip to the next step
    back) Go back to a previous step
    quit) Exit the configuration immediately
Configure Failover [execute]?
Failover is currently: disabled
Enable failover on the system:
 1) Enable failover
 2) Disabled failover
 skip) Leave failover in its current state.
Enter option:
Enter option: 1
failover enabled.
Enter option: 2
failover disabled.
MENU Item 6
The following configuration steps will be performed:
  Configure Network
  Configure Time
  Configure Licenses
```

```
Verify Hardware health
   Configure Failover
-> Finish Configuration and reboot
  Finish Configuration
Actions:
  execute) Perform the current step (Default)
      skip) Skip to the next step
back) Go back to a previous step
quit) Exit the configuration immediately
Finish Configuration and reboot [execute]?
MENU Item 7
The following configuration steps will be performed:
   Configure Network
Configure Time
   Configure Licenses
Verify Hardware health
   Configure Failover
Finish Configuration and reboot
-> Finish Configuration
Actions:
  execute) Perform the current step (Default) skip) Skip to the next step
      back) Go back to a previous step
      quit) Exit the configuration immediately
```

Finish Configuration [execute]?

# system set description

#### **Description of Command Function**

Defines the string used to label and identify the StoreOnce appliance. This label is part of the replication process when the source or target appliance needs to be identified.

#### **Command Syntax**

system set description <appliance-name>

#### **Command Authority**

Administrator

#### Command Object Requirements

Not applicable – no objects exist within this command.

#### **Command Parameter Requirements**

appliance-name - a character string must appear after config set description in the command entry. This string may contain the upper case letters, lower case letters, numbers, the dash "-" and the underscore "\_". The string must be a maximum of 32 characters.

#### **Requirements for Command Execution**

The command entry must conform to the command syntax.

#### Successful Command Output

Upon successful completion of the command, the following is displayed:

The StoreOnce appliance description is APPLIANCE-NAME, where APPLIANCE-NAME is the string labeling the StoreOnce appliance.

#### **Command Operation during Abnormal Conditions**

If the command does not conform to the required syntax, the following is displayed:

Command Failed - the command does not conform to the required syntax, SYNTAX, where SYNTAX is the command syntax as described under Command Syntax in this section.

#### Example

# system set description Primary-D2D The D2D appliance description is Primary-D2D

# system set pagecontrol

#### **Description of Command Function**

Enables or disable the page control feature.

#### Command Syntax

system set pagecontrol {on|off}

#### **Command Authority**

Administrator

#### **Command Object Requirements**

Not applicable – no objects exist within this command.

#### **Command Parameter Requirements**

on/off – This required parameter defines the state of page control. "On" means the page control feature is enabled, and "off" means the page control feature is disabled.

#### **Requirements for Command Execution**

- The command entry must conform to the command syntax.
- The parameter value must be valid; see the parameter description for details.

### Successful Command Output

Upon successful completion of the command, the following is displayed:

Paging of CLI output is set to [on or off] as defined Command Successful

#### **Command Operation during Abnormal Conditions**

If any of the command elements (system, set, pagecontrol, ) are misspelled, the following is displayed:

```
element: command not found
```

If the command does not conform to the required syntax, the following is displayed:

Command Failed - the command does not conform to the required syntax, SYNTAX, where SYNTAX is the command syntax as described under Command Syntax in this section.

```
# system set pagecontrol on
Paging of CLI output is set to off
Command Successful
```

# system show config

#### **Description of Command Function**

Displays information on the StoreOnce appliance system configuration.

#### Command Syntax

system show config

#### **Command Authority**

Operator and Administrator

#### **Command Object Requirements**

Not applicable – no objects exist within this command.

#### **Command Parameter Requirements**

Not applicable – no parameters exist within this command.

#### Requirements for Command Execution

The command entry must conform to the command syntax.

#### Successful Command Output

Upon successful completion of the command, the following is displayed:

D2D appliance name: APPLIANCE-NAME Product Serial Number: XXXXXXXX

CLI output: OUTPUT

where APPLIANCE-NAME is the parameter defined using the command system set description (see "system set description" (page 121)) and where OUTPUT is the text format defined using the command system set clioutput (see "system set clioutput" (page 113)).

#### **Command Operation during Abnormal Conditions**

If the command does not conform to the required syntax, the following is displayed:

Command Failed - the command does not conform to the required syntax, SYNTAX, where SYNTAX is the command syntax as described under Command Syntax in this section.

#### Example

> system show config

CLUSTER ID: d2d485647867b2

Description: NameOfD2D

CLI OUTPUT: text

# system show packages

#### **Description of Command Function**

Displays information on the software packages currently installed on the StoreOnce appliance and packages that have been added to the queue for installation.

#### **Command Syntax**

system show packages

#### **Command Authority**

Operator and Administrator

#### **Command Object Requirements**

Not applicable – no objects exist within this command.

#### **Command Parameter Requirements**

Not applicable – no parameters exist within this command.

#### Requirements for Command Execution

The command entry must conform to the command syntax.

#### Successful Command Output

Upon successful completion of the command, information on the installed packages is displayed.

#### **Command Operation during Abnormal Conditions**

If the command does not conform to the required syntax, the following is displayed:

Command Failed - the command does not conform to the required syntax, SYNTAX, where SYNTAX is the command syntax as described under Command Syntax in this section.

```
# system show packages
D2D APPLIANCE:
     Packages consistent across all nodes
D2D 3.0
D2D Patch 199
     The following packages are gueued for update:
D2D Patch 200
NODE1:
D2D 3.0
D2D_Patch 199
NODE2:
D2D 3.0
D2D Patch 199
```

# system show repository

#### **Description of Command Function**

Displays the packages which have been transferred into the repository.

#### **Command Syntax**

system show repository

#### **Command Authority**

Operator and Administrator

#### **Command Object Requirements**

Not applicable – no objects exist within this command.

#### **Command Parameter Requirements**

Not applicable – no parameters exist within this command.

#### **Requirements for Command Execution**

The command entry must conform to the command syntax.

#### Successful Command Output

The command displays a list of packages in the repository directory.

#### **Command Operation during Abnormal Conditions**

If the command does not conform to the required syntax, the following is displayed:

Command Failed - the command does not conform to the required syntax, SYNTAX, where SYNTAX is the command syntax as described under Command Syntax in this section.

```
# system show repository
D2D Master-3.2.0-1219.42.x86 64.rpm
D2D_Master-3.5.0-1302.1.x86_64.rpm
D2D Master-3.6.0-1315.1.x86 64.rpm
```

# system show status

#### **Description of Command Function**

Provides status on the StoreOnce appliance system.

#### Command Syntax

system show status

#### **Command Authority**

Operator and Administrator

#### **Command Object Requirements**

Not applicable – no objects exist within this command.

#### **Command Parameter Requirements**

Not applicable – no parameters exist within this command.

#### Requirements for Command Execution

The command entry must conform to the command syntax.

#### Successful Command Output

Upon successful completion of the command, the status of the storage assigned to each storage set is displayed. The Storage status can be one of the following:

- Discovered XX GB
- Adding XX GB
- Needs Finalization (...)
- Finalizing (mounting)
- Formatted XX GB
- Miscellaneous errors that can be reported

where XX represents the number of GB of data discovered or formatted.

The Service Set Status can be one of the following:

- Running
- Not Started
- Initializing
- Starting
- **Terminating**
- Fault
- **FailedToInitialize**

#### **Command Operation during Abnormal Conditions**

If the command does not conform to the required syntax, the following is displayed:

Command Failed - the command does not conform to the required syntax, SYNTAX, where SYNTAX is the command syntax as described under Command Syntax in this section.

```
# system show status
Status
Formatted 3,659.88GB
Service Sets Status Notes
```

# Set 1 Running

## # system show status

| Storage | Set  |          |   | Status                                                                 |
|---------|------|----------|---|------------------------------------------------------------------------|
|         |      |          |   |                                                                        |
| Service | Sets | 3,       | 4 | No volumes found on the arrays in Couplet 2, may need to run discovery |
| Service | Sets | 7,       | 8 | Formatted 30,543.25GB                                                  |
| Service | Sets | 1,       | 2 | Needs Finalization (mounting)                                          |
| Service | Sets | 5,       | 6 | Formatted 30,543.25GB                                                  |
| Service | Sets | s Status |   | s Notes                                                                |

| Serv | rice | Sets | Stat | tus     | Notes |
|------|------|------|------|---------|-------|
|      |      |      |      |         |       |
| Set  | 1    |      | Not  | Started |       |
| Set  | 2    |      | Not  | Started |       |
| Set  | 3    |      | Not  | Started |       |
| Set  | 4    |      | Not  | Started |       |
| Set  | 5    |      | Runi | ning    |       |
| Set  | 6    |      | Runi | ning    |       |
| Set  | 7    |      | Runi | ning    |       |
| Set  | 8    |      | Runi | ning    |       |
|      |      |      |      |         |       |

# system shutdown

#### **Description of Command Function**

Gracefully shuts down the entire StoreOnce appliance.

#### Command Syntax

system shutdown

#### **Command Authority**

Administrator

#### **Command Object Requirements**

Not applicable – no objects exist within this command.

#### **Command Parameter Requirements**

Not applicable – no parameters exist within this command.

#### Requirements for Command Execution

The command entry must conform to the command syntax.

#### Successful Command Output

Upon successfully sending the reboot request, the following is displayed:

shutdown request successfully sent

#### **Command Operation during Abnormal Conditions**

If the command does not conform to the required syntax, the following is displayed:

Command Failed - the command does not conform to the required syntax, SYNTAX, where SYNTAX is the command syntax as described under Command Syntax in this section.

#### Example

# system shutdown shutdown request successfully sent

# system update packages

#### **Description of Command Function**

Updates the system with the packages existing in the update queue or optionally defined in the command entry. Parameters in this command will force the update process to be performed for packages the system already believes exist.

#### Command Syntax

system update packages [force]

#### **Command Authority**

Administrator

#### **Command Object Requirements**

Not applicable – no parameters exist within this command.

#### **Command Parameter Requirements**

force – This optional parameter will force the packages to be install on the StoreOnce appliance even if the StoreOnce appliance believes the packages are already installed.

#### Requirements for Command Execution

- The command entry must conform to the command syntax.
- The package file defined in the command entry must exist in the update queue.

#### Successful Command Output

Upon successful completion of the command, the following is displayed:

Package FILE-IMAGE successfully installed, where FILE-IMAGE is the package file defined in the command entry.

#### **Command Operation during Abnormal Conditions**

- If the command does not conform to the required syntax, the following is displayed:
  - Command Failed the command does not conform to the required syntax, SYNTAX, where SYNTAX is the command syntax as described under Command Syntax in this
- If the defined file image does not exist in the repository directory, the following is displayed: Command Failed - package file does not exist in the D2D appliance repository directory
- If the package fails to install, the following is displayed:

```
Command Failed - the package did not install
```

If no packages are in the update queue, the following is displayed:

Command Failed - no packages exist in the update queue

```
# system update packages D2D-common-5.3.3-1.el5.x86_64.rpm
package D2D-common-5.3.3-1 successful installed
```

# time add ntpserver

#### **Description of Command Function**

Adds a network time protocol server to use if ntp is enabled. Up to two ntp servers may be defined for the StoreOnce appliance.

#### **Command Syntax**

```
time add ntpserver {<FQDN>|<IPv4>} [{<FQDN>|<IPv4>}]
```

#### **Command Authority**

Administrator

#### **Command Object Requirements**

Not applicable – no objects exist within this command.

#### **Command Parameter Requirements**

ntp server ID – At least one ntp server ID must appear in the command entry. This parameter appears after time add ntpserver and consists of either a fully qualified domain name (FQDN) or an IPv4 address in the xx.xx.xx.xx format. Depending on the number of ntp server objects which currently exist for the StoreOnce appliance, up to two ntp server ID parameters may exist within the command entry. (No more than two ntp server objects can exist for a given StoreOnce appliance.)

#### Requirements for Command Execution

- The command entry must conform to the command syntax.
- The ntp server ID must be for a valid ntp server on the StoreOnce management network.
- The number of existing ntp server objects within the StoreOnce appliance and ntp server ID parameters defined within the command entry must be three or less.

#### Successful Command Output

Upon successful completion of the command, the following is displayed:

```
ntp server(s) added successfully
```

#### **Command Operation during Abnormal Conditions**

- If the command does not conform to the required syntax, the following is displayed:
  - Command Failed the command does not conform to the required syntax, SYNTAX, where SYNTAX is the command syntax as described under Command Syntax in this section.
- If an ntp server ID does not exist on the network, the following is displayed:
  - Command Failed NTPSERVER-ID does not exist, where NTPSERVER-ID is the invalid ntp server ID parameter defined within the command entry.
- If the number of existing ntp server objects with the StoreOnce appliance and the time server parameters defined within the command entry exceeds two, the following is displayed:
  - Command Failed a maximum of three ntp servers may be assigned to the D2D appliance

```
# time add ntpserver ntp.hp.net
ntp server(s) added successfully
# time add ntpserver 10.10.10.10
ntp server(s) added successfully
# time add ntpserver 10.10.10.10 10.10.10.11
```

ntp server(s) added successfully

# time del ntpserver

#### **Description of Command Function**

Removes an ntp server which exists for the StoreOnce appliance.

#### Command Syntax

time del ntpserver {<FQDN>|<IPv4>}

#### **Command Authority**

Administrator

#### **Command Object Requirements**

Not applicable – no objects exist within this command.

#### **Command Parameter Requirements**

ntp server ID – At least one ntp server ID must appear in the command entry. This parameter appears after time del ntpserver and consists of either a fully qualified name (FQDN) or an IPv4 address in the xx.xx.xx.xx format. Depending on the number of ntp server objects which currently exist for the StoreOnce appliance, up to two ntp server ID parameters may exist within the command entry. (No more than two ntp server objects can exist for a given StoreOnce appliance.)

#### **Requirements for Command Execution**

- The command entry must conform to the command syntax.
- The NTP server object defined within the command entry must exist.
- If NTP is enabled, execution of the command cannot remove all the timeserver objects.

#### Successful Command Output

Upon successful completion of the command, the following is displayed:

NTP deleted, where NTP is the time server object defined in the command entry.

#### **Command Operation during Abnormal Conditions**

- If the command does not conform to the required syntax, the following is displayed: Command Failed - the command does not conform to the required syntax, SYNTAX, where SYNTAX is the command syntax as described under Command Syntax in this section.
- If the ntp server object defined in the command entry does not exist, the following is displayed: Command Failed - NTP does not exist, where NTP is the time server object defined in the command entry.

```
# time del ntpserver 10.10.10.10
10.10.10.10 deleted
```

#### time reset timezone

#### **Description of Command Function**

Resets the time zone for the StoreOnce appliance to the default of UTC. Local time is the same as UTC.

#### **Command Syntax**

time reset timezone

#### **Command Authority**

Administrator

#### **Command Object Requirements**

Not applicable – no objects exist within this command.

#### **Command Parameter Requirements**

Not applicable – no parameters exist within this command.

#### **Requirements for Command Execution**

The command entry must conform to the command syntax.

#### Successful Command Output

Upon successful completion of the command, the following is displayed:

Timezone reset to default of UTC

#### **Command Operation during Abnormal Conditions**

If the command does not conform to the required syntax, the following is displayed:

Command Failed - the command does not conform to the required syntax, SYNTAX, where SYNTAX is the command syntax as described under Command Syntax in this section.

#### Example

# time reset timezone

Timezone reset to default of UTC

#### time set timezone

#### **Description of Command Function**

Sets the time zone for the StoreOnce appliance.

#### Command Syntax

time set timezone <timezonelabel>

#### **Command Authority**

Administrator

#### **Command Object Requirements**

Not applicable – no objects exist within this command.

#### **Command Parameter Requirements**

timezone – A parameter defining the time zone for the StoreOnce appliance must appear in the command entry after time set timezone. The parameter is a string label matching one of the timezone labels defined in the linux directory, usr/share/zoneinfo.

If the timezone parameter is not include in the command entry, the command will execute a menu driven list allowing the user to select a timezone.

#### Requirements for Command Execution

The command entry must conform to the command syntax.

#### Successful Command Output

Upon successful completion of the command, the following is displayed:

timezone set to TIMEZONE, where TIMEZONE is the label for the time zone defined within the command entry.

#### Command Operation during Abnormal Conditions

If the command does not conform to the required syntax, the following is displayed:

Command Failed - the command does not conform to the required syntax, SYNTAX, where SYNTAX is the command syntax as described under Command Syntax in this section.

#### Example

# time set timezone Please identify a location so that time zone rules can be set correctly. Please select a continent or ocean.

1) Africa 4) Arctic Ocean 7) Australia 10) Pacific Ocean 2) Americas 5) Asia 8) Europe 11) Exit 3) Antarctica 6) Atlantic Ocean 9) Indian Ocean

#? 8

Please select a country.

1) Aaland Islands
18) Greece
35) Norway
2) Albania
19) Guernsey
36) Poland
3) Andorra
20) Hungary
37) Portugal
4) Austria
21) Ireland
38) Romania
5) Belarus
22) Isle of Man
39) Russia
6) Belgium
23) Italy
40) San Marino
7) Bosnia & Herzegovina
24) Jersey
41) Serbia
8) Britain (UK)
25) Latvia
42) Slovakia
9) Bulgaria
26) Liechtenstein
43) Slovenia
10) Croatia
27) Lithuania
44) Spain
11) Czech Republic
28) Luxembourg
45) Sweden
12) Denmark
29) Macedonia
46) Switzerlan
13) Estonia
30) Malta
47) Turkey
14) Finland
31) Moldova
48) Ukraine
15) France
32) Monaco
49) Vatican Ci
16) Germany
33) Montenegro
17) Gibraltar
34) Netherlands
#? 8 Please select a country.

#? 8

46) Switzerland 47) Turkey 48) Ukraine

49) Vatican City

The following information has been given:

Britain (UK)

Therefore TZ='Europe/London' will be used. Local time is now: Thu May 9 12:12:58 BST 2013. Universal Time is now: Thu May 9 11:12:58 UTC 2013. Is the above information OK? 1) Yes 2) No #? 1

timezone set to :Europe/London

#### time set UTC

#### **Description of Command Function**

Sets the value of the system clock on the node with active fusion manager to the value defined within the command entry. NTP must be disabled for this command to execute.

#### Command Syntax

time set UTC <mm/dd/yyyy hh:mm:ss>

#### **Command Authority**

Administrator

#### Command Object Requirements

Not applicable – no objects exist within this command.

#### **Command Parameter Requirements**

date time – This parameter must appear in the command entry after time set UTC. The parameter is entered in the 24 hour format, MM/DD/YYYY hh:mm:ss, where MM represents the numeric value of the month, DD represents the day, YYYY represents the year, hh represents the UTC hours, mm represents the UTC minutes and ss represents the UTC seconds.

#### Requirements for Command Execution

The command entry must conform to the command syntax.

#### Successful Command Output

Upon successful completion of the command, the following is displayed:

The D2D appliance UTC has been set to MM/DD/YYYY hh:mm:ss, where MM/DD/YYYY hh:mm:ss is the UTC value defined in the command entry.

#### Command Operation during Abnormal Conditions

If the command does not conform to the required syntax, the following is displayed:

Command Failed - the command does not conform to the required syntax, SYNTAX, where SYNTAX is the command syntax as described under Command Syntax in this section.

```
# time set UTC 12/12/2010 20:00:15
The D2D appliance UTC has been set to 12/12/2010 20:00:15
```

# time show config

#### **Description of Command Function**

Displays the time configuration and the StoreOnce appliances UTC and local times.

#### **Command Syntax**

time show config

#### **Command Authority**

Operator and Administrator

#### **Command Object Requirements**

Not applicable – no objects exist within this command.

#### **Command Parameter Requirements**

Not applicable – no parameters exist within this command.

#### **Requirements for Command Execution**

The command entry must conform to the command syntax.

#### **Successful Command Output**

Upon successful completion of the command, information on the NTP time server setting, the current UTC, and the current local time is displayed.

#### **Command Operation during Abnormal Conditions**

If the command does not conform to the required syntax, the following is displayed:

Command Failed - the command does not conform to the required syntax, SYNTAX, where SYNTAX is the command syntax as described under Command Syntax in this section.

```
# time show config
NTP Server(s)
10.10.10.10
ntp.hp.net
TimeZONE: MDT
UTC : 8/22/2011 21:12:39
LocalTime : 8/22/11 15:12:39
# time show config
NTP Server(s)
No NTP Servers - NTP is disabled
TimeZone: MDT
UTC : 8/22/2011 21:15:14
LocalTime : 8/22/11 15:15:14
```

# vtl create cartridge

#### **Description of Command Function**

Adds a cartridge to an existing virtual tape library.

#### Command Syntax

```
vtl create cartridge [SETX ] LIBX {ALL|slot <number>|mail <number>}
[WriteProtect {yes|no}] [barcode <string>] [CartSize
{10|25|50|100|200|400|800|1000|1200|1400|1600|3200}]
```

#### **Command Authority**

Administrator

#### Command Object Requirements

- SETX This object defines the service set containing the virtual tape library into which the cartridge will be added. X is the numeric index of the service set.
- LIBX This required object is the virtual tape library into which the drive will be added. X is the numeric index of the library.
- CARTX This object is not used within the command sequence. It represents the virtual cartridge created by the command. X is a numeric index.

#### **Command Parameter Requirements**

- ALL This global default is optional. If used, a cartridge is created in every empty slot within the virtual tape library. Either this global default, the slot parameter, or the mail parameter must exist in the command sequence.
- slot This parameter defines the slot into which the cartridge will be added after creation. The value for this parameter consists of an integer corresponding to an empty slot location in the virtual tape library defined by this command. The slot value assigned to parameter must exist within the library to which the cartridge is being added. Either this global default, the slot parameter, or the mail parameter must exist in the command sequence.
- mail This parameter defines the mail slot into which the cartridge will be added after creation. The value is an integer corresponding to an empty mail slot location in the virtual tape library defined by this command. Either this global default, the slot parameter, or the mail parameter must exist in the command sequence.
- WriteProtect This optional parameter defines if data can only be read from cartridge. The value is either yes or no. If not included, a default value of no is used.
  - Yes data cannot be written to the cartridge
  - No data can be written to the cartridge.
- barcode This optional parameter consists of a string of characters defining the barcode on the cartridges created by this command. The string of characters must conform to the barcode parameters defined for the library into which the cartridge is being added and must not match any existing barcode in the library. If not included, a unique barcode string is created automatically according to the virtual library barcode template. The parameter cannot be used when the global default ALL is used to create cartridges in the empty slots.
- CartSize This optional parameter defines the size in GB of the cartridges to be created in the virtual library by this command. The values are defined in the Command Syntax. If not included, the default value is that defined by the library "emulation" parameter value.

#### **Requirements for Command Execution**

- The command entry must conform to the command syntax.
- All object values must be valid; see the object descriptions for details.
- All parameter values must be valid; see the parameter descriptions for details.

#### **Successful Command Output**

Upon successful completion of the command, the following is displayed:

Command Successful

#### **Command Operation during Abnormal Conditions**

If any of the command execution requirements fail, command execution terminates. The cartridge is not added to the library and one of these error messages is displayed:

- Command Failed the command does not conform to the correct command syntax "vtl create cartridge [SETX ] LIBX { ALL | slot <number> | mail <number> } [WriteProtect { yes | no}] [barcode <string>] [CartSize {10 | 25 | 50 | 100 | 200 | 400 | 800 | 1000 | 1200 | 1400 | 1600 | 3200}]"
- Command Failed The service set <SETX> is invalid
- Command Failed The service set <SETX> does not exist
- Command Failed The library <LIBX> is invalid
- Command Failed The library <LIBX> does not exist
- Command Failed "ALL" slot or a mail must be defined
- Command Failed The slot <slot> does not exist in library
- Command Failed The mail slot <mail> does not exist in library
- Command Failed The slot <slot> is not empty
- Command Failed The mail slot <mail> is not empty
- Command Failed The barcode string does not conform to the library barcode parameters
- Command Failed The barcode string must consist of 8 alphanumeric characters
- Command Failed The cartridge size must be 10, 25, 50, 100, 200, 400, 800, 1000, 1200, 1400, 1600 or 3200

```
# vtl create cartridge SET1 LIB1 ALL
Command Successful
# vtl create cartridge LIB1 slot 2
Command Successful
```

# vtl create library

#### **Description of Command Function**

Creates a virtual tape library. In addition, a virtual tape cartridge is created in every slot in the virtual library.

#### **Command Syntax**

vtl create library [SETX] [name <string>] [interface {iSCSI|FC}] [ LibEmulation {Generic | MSL2X24 | MSL4X48 | MSL8X96 | EML | ESL }] [DriveEmulation {LTO2|LTO3|LTO4|LTO5|UltriumVT}] [NoOfSlots <number>] [CartSize {10|25|50|100|200|400|800|1000|1200|1400|1600|3200}] [NoOfDrives <number>] [Port <number> [,<num>]] [iSCSIname <string>] [iAuthenticationEnable {yes|no}] [iUsername <string>] [iSecret <string>] [tAuthenticationEnable {yes|no}] [tUsername <string>] [tSecret <string>] [BarcodeLength {6|8}]

#### **Command Authority**

Administrator

#### **Command Object Requirements**

- SETX This object defines the service set into which virtual tape library will be added. X is the numeric index of the service set.
- LIBX This object is not used within the command sequence; it is created by the command. The object represents the virtual tape library created by the command. X is a numeric index.

#### **Command Parameter Requirements**

- name This optional parameter is used to create a human readable label for the virtual tape library created by this command. The value is a text string of up to 30 characters. If the value contains spaces, the value must be enclosed within quotations. If not included in the command, the label is defined by the text "Library" followed by the numeric index X defined for the LIBX object created by this command.
- Interface This optional parameter defines the physical interface to be used by the virtual library created by this command. The value is either FC or iscsi. For single-node products, if the parameter is not defined, the default below is used:

| StoreOnce System Type | Default Interface |  |  |
|-----------------------|-------------------|--|--|
| multi-node            | FC                |  |  |
| single-node           | iSCSI             |  |  |

LibEmulation – This optional parameter defines the type of physical library to be emulated by the virtual tape library created by this command. The values are defined in the Command Syntax. If the parameter is not defined, the default Generic is used. The characteristics for the different emulation types are described:

| Emulation Type | Drive Emulation | No. of Drives | No. of Slots | No. of Mail Slots | Size of Cartridge |
|----------------|-----------------|---------------|--------------|-------------------|-------------------|
| Generic        | LTO4            | 1             | 8            | 1                 | 800 GB            |
| MSL2X24        | LTO4            | 2             | 24           | 1                 | 800 GB            |
| MSL4X48        | LTO4            | 4             | 48           | 1                 | 800 GB            |
| MSL8X96        | LTO4            | 8             | 96           | 1                 | 800 GB            |
| EML            | LTO4            | 1             | 96           | 1                 | 800 GB            |
| ESL            | LTO4            | 1             | 96           | 1                 | 800 GB            |

- DriveEmulation This optional parameter defines the type of physical drive the virtual tape drive will emulate. The values are defined in the Command Syntax. If the parameter is not defined, the default value corresponds to the default drive type defined by the library's emulation type.
- NoOfSlots This optional parameter defines the number of cartridge slots in the virtual library created by this command. The number of slots must conform to the library emulation type. The value has a maximum of 16384 characters. If not included, the default value is defined by the library emulation type.
- CartSize This optional parameter defines the size in GB of the cartridges to be created in the virtual library by this command. The values are defined in the Command Syntax. If not included, the default value is that defined by the library "emulation" parameter value.
- NoOfDrives This optional parameter defines the number of drives in the virtual library created by this command. The number of drives must conform to the library emulation type. The value has a maximum of 192 characters. If not included, the default value is defined by the library emulation type.
- Port This optional parameter defines the physical Fibre Channel ports which will be assigned to the library's robotic arm and virtual drives and is only valid if the library interface is Fibre Channel. The value is defined by a number or a set of numbers (separated by commas) corresponding to the ports as defined by the vtl show ports command. All the ports listed are assigned to the robotic arm. If only one port value is assigned to this parameter, the port is assigned to all the virtual drives in the library. If more than one part number is defined, the ports are alternatively assigned to the drive in the library in a round robin fashion. If not defined, the value is the set of all Fibre Channel ports available to the service set (all the ports listed by the vtl show ports command. A value of zero indicates that no port should be assigned to the Fibre Channel interface.
- iSCSIName This parameter defines the iSCSI initiator name and is required if the interface is iSCSI. If the VTL's interface is not iSCSI, defining this will generate an error. The value is a text string with a maximum of 224 characters. If not defined, the default is a null string.
- iAuthenticationEnable This optional parameter defines if the CHAP (challenge handshake authentication protocol) initiator log on is enabled. The value for this parameter is either yes or no. If not defined, the default value is no.
- iUserName This optional parameter defines the initiator user name for the CHAP (challenge handshake authentication protocol) and is only valid if the interface is iSCSI and the initiator log on is enabled. If the initiator log on is enabled and this is not defined, an error is generated. The value is a text string with a maximum of 224 characters.
- iSecret This parameter defines the initiator secret for the CHAP (challenge handshake authentication protocol) and is only valid if the interface is iSCSI and the initiator log on is enabled. If the initiator log on is enabled and this parameter is not defined, an error is generated. The value is a text string with a maximum of XX characters.
- tAuthenticationEnable This optional parameter defines if the CHAP (challenge handshake authentication protocol) target log on is enabled. The value for this parameter is either yes or no. If not defined, the default value is no.
- tUserName This optional parameter defines the target user name for the CHAP (challenge handshake authentication protocol) and is only valid if the interface is iSCSI and the initiator log on is enabled. If the initiator log on is enabled and this is not defined, an error is generated. The value is a text string with a maximum of 224 characters.
- tSecret This parameter defines the target secret for the CHAP (challenge handshake authentication protocol) and is only valid if the interface is iSCSI and the initiator log on is enabled. If the initiator log on is enabled and this parameter is not defined, an error is generated. The value is a text string with a maximum of XX characters.

BarcodeLength – This optional parameter defines the total number of characters in the barcode used by the cartridges in the virtual tape library created by this command. The value is either 6 or 8. If not included, a default value of 8 is used.

#### **Requirements for Command Execution**

- The command entry must conform to the command syntax.
- All object values must be valid; see the object descriptions for details.
- All parameter values must be valid; see the parameter descriptions for details.

#### **Successful Command Output**

Upon successful completion of the command, the following is displayed:

Command Successful

#### **Command Operation during Abnormal Conditions**

- If any of the command execution requirements fail, command execution terminates. The cartridge is not added to the library and one of these error messages is displayed:
  - Command Failed Did not conform to the correct command syntax "vtl create library [SETX] [name <string>] [interface { iSCSI | FC }] [ LibEmulation { Generic | MSL2X24 | MSL4X48 | MSL8X96 | EML | ESL } ] [ DriveEmulation { LTO2 | LTO3 | LTO4 | LTO5 | UltriumVT } ] [ NoOfSlots <number> ] [ CartSize {10 | 25 | 50 | 100 | 200 | 400 | 800 | 1000 | 1200 | 1400 | 1600 | 3200 } ] [ NoOfDrives <number> ] [ Port <number> [,<num>]] [iSCSIname <string> ] [iAuthenticationEnable {yes | no}] [ iUsername <string> [ iSecret <string> ] [tAuthenticationEnable {yes | no}] [ tUsername <string> ] [ tSecret <string> ] [ BarcodeLength { 6 | 8 ] "
  - Command Failed The entry does not conform to command syntax. The number of double quotes (") is odd.
  - Command Failed The service set <SETX> is invalid
  - Command Failed The service set <SETX> does not exist
  - 0
  - Command Failed The name must be equal to or less than 30 characters
  - Command Failed The interface <interface> is invalid
  - 0 Command Failed - The library port <LibPort> is invalid
  - Command Failed The library emulation <LibEmulation> is invalid
  - Command Failed The drive emulation <DriveEmulation> is invalid
  - Command Failed The drive port <DrivePort> is invalid
  - Command Failed The number of slots must conform to library emulation type
  - Command Failed The number of slots must be between 0 and 16384
  - Command Failed The size of the cartridges must be 10, 25, 50, 100, 200, 400, 800, 1000, 1200, 1400, 1600 or 3200

- $^\circ$  Command Failed The number of drives must be between 0 and 192
- Command Failed Drive fibre channel port defined for <interface>
  interface
- Command Failed Library fibre channel port defined for <interface> interface
- Command Failed iSCSI parameters defined for <interface>
  interface
- Command Failed Initiator log on enabled, CHAPS parameters required
- Command Failed Target log on enabled, CHAPS parameters required
- Command Failed Worldwide port names defined for <interface>
  interface
- Command Failed Worldwide node name defined for <interface>
  interface
- Command Failed The number of library worldwide port names do not equal number of library ports.
- Command Failed Worldwide port name(s) are invalid
- Command Failed World wide port names must consist of 16 hexadecimal characters
- ° Command Failed The world wide port names list contains and unsupported value: <value>
- Command Failed Worldwide node names(s) are invalid
- Command Failed The number of slots is greater than the library emulation
- Command Failed The number of drives is greater than the library emulation
- ° Command Failed tAuthentication must be "yes" when iAuthentication is "yes"
- If execution of the command will add more than 48 libraries to a service set, the command execution terminates and the following error message is displayed:

Command Failed - Only 48 libraries may be added to a service set

#### Example

# vtl create library

Command Successful

Command Successful

# vtl create library set1 name MyLib1 interface FC libemulation Generic
driveemulation LTO4 noofslots 40 cartsize 800 noofdrives 4 port 1,2

# vtl create library set2 name MyLib2 interface iSCSI libemulation ESL
driveemulation LTO5 noofslots 96 noofdrives 2 port 1 iscsiname
iqn.1991-05.co.microsoft:myserver.mydomain.local

Command Successful

# vtl delete cartridge

#### **Description of Command Function**

Deletes a single cartridge or all cartridges from a virtual tape library.

#### Command Syntax

vtl delete cartridge [SETX] LIBX [{CARTX|ALL}] [barcode <string>] [mail <number>] [slot <number>]

#### **Command Authority**

Administrator

#### **Command Object Requirements**

- SETX This object defines the service set containing the virtual tape library from which the cartridge will be deleted. X is the numeric index of the service set.
- LIBX This required object is the virtual tape library from which the cartridge will be deleted. X is the numeric index of the library.

This is the library object name, not the user-defined name of the library. You can find the LIBX object name for a library using the "vtl show library list" (page 170) command.

CARTX - This object is the virtual cartridge to be deleted. X is a numeric index which uniquely defines the cartridge. You can use the global default "ALL" to delete all the cartridges in the defined virtual library. If not defined, use another parameter to define the cartridge to delete.

#### **Command Parameter Requirements**

- barcode This optional parameter defines the barcode label of the cartridge to be deleted. The value is a character string which matches a barcode label of a cartridge in the virtual library. If this parameter is not defined, another parameter must be used to define the cartridge to be deleted from the virtual library.
- mail This optional parameter defines the mail slot location of the cartridge to be deleted. The value is a number which matches a mail slot location which contains a cartridge in the virtual library. If this parameter is not defined, another parameter must be used to define the cartridge to be deleted from the virtual library.
- slot This optional parameter defines the slot location of the cartridge to be deleted. The value is a number which matches a slot location which contains a cartridge in the virtual library. If this parameter is not defined, another parameter must be used to define the cartridge to be deleted from the virtual library.

#### **Requirements for Command Execution**

- The command entry must conform to the command syntax.
- All object values must be valid; see the object descriptions for details.
- All parameter values must be valid; see the parameter descriptions for details.

#### Successful Command Output

Prior to executing the command the following message is displayed:

Warning - The cartridge(s) to be deleted may contain data, continue? y / n

You must enter a y response for command execution to continue. Upon successful completion of the command, the following is displayed:

Command Successful

# **Command Operation during Abnormal Conditions**

- If any of the command execution requirements fail, command execution terminates. The cartridge is not deleted from the library and one of these error messages is displayed:
  - Command Failed Did not conform to the correct command syntax "vtl delete cartridge [SETX] LIBX [{CARTX | ALL}] [barcode <string>] [mail <number>] [slot <number>]"
  - 0 Command Failed - The service set <SETX> is invalid
  - 0 Command Failed - The service set <SETX> does not exist
  - 0 Command Failed - The library <LIBX> is invalid
  - Command Failed The library <LIBX> does not exist
  - Command Failed The cartridge(s) to be deleted was not defined 0
  - 0 Command Failed - The cartridge <CARTX> does not exist
  - Command Failed The mail slot <mail> does not exist in the library
  - 0 Command Failed - The slot <slot> does not exist in the library
  - Command Failed The mail slot <mail> does not contain a cartridge 0
  - 0 Command Failed - The slot <slot> does not contain a cartridge
  - Command Failed The barcode is invalid 0
  - Command Failed The barcode string must consist of 8 alphanumeric characters
  - Command Failed A cartridge with barcode <barcode> does not exist in the library
- If you do not respond to the warning message with y, the command is terminated and the CLI returns to the user prompt.

### Example

# vtl delete cartridge LIB1 slot 3 Command Successful

# vtl delete library

# **Description of Command Function**

Deletes a virtual tape library.

# Command Syntax

vtl delete library SETX LIBX

# **Command Authority**

Administrator

# **Command Object Requirements**

- SETX This required object defines the service set containing the virtual tape library that will be deleted. X is the numeric index of the service set.
- LIBX This required object is the virtual tape library that will be deleted. X is the numeric index of the library.

This is the library object name, not the user-defined name of the library. You can find the LIBX object name for a library using the "vtl show library list" (page 170) command.

# **Command Parameter Requirements**

Not applicable – no parameters exist within this command.

# Requirements for Command Execution

- The command entry must conform to the command syntax.
- All object values must be valid; see the object descriptions for details.

# Successful Command Output

Prior to executing the command the following message is displayed:

Warning - The cartridge(s) to be deleted may contain data, continue? y / n

You must enter a y response for command execution to continue. Upon successful completion of the command, the following is displayed:

Command Successful

## Command Operation during Abnormal Conditions

- If any of the command execution requirements fail, command execution terminates. The library is not deleted and one of these error messages is displayed:
  - Command Failed Did not conform to the correct command syntax "vtl delete library SETX LIBX"
  - Command Failed The service set <SETX> is invalid
  - Command Failed The service set <SETX> does not exist
  - 0 Command Failed - The library <LIBX> is invalid
  - 0 Command Failed - The library <LIBX> does not exist
  - Command Failed the service set must be specified
- If you do not respond to the warning message with y, the command is terminated and the CLI returns to the user prompt.

## Example

```
# vtl delete library LIB4
```

# vtl modify cartridge

# **Description of Command Function**

Modifies the parameters of an existing cartridge.

### Command Syntax

```
vtl modify cartridge [SETX] LIBX [{CARTX|ALL}] [slot <num>] [WriteProtect
{yes|no}] [barcode <string>] [CartSize
{10|25|50|100|200|400|800|1000|1200|1400|1600|3200}]
```

# **Command Authority**

Administrator

## Command Object Requirements

- SETX This required object defines the service set containing the virtual tape library that contains the cartridge to be modified. X is the numeric index of the service set.
- LIBX This required object is the virtual tape library that contains the cartridge to be modified. X is the numeric index of the library.

NOTE: This is the library object name, not the user-defined name of the library. You can find the LIB**X** object name for a library using the "vtl show library list" (page 170) command.

CARTX - This optional object is the cartridge to be modified. X is a numeric index which uniquely defines the cartridge. If not defined, the cartridge to be modified must be defined by the slot parameter.

# **Command Parameter Requirements**

- slot This optional parameter defines the slot in which the cartridge to be modified is located. The value for this parameter consists of an integer corresponding to the slot location in the virtual tape library. If not defined, the cartridge to be modified must be defined by the CARTX object or the global default ALL.
- WriteProtect This optional parameter determines if the data can only be read from the cartridge. The value is either yes or no. Yes indicates that data cannot be written to the cartridge, and no indicates that data can be written to the cartridge. If not included, the current value remains unchanged.
- barcode This optional parameter consists of a string of characters defining the new barcode to replace the existing barcode on the cartridge. The barcode string must conform to the barcode parameter of the virtual tape library containing the cartridge. If not included, the current value remains unchanged. The parameter cannot be used when the global default ALL is used to define all the cartridges in the library.
- CartSize This optional parameter defines the size in GB to which the cartridges will be modified. The values are defined in the Command Syntax. If not included, the current value remains unchanged. If the cartridges to be modified contain more user data than the defined cartridge size, an error will be generated.

#### **Requirements for Command Execution**

- The command entry must conform to the command syntax.
- All object values must be valid; see the object descriptions for details.
- All parameter values must be valid; see the parameter descriptions for details.

#### Successful Command Output

Upon successful completion of the command, the following is displayed:

# **Command Operation during Abnormal Conditions**

If any of the command execution requirements fail, command execution terminates. The cartridge is not modified and one of these error messages is displayed:

- Command Failed Did not conform to the correct command syntax "vtl modify cartridge [SETX] LIBX [{CARTX | ALL}] [ slot <num> ] [WriteProtect { yes | no }] [barcode <string>] [CartSize {10 | 25 50 | 100 | 200 | 400 | 800 | 1000 | 1200 | 1400 | 1600 | 3200}]"
- Command Failed The service set <SETX> is invalid
- Command Failed The service set <STX> does not exist
- Command Failed The library <LIBX> is invalid
- Command Failed The library <LIBX> does not exist
- Command Failed "ALL", CARTX or a slot must be defined
- Command Failed The slot <slot> does not exist in library
- Command Failed The slot <slot> does not contain a cartridge
- Command Failed The barcode string does not conform to the library barcode parameters
- Command Failed The barcode string must consist of 8 alphanumeric characters
- Command Failed The barcode string is not unique in the library
- Command Failed The cartridge size must be 10, 25, 50, 100, 200, 400, 800, 1000, 1200, 1400, 1600 or 3200
- Command Failed The data on the cartridge(s) is greater than the cartridge size.

#### Example

# vtl modify cartridge LIB1 CART5 barcode ABC123 Command Successful

# vtl modify drive

# **Description of Command Function**

Modifies a drive which already exists within a library.

# Command Syntax

```
vtl modify drive SETX LIBX DRVX [Drive Emulation
{LTO2|LTO3|LTO4|LTO5|UltriumVT}] [DrivePort <number>] [iSCSIname
<string>] [iUsername <string>] [wwpn <wwpn>] [wwnn <wwnn>]
```

# **Command Authority**

Administrator

### Command Object Requirements

- SETX This required object defines the service set containing the virtual tape library that contains the drive to be modified. X is the numeric index of the service set.
- LIBX This required object is the virtual tape library that contains the drive to be modified. X is the numeric index of the library.

This is the library object name, not the user-defined name of the library. You can find the LIBX object name for a library using the "vtl show library list" (page 170) command.

DRVX - This required object is the drive to be modified. X is a numeric index which uniquely defines the cartridge.

## **Command Parameter Requirements**

- DriveEmulation This optional parameter defines the type of physical drive the virtual tape drive will emulate. The values are defined in the Command Syntax. If not defined, the current value remains unchanged.
- DrivePort This optional parameter defines which physical port on the node will be used by the virtual drive and is only valid if the library interface is Fibre Channel. If the virtual drive interface is not Fibre Channel, defining this will generate an error. The value is a number corresponding to the ports as defined by the vtl show ports command. If not defined, the current value remains unchanged.
- iSCSIName This optional parameter defines the iSCSI initiator name and is only valid if the interface is iSCSI. If the VTL's interface is not iSCSI, defining this will generate an error. The value is a text string with a maximum of 224 characters. If not defined, the current value remains unchanged.
- WWPN This optional parameter defines the worldwide port name if the virtual drive uses Fibre Channel ports. If the virtual drive interface is not Fibre Channel, defining this will generate an error. The value must be a worldwide port name. If not defined, the current value remains unchanged.
- WWNN This optional parameter defines the worldwide node name of the drive if the virtual drive uses Fibre Channel ports. If the virtual drive does not use Fibre Channel, defining this will generate an error. The value must be a valid worldwide name. If not defined, the current value remains unchanged.

### **Requirements for Command Execution**

- The command entry must conform to the command syntax.
- All object values must be valid; see the object descriptions for details.
- All parameter values must be valid; see the parameter descriptions for details.

# Successful Command Output

Upon successful completion of the command, the following is displayed:

# Command Operation during Abnormal Conditions

If any of the command execution requirements fail, command execution terminates. The cartridge is not deleted from the library and one of these error messages is displayed:

- Command Failed Did not conform to the correct command syntax "vtl modify drive SETX LIBX DRVX [Drive Emulation { LTO2 | LTO3 | LTO4 | LTO5 | UltriumVT}] [DrivePort <number>] [iSCSIname <string>] [iUsername <string>] [wwpn <wwpn>] [wwnn <wwnn>]"
- Command Failed The service set <SETX> is invalid
- Command Failed The service set <SETX> does not exist
- Command Failed The library <LIBX> is invalid
- Command Failed The library <LIBX> does not exist
- Command Failed The drive emulation <DriveEmulation> is invalid
- Command Failed The drive port <DrivePort> is invalid
- Command Failed Drive fibre channel port defined for <interface> interface
- Command Failed iSCSI parameters defined for <interface> interface
- Command Failed Worldwide port names cannot be defined for <interface> interface
- Command Failed Worldwide node name cannot be defined for <interface> interface
- Command Failed The number of library worldwide port names does not equal number of library ports.
- Command Failed iSCSI name must equal to or less than 224 characters
- Command Failed Worldwide port name(s) are invalid
- Command Failed World wide port names must consist of 16 hexadecimal characters
- Command Failed The world wide port names list contains and unsupported value: <value>
- Command Failed Worldwide node names(s) are invalid

#### Example

# vtl modify drive LIB2 DRV3 DrivePort 1 Command Successful

# vtl modify library

# **Description of Command Function**

Modifies an existing library.

# Command Syntax (multi-node products)

```
vtl modify library SETX LIBX [name <string>] [interface {iSCSI|FC}]
[LibPort <num> [,<num>]] [LibEmulation
{Generic|MSL2X24|MSL4X48|MSL8X96|EML|ESL}] [DriveEmulation
{LTO2|LTO3|LTO4|LTO5|UltriumVT}] [DrivePort <number>[,<number>]]
[NoOfSlots <number>] [NoOfDrives <number>] [Port <number> [, <number>]]
```

# Command Syntax (single-node products)

```
vtl modify library SETX LIBX [name <string>] [interface {iSCSI|FC}]
[LibPort <num> [, <num>]] [LibEmulation
{Generic|MSL2X24|MSL4X48|MSL8X96|EML|ESL}] [DriveEmulation
{LTO2|LTO3|LTO4|LTO5|UltriumVT}] [DrivePort <number>[,<number>]]
[NoOfSlots <number>] [NoOfDrives <number>] [Port <number> [, <number>]]
[iSCSIname <string>] [iAuthenticationEnable {yes|no}] [iUsername
<string>] [isecret <string>] [tAuthenticationEnable {yes|no}] [tUsername
<string>] [tsecret <string>] [wwpn <wwpn>] [wwnn <wwnn>]
```

# **Command Authority**

Administrator

### Command Object Requirements

- SETX This required object defines the service set containing the virtual tape library to be modified. X is the numeric index of the service set.
- LIBX This required object is the virtual tape library to be modified. X is the numeric index of the library.

This is the library object name, not the user-defined name of the library. You can find the LIBX object name for a library using the "vtl show library list" (page 170) command.

### **Command Parameter Requirements**

- name This optional parameter is used to modify the human readable name for the virtual tape library. The value is a text string with a maximum of 30 characters. If not defined, the current value remains unchanged.
- Interface This optional parameter defines the physical interface to be used by the virtual library. The value is either FC or iSCSI. If the parameter is not defined, the current value remains unchanged. If the interface is changed, all drives and the library port are modified to this new interface and any parameter values associated with the old interface become undefined.
- LibPort This optional parameter allows different port ranges to be assigned to the robotic arm and virtual drives and is only valid if the library interface is Fibre Channel. It defines the physical Fibre Channel ports via which robotic arm commands to the virtual library will be transmitted. The value is a number, or a set of numbers separated by commas, that correspond to the ports as defined by the vtl show ports command. If not defined, the current value remains unchanged unless the interface has been changed to Fibre Channel in this command, in which case the value is the set of all Fibre Channel ports defined by the vtl show ports command. A value of zero indicates that no port should be assigned to the Fibre Channel interface.
- LibEmulation This optional parameter defines the type of physical library to be emulated by the virtual tape library. The values are defined in the Command Syntax. If not defined, the

- current value remains unchanged. If this parameter is changed, the number of slots and number of drives currently defined must be less than that defined by the library emulation. If this is not the case, an error message is generated.
- DriveEmulation This optional parameter defines the type of physical drive the virtual tape drive will emulate. The values are defined in the Command Syntax. If not defined, the current value remains unchanged. If this parameter is changed, the emulation type only applies to new drives which are added to the library; the emulation types of the current virtual drives in the library remain unchanged.
- DrivePort This optional parameter allows different port ranges to be assigned to the robotic arm and virtual drives and is only valid if the interface has been defined as Fiber Channel. it defines the physical Fibre Channel ports via which commands to the virtual drives will be transmitted. The value is a number, or a set of numbers separated by commas, that correspond to the ports as defined by the vtl show ports command. If more than one port number is defined, the ports are alternatively assigned to the drives in the library in a round robin fashion. If not defined, the current value remains unchanged. A value of zero indicates no port should be assigned to the Fibre Channel interface.
- NoOfSlots This optional parameter defines the number of cartridge slots in the virtual library. The number of slots must conform to the library emulation type. The value has a maximum of 16384 characters. If not defined, the current value remains unchanged. If the value of the number of slots is greater than the maximum allowed by the Library emulation, an error is generated.
- NoOfDrives This optional parameter defines the number of drives in the virtual library. The number of drives must conform to the library emulation type. The value has a maximum of 192 characters. If not defined, the current value remains unchanged. If the value of the number of drives is greater than the maximum allowed by the Library emulation, an error is generated.
- Port This optional parameter defines the physical Fibre Channel ports which will be assigned to the library's robotic arm and virtual drives and is only valid if the library interface is Fibre Channel. The value is defined by a number or a set of numbers (separated with commas) corresponding to the ports as defined by the vtl show ports command. All the ports listed are assigned to the robotic arm. If only one port value is assigned to this parameter, the port is assigned to all the virtual drives in the library. If more than one part number is defined, the ports are alternatively assigned to the drive in the library in a round robin fashion. A value of zero indicates that no port should be assigned to the Fibre Channel interface. If not defined, the current value remains unchanged.
- iSCSIName single-node only. This parameter defines the iSCSI initiator name and is required if the interface is iSCSI. If the VTL's interface is not iSCSI, defining this will generate an error. The value is a text string with a maximum of 224 characters. If not defined, the current value remains unchanged.
- iAuthenticationEnable single-node only. This optional parameter determines if the CHAP (challenge handshake authentication protocol) initiator log on is enabled. The value for this parameter is either yes or no. If not defined, the current value remains unchanged.
- iUserName single-node only. This optional parameter defines the initiator user name for the CHAP (challenge handshake authentication protocol) and is only valid if the interface is iSCSI. The value is a text string with a maximum of 224 characters. If not defined, the current value remains unchanged.
- iSecret single-node only. This parameter defines the initiator secret for the CHAP (challenge handshake authentication protocol) and is only valid if the interface is iSCSI. The value is a text string with a maximum of [TBD] characters. If not defined, the current value remains unchanged.

- tAuthenticationEnable single-node only. This optional parameter determines if the CHAP (challenge handshake authentication protocol) target log on is enabled. The value for this parameter is either yes or no. If not defined, the current value remains unchanged.
- tUserName single-node only. This optional parameter defines the target user name for the CHAP (challenge handshake authentication protocol) and is only valid if the interface is iSCSI. The value is a text string with a maximum of 224 characters. If not defined, the current value remains unchanged.
- tSecret single-node only. This parameter defines the target secret for the CHAP (challenge handshake authentication protocol) and is only valid if the interface is iSCSI. If the value of this parameter is yes and the value for the iAuthenticationEnable is no, an error is generated. If not defined, the current value remains unchanged.
- WWPN single-node only. This optional parameter defines the worldwide port name if the virtual drive uses Fibre Channel ports. If the virtual drive interface is not Fibre Channel, defining this will generate an error. The value must be a worldwide port name. If more than one library port exists, the parameter consists of a list of worldwide port names separated by commas, The worldwide port names are assigned to the library ports starting with the first worldwide port name in the list being assigned to the lowest valued library port number. The next worldwide port name being assigned to the next lowest valued library port number and continuing for all worldwide port names in the list. If not defined, the current value remains unchanged.
- WWNN single-node only. This optional parameter defines the worldwide node name of the drive if the virtual drive uses Fibre Channel ports. If the virtual drive does not use Fibre Channel, defining this will generate an error. The value must be a valid worldwide name. If not defined, the current value remains unchanged.

## **Requirements for Command Execution**

- The command entry must conform to the command syntax.
- All object values must be valid; see the object descriptions for details.
- All parameter values must be valid; see the parameter descriptions for details.

### **Successful Command Output**

Upon successful completion of the command, the following is displayed:

Command Successful

## Command Operation during Abnormal Conditions

If any of the command execution requirements fail, command execution terminates. The library is not modified and one of these error messages is displayed:

- Command Failed Did not conform to the correct command syntax "vtl
  modify library SETX LIBX [name <string>] [interface { iSCSI | FC }]
  [LibPort <num> [,<num>]] [LibEmulation { Generic | MSL2X24 | MSL4X48
  | MSL8X96 | EML | ESL }] [DriveEmulation { LTO2 | LTO3 | LTO4 | LTO5
  | UltriumVT }] [DrivePort <number>[,<number>]] [NoOfSlots <number>]
  [NoOfDrives <number>] [Port <number> [,<number>]] [iSCSIname <string>]
  [iAuthenticationEnable {yes | no}] [iUsername <string>] [iSecret
  <string>] [tAuthenticationEnable {yes | no}] [tUsername <string>]
  [tSecret <string>] [wwpn <wwpn>] [wwnn <wwnn>] [BarcodeLength { 6
  | 8 }] [nonstop {yes | no}]"
- Command Failed The entry does not conform to command syntax. The number of double quotes (") is odd.
- Command Failed The service set <SETX> is invalid
- Command Failed The service set <SETX> does not exist

- Command Failed The library <LIBX> does not exist
- Command Failed The name must be equal to or less than 30 characters
- Command Failed The interface <interface> is invalid
- Command Failed The library port <LibPort> is invalid
- Command Failed The library emulation <LibEmulation> is invalid
- Command Failed The drive port <DrivePort> is invalid
- Command Failed The number of slots must be between 0 and 16834
- Command Failed The number of drives must be between 0 and 192
- Command Failed Drive fibre channel port defined for <interface> interface
- Command Failed Library fibre channel port defined for <interface> interface
- Command Failed iSCSI parameters defined for <interface> interface
- Command Failed iSCSI name must equal to or less than 224 characters
- Command Failed Worldwide port names defined for <interface> interface
- Command Failed Worldwide node name defined for <interface> interface
- Command Failed The number of library worldwide port names do not equal number of library ports.
- Command Failed Worldwide port name(s) are invalid
- Command Failed World wide port names must consist of 16 hexadecimal characters
- Command Failed The world wide port names list contains and unsupported value: <value>
- Command Failed Worldwide node names(s) are invalid
- Command Failed The number of slots is greater than the library emulation
- Command Failed The number of drives is greater than the library emulation
- Command Failed The barcode length must be either 6 or 8
- Command Failed The barcode parameters cannot be modified when cartridges exist in the library.
- Command Failed tAuthentication must be "yes" when iAuthentication is "yes"

#### Example

# vtl modify library LIB2 name newlib Libport 2 Command Successful

# vtl move cartridge

# **Description of Command Function**

Moves a cartridge within a virtual tape library.

# Command Syntax

```
vtl move cartridge SETX LIBX [CARTX] [from {drive <number>|mail
<number>|slot <number>}] [barcode <string>] to [libX] {drive
<number>|mail <number>|slot <number>}
```

# **Command Authority**

Operator and Administrator

# Command Object Requirements

- SETX This required object defines the service set containing the virtual tape library into which the cartridge will be moved. X is the numeric index of the service set.
- LIBX This required object is the virtual tape library into which the cartridge will be moved. X is the numeric index of the library.
- CARTX This optional object is the cartridge to be moved. X is a numeric index which uniquely defines the cartridge. If not defined, the location of the cartridge to be moved must be defined in the from or barcode parameter.

## **Command Parameter Requirements**

- barcode This optional parameter identifies the cartridge to be moved by its barcode. If not defined, the cartridge to be moved must be defined with the cartridge object or the from parameter.
- from This parameter defines the location from which the cartridge is moved. The value for this parameter is text defining a slot, drive, or mail slot location. The location must exist within the defined library. If the cartridge object (CARTX) and barcode parameter are not defined, this is required. If defined, this parameter must appear before the to parameter. (If this parameter is defined but the text from is missing from the command sequence, there will not be a command syntax violation.)
- to This required parameter defines the location to which the cartridge is moved. The value is a slot type followed by an integer defining a slot location, drive location, or mail slot. It must be a location within the given library at which a cartridge does not already exist.

# **Requirements for Command Execution**

- The command entry must conform to the command syntax.
- All object values must be valid; see the object descriptions for details.
- All parameter values must be valid; see the parameter descriptions for details.

# Successful Command Output

Upon successful completion of the command, the following is displayed:

Command Successful

#### Command Operation during Abnormal Conditions

- If any of the command execution requirements fail, command execution terminates. The cartridge is not moved and one of these error messages is displayed:
  - Command Failed Did not conform to the correct command syntax "vtl move cartridge SETX LIBX [CARTX] [from {drive <number> | mail <number> | slot <number>}] [barcode <string>] to [libX] {drive <number> | mail <number> | slot <number>}"
  - Command Failed The service set <SETX> is invalid

- Command Failed The service set <SETX> does not exist
- 0 Command Failed - The library <LIBX> is invalid
- 0 Command Failed - The library <LIBX> does not exist
- Command Failed The mail slot <mail> does not exist in the library
- Command Failed The slot <slot> does not exist in the library
- 0 Command Failed - The drive <drive> does not exist in the library
- 0 Command Failed - The mail slot <mail> does not contain a cartridge
- 0 Command Failed - The slot <slot> does not contain a cartridge
- Command Failed The drive <drive> does not contain a cartridge 0
- 0 Command Failed - The mail slot <mail> must be empty
- 0 Command Failed - The slot <slot> must be empty
- Command Failed The drive <drive> must be empty
- Command Failed A cartridge with barcode <br/> barcode> does not exist
- If the cartridge to be moved exists in a drive and the drive is in active use, the command execution terminates. The virtual cartridge is not moved and the following is displayed: Command Failed - The cartridge in drive <drive> is in use.

## Example

# vtl move cartridge SET2 LIB1 from slot 3 to slot 112 Command Successful

# vtl show capacity

# **Description of Command Function**

Displays details on the library storage used and available at the cluster, service set, or library level. The level of information displayed depends on the objects defined within the command sequence.

# **Command Syntax**

vtl show capacity [SETX] [LIBX]

# **Command Authority**

Operator and Administrator

# **Command Object Requirements**

- SETX This object defines the service set to be described. X is the numeric index of the service set. If not defined, the capacity information is provided at the cluster level.
- LIBX This optional object is the virtual tape library to be described. X is the numeric index of the library. If defined, capacity information for the library is displayed.

# **Command Parameter Requirements**

Not applicable – no parameters exist within this command.

## **Requirements for Command Execution**

- The command entry must conform to the command syntax.
- All object values must be valid; see the object descriptions for details.
- All parameter values must be valid; see the parameter descriptions for details.

# Successful Command Output

Upon successful completion of the command, the capacity information is displayed.

# Command Operation during Abnormal Conditions

If any of the command execution requirements fail, command execution terminates. The capacity information is not displayed and one of these error messages is displayed:

- Command Failed Did not conform to the correct command syntax "vtl show capacity [SETX] [LIBX]"
- Command Failed The service set <SETX> is invalid
- Command Failed The library <LIBX> is invalid
- Command Failed If a library is defined, a service set must be defined

#### Examples

# vtl show capacity

| Object | Space Us | sed | User Da | ata | Dedupe Ratio |
|--------|----------|-----|---------|-----|--------------|
|        |          |     |         |     |              |
| SET1   |          |     |         |     |              |
| LIB1   | 4        | TB  | 20      | TB  | 5:1          |
| LIB2   | 5        | TB  | 75      | TB  | 15:1         |
| Lib3   | 1        | TB  | 5       | TB  | 5:1          |
| SET2   |          |     |         |     |              |
| LIB1   | 10       | TB  | 20      | TB  | 2:1          |
| LIB2   | 5        | TB  | 75      | TB  | 15:1         |
| Lib3   | 1        | TB  | 100     | TB  | 100:1        |

Command Successful

# vtl show capacity SET1

| Object | Space Used | User Data | Dedupe Ratio |
|--------|------------|-----------|--------------|
|        |            |           |              |

| SET1 |      |       |      |
|------|------|-------|------|
| LIB1 | 4 TB | 20 TB | 5:1  |
| LIB2 | 5 TB | 75 TB | 15:1 |
| Lib3 | 1 TB | 5 TB  | 5:1  |

# Command Successful

# vtl show capacity SET1 LIB1

| Dedupe Ratio | User Data | Space Used | Object |
|--------------|-----------|------------|--------|
|              |           |            |        |
| 5:1          | 20 TB     | 4 TB       | LIB1   |

# vtl show cartridges

# **Description of Command Function**

Displays information about the cartridges in a given library.

# Command Syntax

vtl show cartridges SETX LIBX

# **Command Authority**

Operator and Administrator

# **Command Object Requirements**

- SETX This required object defines the service set containing the virtual library to be described. X is the numeric index of the service set. If not defined, the capacity information is provided at the cluster level.
- LIBX This required object is the virtual tape library that contains the cartridge to be described. X is the numeric index of the library.

# **Command Parameter Requirements**

Not applicable – no parameters exist within this command.

# **Requirements for Command Execution**

- The command entry must conform to the command syntax.
- All object values must be valid; see the object descriptions for details.

## Successful Command Output

Upon successful completion of the command, the cartridge information is displayed.

# **Command Operation during Abnormal Conditions**

If any of the command execution requirements fail, command execution terminates. The cartridge information is not displayed and one of these error messages is displayed:

- Command Failed Did not conform to the correct command syntax "vtl show cartridges SETX LIBX"
- Command Failed The service set <SETX> is invalid
- Command Failed The service set <SETX> does not exist
- Command Failed The library <LIBX> is invalid
- Command Failed The library <LIBX> does not exist

#### **Examples**

# vtl show cartridges SET1 LIB1

| Library : LIB1<br>Name: Gregslib |          |      |          |          |           |           |        |
|----------------------------------|----------|------|----------|----------|-----------|-----------|--------|
| Object                           | Location | Slot | Barcode  | Max Size | User Data | Protected | Mapped |
|                                  |          |      |          |          |           |           |        |
| CART1                            |          | 1    | ABC001YZ | 800 GB   | 745 GB    | yes       | no     |
| CART2                            |          | 2    | ABC002YZ | 800 GB   | 712 GB    | yes       | no     |
| CART3                            | Drive2   | 3    | ABC003YZ | 800 GB   | 799 GB    | yes       | no     |
| CART4                            |          | 4    | ABC004YZ | 800 GB   | 785 GB    | yes       | no     |
| CART5                            |          | 5    | ABC005YZ | 800 GB   | 455 GB    | yes       | no     |
| CART6                            |          | 6    | ABC006YZ | 800 GB   | 601 GB    | yes       | no     |
| CART7                            |          | 9    | ABC007YZ | 800 GB   | 100 GB    | yes       | no     |
| CART8                            |          | 8    | ABC008YZ | 800 GB   | 767 GB    | yes       | no     |
| CART9                            |          | 7    | ABC009YZ | 800 GB   | 35 GB     | yes       | no     |

Command Successful

# vtl show cartridges SET1 LIB1

Library : LIB1 Name: Gregslib

| Object         | Location | Slot   | Barcode          | Max Size         | User Data        | Protected  | Mapped   |
|----------------|----------|--------|------------------|------------------|------------------|------------|----------|
|                |          |        |                  |                  |                  |            |          |
| CART1<br>CART2 |          | 1<br>2 | ABC001<br>ABC002 | 800 GB<br>800 GB | 745 GB<br>712 GB | yes<br>yes | no<br>no |
| CART3          | Drive2   | 3      | ABC003           | 800 GB           | 799 GB           | yes        | no       |
| CART4          |          | 4      | ABC004           | 800 GB           | 785 GB           | yes        | no       |

# vtl show drive info

# **Description of Command Function**

Displays information about a given virtual drive or all the virtual drives in a given library.

# Command Syntax

```
vtl show drive info SETX LIBX [DRVX]
```

# **Command Authority**

Operator and Administrator

# **Command Object Requirements**

- SETX This required object defines the service set containing the virtual library drives to be described. X is the numeric index of the service set. If not defined, the capacity information is provided at the cluster level.
- LIBX This required object is the virtual tape library that contains the drive to be described. X is the numeric index of the library.
- DRVX This optional object is the drive to be described. X is the numeric index of the library. If not defined, information about all drives in the library is displayed.

# **Command Parameter Requirements**

Not applicable – no parameters exist within this command.

# Requirements for Command Execution

- The command entry must conform to the command syntax.
- All object values must be valid; see the object descriptions for details.

# Successful Command Output

Upon successful completion of the command, the drive information is displayed.

# **Command Operation during Abnormal Conditions**

If any of the command execution requirements fail, command execution terminates. The drive information is not displayed and one of these error messages is displayed:

- Command Failed Did not conform to the correct command syntax "vtl show drive info SETX LIBX [DRVX]"
- Command Failed The service set <SETX> is invalid
- Command Failed The service set <SETX> does not exist
- Command Failed The library <LIBX> is invalid
- Command Failed The library <LIBX> does not exist
- Command Failed The drive <DRVX> is invalid
- Command Failed The drive <DRVX> does not exist

#### **Examples**

```
# vtl show drive info SET1 LIB1 DRV1
           : DRV1
Drive Object
Library
: LIB1
               : Fibre Channel
Protocol
 Serial Number : H123D45E00
 WWNN
                : 5001438017871D33
  FC Address : 0x9F1723
  WWPN
               : 5001438017871D34
```

#### Command Successful

#### # vtl show drive info SET1 LIB2 DRV1

Drive Object : DRV1 Drive Object : DRV1
Library : LIB1
Library Name : GregsNextlib
Emulation Type : LTO4
Protocol : iSCSI
Serial Number : CR2058t021
WWNN : 500143874B5B68A0
iSCSI Target Name : ign-1986-03.com.hp.storage.d2dbs.cr206f12e.500143874b5b68a0.library2.drive1
iSCSI Target Alias : D2DBS.CR206F1F2E.library2.Drive

Command Successful

#### # vtl show drive info SET1 LIB1

Drive Object : DRV1 : LIB1 Library Library Name : Gregslib : LTO4 Emulation Type

: Fibre Channel Protocol Serial Number : H123D45E00

WWNN : 5001438017871D33

Port : 1

FC Address : 0x9F1723

WWPN : 5001438017871D34

: DRV2 Drive Object : LIB1 Library Library Name : Gregslib : LTO4 Emulation Type

Protocol : Fibre Channel : H123D45E01 Serial Number

MMMN : 5001438017871D36

Port : 2

FC Address : 0x9F1623

WWPN : 5001438017871D38

# vtl show drive list

# **Description of Command Function**

Lists the drives in a library.

# Command Syntax

vtl show drive [SETX] [LIBX]

# **Command Authority**

Operator and Administrator

# **Command Object Requirements**

- SETX This optional object defines the service set containing the drives to be listed. X is the numeric index of the service set. If used on a single-node system, the object must be defined as SET1. If not defined, all drives are listed.
- LIBX This optional object is the virtual tape library that contains the drives to be listed. X is the numeric index of the library. If defined, a service set must be defined and only drives within this library are listed.

### **Command Parameter Requirements**

Not applicable – no parameters exist within this command.

# **Requirements for Command Execution**

- The command entry must conform to the command syntax.
- All object values must be valid; see the object descriptions for details.

# Successful Command Output

Upon successful completion of the command, a list of drives is displayed.

# **Command Operation during Abnormal Conditions**

If any of the command execution requirements fail, command execution terminates. The drives are not listed and one of these error messages is displayed:

- Command Failed Did not conform to the correct command syntax "vtl show drive [SETX] [LIBX]"
- Command Failed The service set <SETX> is invalid
- Command Failed The service set <SETX> does not exist
- Command Failed The library <LIBX> is invalid
- Command Failed The library <LIBX> does not exist
- Command Failed If a library is defined, a service set must be defined

#### **Examples**

# vtl show drive list

| Object | Type | Service Set | Library | Name         |
|--------|------|-------------|---------|--------------|
|        |      |             |         |              |
| DRV1   | LTO4 | SET1        | LIB1    | Gregslib     |
| DRV2   | LTO4 | SET1        | LIB1    | Gregslib     |
| DRV1   | LTO4 | SET1        | LIB2    | GregsNextlib |
| DRV2   | LTO4 | SET1        | LIB2    | GregsNextlib |
| DRV1   | LTO4 | SET2        | LIB1    | Robslib      |
| DRV2   | LTO4 | SET2        | LIB1    | Robslib      |
| DRV1   | LTO4 | SET2        | LIB2    | RobsNextlib  |
| DRV2   | LTO4 | SET2        | LIB2    | RobsNextlib  |

# # vtl show drive list SET1

| Object | Type | Service Set | Library | Name         |
|--------|------|-------------|---------|--------------|
|        |      |             |         |              |
| DRV1   | LTO4 | SET1        | LIB1    | Gregslib     |
| DRV2   | LTO4 | SET1        | LIB1    | Gregslib     |
| DRV1   | LTO4 | SET1        | LIB2    | GregsNextlib |
| DRV2   | LTO4 | SET1        | LIB2    | GregsNextlib |

#### Command Successful

# # vtl show drive list SET1 LIB1

| Object | Type | Service Set | Library | Name     |
|--------|------|-------------|---------|----------|
|        |      |             |         |          |
| DRV1   | LTO4 | SET1        | LIB1    | Gregslib |
| DRV2   | LTO4 | SET1        | LIB1    | Gregslib |

# vtl show library info

# **Description of Command Function**

Displays library configuration information. The number of library configurations displayed depends on if a service set and specific library object is defined in the command sequence.

# **Command Syntax**

```
vtl show library info [SETX] [LIBX]
```

# **Command Authority**

Operator and Administrator

# **Command Object Requirements**

- SETX This optional object defines the service set containing the libraries to be described. X is the numeric index of the service set. If used on a single-node system, the object must be defined as SET1. If not defined, all libraries are described.
- LIBX This optional object is the virtual tape library to be described. X is the numeric index of the library. If defined, a service set must be defined and only this library is described.

### **Command Parameter Requirements**

Not applicable – no parameters exist within this command.

# **Requirements for Command Execution**

- The command entry must conform to the command syntax.
- All object values must be valid; see the object descriptions for details.

### Successful Command Output

Upon successful completion of the command, the library configuration information is displayed.

# **Command Operation during Abnormal Conditions**

If any of the command execution requirements fail, command execution terminates. The library information is not displayed and one of these error messages is displayed:

- Command Failed Did not conform to the correct command syntax "vtl show library info [SETX] [LIBX]"
- Command Failed The service set <SETX> is invalid
- Command Failed The service set <SETX> does not exist
- Command Failed The library <LIBX> is invalid
- Command Failed The library <LIBX> does not exist
- Command Failed A service set must be defined

### **Examples**

```
# vtl show library info lib1
```

Object : LIB1

Name
Creation Time
Replication Role
Deduplication

The state of the state of the st : 20:19 2012/05/06

NonStop : Yes
Emulation Type : MSL G3 Series (2x24)
Default Drive Emulation : LTO4
· Fibre Channel

: Fibre Channel

Media Changer

: H1B600B50J Serial Number : 5001438011A18944 WWNN

Port.

FC Address 0x971623

WWPN 5001438011A18945 :

:

FC Address : 0x971623

WWPN : 5001438011A18946

No. of Drives : 1

: 24 No. of Slots Default Cartridge Size : 800GB Barcode Generation : Default

> Length : 8

#### Command Successful

#### # vtl show library info set2 lib2

Object : LIB2 Name

: LIB2
: Gregslib
: 20:19 2012/05/06
: Non Replicating
: Enabled Creation Time Replication Role

Deduplication
NonStop
Emulation Type

NonStop : Mo
Emulation Type : MSL G3 Series (2x24)
Default Drive Emulation : LTO4
Protocol : iSCSI

Media Changer

edia Changer

Serial Number : H1B600B50J

iSCSI WWNN : 5001438011A18947

iSCSI Name : iqn.1986-03.com.hp:storage.d2dbs.nre0a6b83d.5001438011a18947.library2.robotics

iSCSI Alias : D2DBS.nre0a6b83d.0.Library2.Robotics

Initiator

isCSI Name : my.iscsi.initiator
Authenticate Initiator : Yes
User Name : iusertname
Authenticate Target : Yes
User Name : tusername

: 1 No. of Drives

No. of Slots o. of Slots : 24 Default Cartridge Size : 800GB Barcode Generation : Custom
Length : 8 Prefix : ABC Suffix Seed : 000

Command Successful

#### # vtl show library info set2

: LIB1 Name : Gregslib

>>>>Additonal Information<><<

Object : LIB2

Name : GreqsNextlib

>>>>Additonal Information<

Command Successful

#vtl show library

Service Set 1:

Object : LIB1 Gregslib

>>>>Additonal Information<><<

Object : LIB2

Name GregsNextlib

>>>>Additonal Information<><<

#### Service Set 2:

Object : LIB1 : Robslib

>>>>Additonal Information<><<

: LIB2 Object

Name : RobsNextlib

>>>>Additonal Information<><<

# vtl show library iscsi authentication

NOTE: This command applies to single-node products only.

## **Description of Command Function**

Displays information on a library's CHAP (challenge handshake authentication protocol) configuration.

# **Command Syntax**

vtl show library iscsi authentication SETX LIBX

# **Command Authority**

Administrator

### **Command Object Requirements**

- SETX This required object defines the service set containing the library whose CHAP information will be displayed. X is the numeric index of the service set.
- LIBX This required object is the virtual tape library whose CHAP information will be displayed. X is the numeric index of the library.

### **Command Parameter Requirements**

Not applicable – no parameters exist within this command.

## **Requirements for Command Execution**

- The command entry must conform to the command syntax.
- All object values must be valid; see the object descriptions for details.

# Successful Command Output

Upon successful completion of the command, the CHAP configuration information is displayed.

## **Command Operation during Abnormal Conditions**

If any of the command execution requirements fail, command execution terminates. The library's CHAPS information is not displayed and one of these error messages is displayed:

- Command Failed Did not conform to the correct command syntax "vtl show library iscsi authentication SETX LIBX"
- Command Failed The service set <SETX> is invalid
- Command Failed The service set <SETX> does not exist
- Command Failed The library <LIBX> is invalid
- Command Failed The library <LIBX> does not exist
- Command Failed The library interface is not iSCSI

#### Example

```
# vtl show library authentication LIB1
```

Library: LIB1

iSCSI Name : my.iscsi.initiator

Authenticate Initiator : Yes

CHAP User Name : iusertname
CHAP Secret : mypassword
Authenticate Target : Yes
CHAP User Name : tusername
CHAP Secret : mypassword

# vtl show library list

# **Description of Command Function**

Lists the libraries in a cluster.

# **Command Syntax**

vtl show library list [SETX]

# **Command Authority**

Operator and Administrator

# **Command Object Requirements**

SETX - This optional object defines the service set containing the libraries to be listed. X is the numeric index of the service set. If used on a single-node system, the object must be defined as SET 1.

# **Command Parameter Requirements**

Not applicable – no parameters exist within this command.

# **Requirements for Command Execution**

- The command entry must conform to the command syntax.
- The object value must be valid; see the object description for details.

# Successful Command Output

Upon successful completion of the command, the library list is displayed:

## **Command Operation during Abnormal Conditions**

If any of the command execution requirements fail, command execution terminates. The libraries are not listed and one of these error messages is displayed:

- Command Failed Did not conform to the correct command syntax "vtl show library list [SETX]"
- Command Failed The service set <SETX> is invalid
- Command Failed The service set <SETX> does not exist

#### Examples

| # vtl s | show library | list                           |        |
|---------|--------------|--------------------------------|--------|
| Object  | Service Set  | Name                           | Status |
|         |              |                                |        |
| LIB1    | SET1         | Gregslib                       | Online |
| LIB2    | SET1         | GregsNextlib                   | Online |
| LIB1    | SET2         | Robslib                        | Online |
| LIB2    | SET2         | Robslib                        | Online |
| LIB2    | SET2         | MaximumLengthOfNameForALibrary | Online |

#### Command Successful

| # | vtl | show | library | list | SET1 |
|---|-----|------|---------|------|------|
|---|-----|------|---------|------|------|

| Object | Service Set | Name         | Status |
|--------|-------------|--------------|--------|
|        |             |              |        |
| LIB1   | SET1        | Gregslib     | Online |
| LIB2   | SET1        | GregsNextlib | Online |

# vtl show ports

# **Description of Command Function**

Provides information on the Fibre Channel ports which can be used during the creation of a virtual tape library. This is identical to the hardware show ports command but is included to allow the user to obtain this information (required when configuring libraries) without leaving the vtl command group.

# **Command Syntax**

vtl show ports

# **Command Authority**

Operator and Administrator

### **Command Object Requirements**

Not applicable – no objects exist within this command.

### **Command Parameter Requirements**

Not applicable – no parameters exist within this command.

## **Requirements for Command Execution**

The command entry must conform to the command syntax.

# Successful Command Output

Upon successful completion of the command, information on the physical Fibre Channel ports is displayed. Because this information depends on the physical hardware, the output will differ from system to system. See the examples for the different outputs.

Configuration values can be:

- Speed Auto, 2 Gbs, 4 Gbs, or 8 Gbs
- Connection Loop, Fabric, or pnt-to-pnt

## **Command Operation during Abnormal Conditions**

If the command does not conform to the required syntax, the following is displayed:

Command Failed - Did not conform to the correct command syntax "vtl show ports"

#### **Examples**

# Output for B6200 systems

# vtl show ports

View Fibre Channel Ports on Back of Node

| Node 1:  |          |          |            |            |
|----------|----------|----------|------------|------------|
| VTL Port | Physical | Location | Configurat | ion        |
| Number   | Slot     | Port     | Speed      | Connection |
|          |          |          |            |            |
| 1        | HBA1     | Port1    | 4 Gbs      | Fabric     |
| not used | HBA1     | Port2    | 4 Gbs      | Fabric     |
| 2        | HBA2     | Port1    | 4 Gbs      | Fabric     |
| not used | HBA2     | Port2    | 4 Gbs      | Fabric     |

Node 2:

| VTL Port<br>Number         | Physical<br>Slot | Location<br>Port | Configurat<br>Speed | ion<br>Connection |
|----------------------------|------------------|------------------|---------------------|-------------------|
|                            |                  |                  |                     |                   |
| 1                          | HBA1             | Port1            | 4 Gbs               | Fabric            |
| not used                   | HBA1             | Port2            | 4 Gbs               | Fabric            |
| 2                          | HBA2             | Port1            | 4 Gbs               | Fabric            |
| not used                   | HBA2             | Port2            | 4 Gbs               | Fabric            |
| Null<br>VTL Port<br>Number |                  |                  |                     |                   |
|                            |                  |                  |                     |                   |
| 0                          | Indicates        | no port is       | assigned to         | vtl               |

# 5 Support and other resources

# Contacting HP

For worldwide technical support information, see the HP support website: http://www.hp.com/support

Before contacting HP, collect the following information:

- Product model names and numbers
- Technical support registration number (if applicable)
- Product serial numbers
- Error messages
- Operating system type and revision level
- Detailed questions

# Related information

The following documents [and websites] provide related information:

- [example] HP StorageWorks Command View EVA user guide
- [example] HP StorageWorks Command View EVA release notes

You can find these documents on the Manuals page of the HP Business Support Center website: http://www.hp.com/support/manuals

In the Storage section, click **link label** and then select your product.

#### **Websites**

- HP Event Monitoring Service and HA Monitors Software <a href="http://www.hp.com/qo/">http://www.hp.com/qo/</a> hpux-ha-monitoring-docs
- HP Serviceguard Solutions for HP-UX http://www.hp.com/go/hpux-serviceguard-docs
- HP Systems Insight Manager website: <a href="http://www.hp.com/go/hpsim">http://www.hp.com/go/hpsim</a>
- HP Technical support for HP Integrity servers website: <a href="http://www.hp.com/support/">http://www.hp.com/support/</a> itaniumservers/
- HP Technical Support website: http://www.hp.com/support
- Net-SNMP website: http://www.net-snmp.net
- Red Hat website: <a href="http://www.redhat.com">http://www.redhat.com</a>
- Single Point of Connectivity Knowledge (SPOCK) website: http://www.hp.com/storage/spock
- White papers and Analyst reports: <a href="http://www.hp.com/storage/whitepapers">http://www.hp.com/storage/whitepapers</a>

# Typographic conventions

#### **Table 4 Document conventions**

| Convention                               | Element                                    |
|------------------------------------------|--------------------------------------------|
| Blue text: Table 4 (page 173)            | Cross-reference links and e-mail addresses |
| Blue, underlined text: http://www.hp.com | Website addresses                          |

**Table 4 Document conventions** (continued)

| , , ,                  |                                                                                                    |  |
|------------------------|----------------------------------------------------------------------------------------------------|--|
| Convention             | Element                                                                                                    |  |
| Bold text              | <ul> <li>Keys that are pressed</li> <li>Text typed into a GUI element, such as a box</li> <li>GUI elements that are clicked or selected, such as menu and list items, buttons, tabs, and check boxes</li> </ul> |  |
| Italic text            | Text emphasis                                                                                                    |  |
| Monospace text         | <ul> <li>File and directory names</li> <li>System output</li> <li>Code</li> <li>Commands, their arguments, and argument values</li> </ul>                                                                       |  |
| Monospace, italic text | Code variables     Command variables                                                                                                    |  |
| Monospace, bold text   | Emphasized monospace text                                                                                                    |  |

| $\Delta$ | <b>WARNING!</b> | Indicates that failure to follow directions could result in bodily harm or death. |  |
|----------|-----------------|-----------------------------------------------------------------------------------|--|
|----------|-----------------|-----------------------------------------------------------------------------------|--|

Indicates that failure to follow directions could result in damage to equipment or data. **CAUTION:** 

① Provides clarifying information or specific instructions. **IMPORTANT:** 

**NOTE:** Provides additional information.

₩: TIP: Provides helpful hints and shortcuts.

# Documentation feedback

HP welcomes your feedback.

To make comments and suggestions about product documentation, please send a message to storagedocsFeedback@hp.com. All submissions become the property of HP.

# Glossary

C

CLI Command-line interface. An interface comprised of various commands which are used to control

operating system responses.

**command** elements entered into the Common CLI by the user to convey instructions

**command** a sequence of commands which uniquely defines an instruction for the StoreOnce appliance

sequence

command set the entire list of unique command sequences and their associated syntax which provides a clear,

unambiguous method for a user to provide instructions to control the operation of a StoreOnce

appliance

common CLI a text-based terminal interface by which you enter instructions for StoreOnce appliances

Е

**element** a grouping of characters surrounded by white space (typically a word)

F

**FTP** file transfer protocol

G

**GUI** graphical user interface

**instruction** a sequence of elements uniquely defining an intended operation

Ν

NTP Network Time Protocol. A protocol that enables the storage system's time and date to be obtained

from a network-attached server, keeping multiple hosts and storage devices synchronized.

0

**object** an element representing an item in a StoreOnce appliance

**object store** a data backup transfer protocol and standard which allows metadata to be included with the

data being backed up. This allows further control of the backed up data during its storage.

operation an event to control a StoreOnce appliance or to provide/obtain information

P

**parameter** an element which provides details to refine an operation

T

TCP Transmission Control Protocol

U

**user** a person interfacing with the Common CLI (can also be an account accessing a CIFS share)

**UTC** Universal Time Coordinate (time definition protocol)

٧

**VIF** Virtual interface.

W

white space word any combination of spaces, tabs and carriage returns

an element whose characters having meaning in the natural language of the user. The meaning of the word is directly related to the intended operation defined by the words in the command sequence

# Index

| A                                 | Н                                       |
|-----------------------------------|-----------------------------------------|
| accessing the CLI, 6              | hardware                                |
| accounts                          | add storage, 25                         |
| add, 13                           | beacon, 26                              |
| del, 15                           | delete storage, 27                      |
| modify, 16                        | disable failover, 29                    |
| show, 17                          | discover storage, 30                    |
| alerts                            | enable failover, 31                     |
| show, 18                          | failback, 32                            |
| alphabetical list of commands, 13 | failover, 33                            |
| C                                 | poweroff, 34                            |
|                                   | powerup, 36                             |
| categorical list of commands, 10  | prepare storage, 37                     |
| CLI                               | reboot, 38                              |
| accessing, 6                      | set ports, 39                           |
| introduction, 6 command           | show ned status, 40                     |
| details, 13                       | show node status, 42                    |
| global defaults, 9                | show problems, 43<br>show status, 44    |
| scripting, 7                      | show storage status, 47                 |
| syntax, 8                         | help, 48                                |
| command entry, 7                  | obtaining, 173                          |
| commands                          | viewing, 7                              |
| alphabetical list, 13             | HP                                      |
| categorical list, 10              | technical support, 173                  |
| config                            | 11 /                                    |
| delete, 19                        | L                                       |
| restore devices, 20               | license                                 |
| save devices, 22                  | add, 50                                 |
| show list, 23                     | load, 51                                |
| contacting HP, 173                | show, 52                                |
| conventions                       | logs                                    |
| document, 173                     | show events, 53                         |
| text symbols, 174                 |                                         |
| D                                 | N                                       |
| D                                 | net                                     |
| document                          | activate config, 55                     |
| conventions, 173                  | add subnet, 56                          |
| related information, 173          | copy config, 58                         |
| documentation                     | create config, 59                       |
| HP website, 173                   | delete config, 61                       |
| providing feedback on, 174        | delete subnet, 62                       |
| E                                 | modify config, 63                       |
|                                   | modify subnet, 65                       |
| entering commands, 7 exit, 24     | ping, 67<br>set config, 68              |
| exil, 24                          | set wizard, 70                          |
| F                                 |                                         |
| files                             | show config, 75<br>show config list, 77 |
| transferring, 7                   | show ports, 78                          |
| nanoraniy, /                      | show status, 79                         |
| G                                 | validate config, 80                     |
| global defaults, 9                | and coming, oo                          |
| 3                                 | R                                       |
|                                   | related documentation 17                |

| repository directory, /                  | typographic conventions, 1/3                 |
|------------------------------------------|----------------------------------------------|
| S                                        | V                                            |
| _                                        | v<br>vtl                                     |
| scripting, 7<br>serviceset               |                                              |
| show status, 81                          | create cartridge, 138<br>create library, 140 |
| start, 82                                | delete cartridge, 144                        |
| stop, 83                                 | delete Carriage, 144<br>delete library, 146  |
| snmp                                     | modify cartridge, 148                        |
| add trapsink , 84                        | modify drive, 150                            |
| add user, 87                             | modify library, 152                          |
| del trapsink , 89                        | move cartridge, 156                          |
| del user , 90                            | show capacity, 158                           |
| disable, 91                              | show cartridges, 160                         |
| enable, 92                               | show drive info, 162                         |
| modify trapsink , 93                     | show drive list, 164                         |
| modify user , 95                         | show library info, 166                       |
| reset ro-community, 97                   | show library iscsi authentication, 169       |
| set contact, 98                          | show library list, 170                       |
| set location, 99                         | show ports, 171                              |
| set ro-community, 100                    |                                              |
| show config, 101                         | W                                            |
| show user , 103                          | websites, 173                                |
| support                                  | product manuals, 173                         |
| create ticket, 104                       |                                              |
| del ticket, 105                          |                                              |
| show ticket, 106                         |                                              |
| symbols in text, 174                     |                                              |
| syntax for commands, 8                   |                                              |
| system                                   |                                              |
| clear packages, 107                      |                                              |
| clear repository, 108                    |                                              |
| disable tailover, 109                    |                                              |
| enable failover, 110                     |                                              |
| load packages, 111                       |                                              |
| reboot, 112                              |                                              |
| set clioutput, 113                       |                                              |
| set contig, 114                          |                                              |
| set description, 121                     |                                              |
| set pagecontrol, 122<br>show config, 123 |                                              |
| show packages, 124                       |                                              |
| show repository, 125                     |                                              |
| show status, 126                         |                                              |
| shutdown, 128                            |                                              |
| update packages, 129                     |                                              |
| opadie packages, 127                     |                                              |
| T                                        |                                              |
| technical support, 173                   |                                              |
| HP, 173                                  |                                              |
| text symbols, 174                        |                                              |
| time                                     |                                              |
| add ntpserver, 130                       |                                              |
| del ntpserver, 132                       |                                              |
| reset timezone, 133                      |                                              |
| set timezone, 134                        |                                              |
| set UTC, 136                             |                                              |
| show config, 137                         |                                              |
| transferring files, 7                    |                                              |